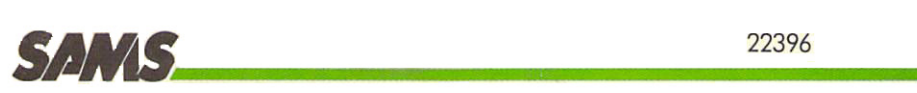

## Commodore 64 **Commodore** 64'· Trivia **Trivia Data Base** Data Base and Trivia Game Data Base and Trivia Game

### James F. Hunter & Gregory L. Guntle

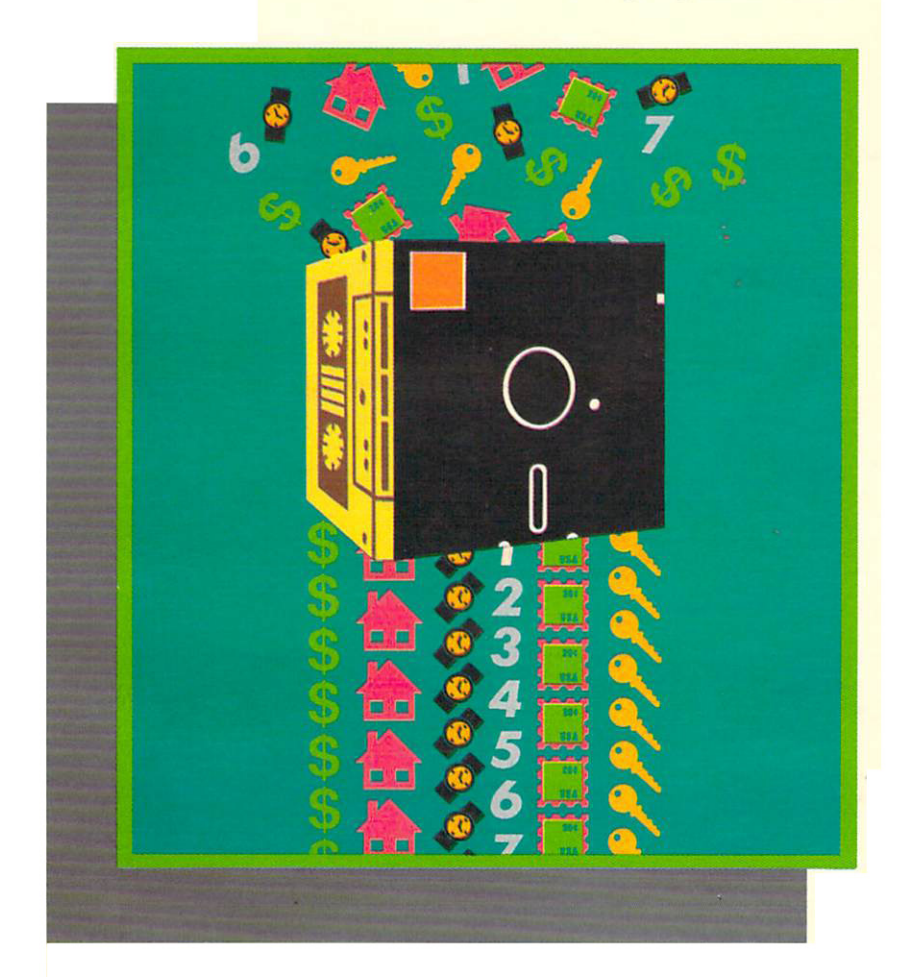

### LIMITED SOFTWARE WARRANTY **LIMITED SOFTWARE WARRANTY**

This warranty applies only to the software portion of this product. If you purchased **This warranty applies only to the software portion of this product. If you purchased**  this book by itself, without the companion diskette or cassette tape, then this section does not apply to you. **does not apply to you.** 

For a period of ninety (90) days from the date of original purchase at retail, the warrantor, identified below, warrants this software to load and run as basic program **warrantor, identified below, warrants this software to load and run as a basic program**  for the indicated microcomputer model, to be free from defects in material and **for the indicated microcomputer model, to be free from defects in mnterial and**  workmanship and to be merchantable and suitable for its stated purpose for the **workmanship and to be merchantable and suitable for its staled purpose for the**  period of this warranty. This warranty may not be enlarged except in writing, signed **period of this warranty. This wa rranty may not be enlarged except in writing. signed**  by warrantor. THE WARRANTOR EXPRESSLY DISCLAIMS ANY IMPLIED WARRANTY INCLUDING THE WARRANTY OF MERCHANTABILITY AND WARRANTY INCLUDING THE WARRANTY OF MERCHANTABILITY AND THE WARRANTY THAT THE SOFTWARE IS SUITABLE FOR ITS STATED PURPOSE AS OF THE DATE NINETY (90) DAYS FROM THE ORIGINAL PUR PURPOSE AS OF THE DATE N INETY (90) DAYS FROM THE ORIGINAL PUR· CHASE OF THE SOFTWARE AT RETAIL.

In the event of defect, malfunction or failure of the software to conform with this **In the event of defect, malfunction or failure of the software to conform with this**  warranty, the warrantor will repair or replace the software at no cost to you. For warranty service, you should return the software to the warrantor, Howard W. Sams **warranty service, you should return the software to the warrantor, Howard W. Sams**  Co., Inc., Attn: Sams Software, 4300 W. 62nd Street, Indianapolis, Indiana 46268. **& Co., Inc., Attn: Sams Software, 4300 W. 62nd Stree t, Indianapolis, Indiana 46268.**  Software received damaged as a result of shipping will require you to file a claim with the carrier. This warranty gives you specific legal rights and you may also have **with the carrie r. This warranty gives you specific legal rights and you may also have**  some other rights which vary from state to state. **some other rights which** *vary* **from state to state.** 

THIS WARRANTY IS LIMITED SOLELY TO THE ABOVE AND THIS WAR-RANTY AND ANY WARRANTIES IMPLIED BY STATE LAW WILL APPLY ONLY RANTY AND ANY WARRANfiES IMPLIED BY STATE LAW WILL APPLY ONLY FOR THE PERIOD SET FORTH. (SOME STATES DO NOT ALLOW LIMITA-TION ON HOW LONG AN IMPLIED WARRANTY LASTS, SO THE ABOVE LIMITATIONS MAY NOT APPLY TO YOU.) THE WARRANTOR WILL NOT BE LIMITATIONS MAY NOT APPLY TO YOU.) THE WARRANTOR WILL NOT BE LIABLE FOR ANY LOSS, DAMAGE, INCIDENTAL OR CONSEQUENTIAL DAMAGES OF ANY KIND, WHETHER BASED UPON WARRANTY CON-TRACT OR NEGLIGENCE, AND ARISING IN CONNECTION WITH THE SALE, TRACT OR NEGLIGENCE, AND ARISING IN CONNECTION WITH THE SALE, USE OR REPAIR OF THE SOFTWARE. (SOME STATES DO NOT ALLOW THE USE OR REPAIR OF THE SOFTWARE. (SOME STATES DO NOT ALLOW THE EXCLUSION OR LIMITATION OF INCIDENTAL OR CONSEQUENTIAL DAMAGES, SO THE ABOVE LIMITATION OR EXCLUSION MAY NOT APPLY DAMAGES, SO THE ABOVE LIMITATION OR EXCLUSION MAY NOT APPLY TO YOU.) UNLESS OTHERWISE CONTRARY TO STATE LAW GOVERNING THE PURCHASE, THE WARRANTOR'S LIABILITY SHALL NOT IN ANY CASE THE PURCHASE, THE WARRANTOR'S LIABILITY SHALL NOT IN ANY CASE EXCEED THE CONTRACT PRICE FOR THE SOFTWARE CLAIMED-TO BE EXCEED THE CONTRACT PRICE FOR THE SOFTWARE CLAIMED 'TO BE DEFECTIVE OR UNSUITABLE. DEFECTIVE OR UNSUITABLE.

WARNING: THE UNAUTHORIZED USE. REPRODUCTION OR DUPLICATION OT WARNING: THE UNAUTHORIZED USE. REPRODUCTION OR DUPLICATION OF THIS MATERIAL, OR ITS PUBLIC PERFORMANCE OR DISPLAY. BY ANY THIS MATERIAL, OR ITS PUBLIC PERFORMANCE OR DISPLAY. BY ANY MEANS IN ANY MEDIA FOR ANY PURPOSE. WHETHER IN WHOLE OR IN MEANS IN ANY MEOlA FOR ANY PURPOSE. WHETHER IN WHOLE OR IN PART, IS STRICTLY PROHIBITED. VIOLATORS WILL BE SUBJECT TO ALL CIVIL PART. IS STRICTLY PROHIBITED. VIOLATORS WILL BE SUBJECT TO ALL CIVIL AND CRIMINAL PENALTIES. AND CRIMINAL PENALTIES.

## Commodore 64™ Trivia Data Base

Copyright © 1984 by Howard W. Sams & Co., Inc., Indianapolis, Indiana 46268

First Edition First Printing-1984

All rights reserved. No part of this book shall be reproduced, stored in a retrieval system, or transmitted by any means, electronic, mechanical, photocopying, recording, or otherwise, without written permission from the publisher. No patent liability is assumed with respect to the use of the information contained herein. While every precaution has been taken in the preparation of this book, the publisher assumes no responsibility for errors or omissions. Neither is any liability assumed for damages resulting from the use of the information contained herein.

International Standard Book Number: 0-672-22396-1 Library of Congress Catalog Card Number: 84-51504

Edited by *Katherine Stuart Ewing* 

l

*Printed in the United States* of *America.* 

Commodore and Commodore 64 are trademarks of Commodore Business Machines, Inc.

## Commodore 64™ Trivia Data Base

by

### James F. Hunter and Gregory L. Guntle

Howard W. Sams & Co., Inc. 4300 WEST 62ND ST INDIANAPOLIS, INDIANA 46268 USA

**James F. Hunter** is currently Director of Publishing for Howard W. Sams & Co., Inc. (ITT). A graduate of the University of California (Riverside), Jim is a veteran of seven years' experience in the personal computer field. In his spare time, he plays all board games with an enthusiasm and facility that sometimes astonish his opponents.

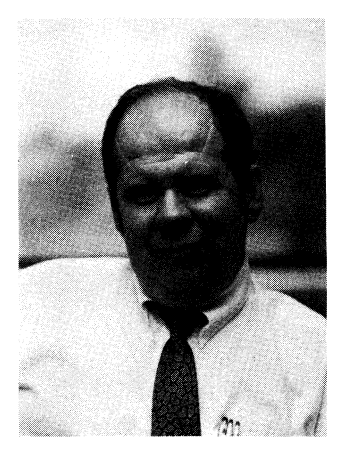

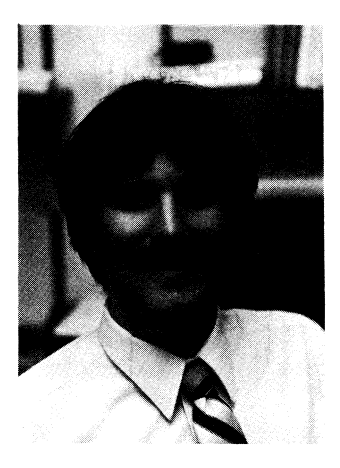

**Gregory L. Guntle,** a computer support specialist at Sams, is a 1983 graduate of Indiana University where he majored in computer science. He has worked actively with micros for the past six years. He also enjoys spending time in outdoors activities with his wife and family.

## **Preface**

All computers, including micros, are designed to emulate processes of the human mind. It is, after all, we who have defined the tasks assigned to computers, with the goal of freeing ourselves from tedious and repetitious tasks which can be done more quickly and efficiently by an electronic device.

It is not unexpected that, after working with computers for a while, we begin to regard them as intelligent living entities. While not accurate technically, such an attitude can be of use in discussing what the programs in this book are designed to do. We need not be intimidated by the speed with which a computer can do repetitious tasks and calculations. Remember that, while doing those calculations, the computer need not be concerned with satisfying superiors on the job, raising children, paying bills, or trying to achieve goals set for itself, by itself. **In** short, a computer is not distracted by the state of being human.

For its part, the computer does not enjoy some of the very positive attributes of a human. It cannot think or feel or play. We can. Playing a data retrieval game against a computer would be no fun. The computer would always win. It is our own lack of perfection at manipulating and retrieving data that has accounted for the tremendous success of games like *Trivial Pursuit.* As we shall learn, the process of information storage and retrieval in a computer is exact and describable. Not so with us humans.

How many times have you heard someone say, "That reminds me of a story." Why? What is the mechanism which links one thought or event to another in the human mind? I don't have the answer, but I do believe that the lack of exact precision in describing those links can be a source of entertainment for people.

We are by nature curious. **In** the exercise of that curiosity, we amass tremendous quantities of information, some of which might not be of immediate or even long-term use. **In** an effort to justify

 $\overline{\phantom{a}}$ 

the acquisition and retention of such bits of knowledge, we at once name them trivia and proudly proclaim ourselves true fountains of useless information. In simpler terms, we try to express our belief that knowing things for their own sake is rewarding and fun.

The purposes of this book, and the included programs, are simple. The first purpose is to learn about the concept of a data base program on a computer, how it is developed, and how it works. The second and perhaps more important purpose is to take advantage of the given data base by using it as a pool from which to draw questions for the trivia random inquiry game program. Its third purpose is for you just to have fun. It is our hope that you will find both educational benefit and enjoyment in this book.

JAMES F. HUNTER

### **A Note To The Reader**

The programs in this book were not written as applications software but as educational examples of what your personal computer can do. All of the programs have been tested and work on the machine configuration for which they were designed. The programs are unprotected. This means that you can modify them to better understand how they work or to fit a different machine configuration.

#### **What Is a Combo Pack?**

A Combo Pack, like this package, is a step beyond your average technical book. While most books give you programming examples through printed listings (which we do here), Combo Packs provide the book and the listings recorded on magnetic media, either disk, cassette tape, or both.

Every effort has been made to be clear, concise, and informative about how these programs and routines work. If you experience any difficulty with the software operations, the solution can be found in the book or in your computer manuals.

We are rather proud of the time and effort that went into preparing the Combo Pack. If you have purchased the Combo Pack and have enjoyed using it, let us know your thoughts. Your comments will be valuable in preparing future Combo Packs.

.<br>انت

### **Loading Instructions**

L

The cassette and disk accompanying this Combo Pack contain the program listings printed in the book.

To load a cassette file from the tape, perform the following steps:

- 1. Put cassette tape into the tape player.
- 2. To load the next file on the tape, Type: **LOAD**  Press: < RETURN>
- 3. Follow the instructions presented on the screen, then the following will occur: The screen will blank out while the computer searches. When the file is found, the screen will print out the name of the file it has found and pause a few seconds. If the file is the one you want, do nothing. If the file is not the one you want, press < RUN/STOP> and < RESTORE> simultaneously. Then go back to step number 2.
- 4. Type **RUN** and press < RETURN> to run the program.

The following list shows the tape counter positions for the contents of the cassette tape. These numbers are approximate and may vary from recorder to recorder. They should, however, assist you in locating the programs you are searching for.

r------------------------------------:

#### **Tape Directory**

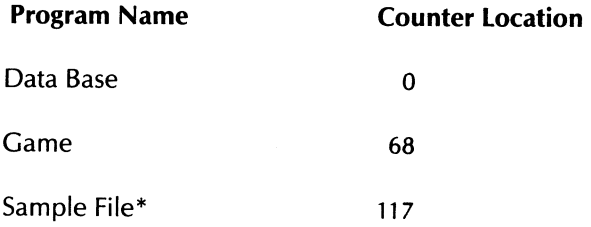

\* Can only be loaded by the Data Base and Game programs.

*Loading instructions - cont.* 

To load a disk file from the disk, perform the following steps:

- 1. Put the disk (label side up) into your disk drive and close the door.
- 2. Since the disk version is menu driven,

Type: **LOAD "MENU", 8** 

Press: < RETURN>

When the menu is loaded, type **RUN** and press < RETURN> This program will automatically load and run all the files on the disk.

To load a specific file, Type: **LOAD "FILENAME",8**  Press: < RETURN> When the file is loaded, type **RUN** and press < RETURN>

### **Backing Up Your Master Disk Copy**

Follow these steps in order to make one backup copy of the trivia master disk. The files listed below are those that you will need to transfer over to your backup disk:

MENU TRIVIA DATA BASE TRIVIA GAME

- 1. Format a blank disk. Take it out of your disk drive and label it "C64 - Trivia Back-up Disk".
- 2. Place the trivia master disk in your disk drive.
- 3. Type **NEW** < RETURN> **LOAD "MENU",8** < RETURN>
- 4. After the program has been loaded, take out the trivia master disk and replace it with your backup disk.
- 5. Type **SAVE "MENU",8** < RETURN>
- 6. Follow steps 3 to 5 for transferring TRIVIA DATA BASE and for transferring TRIVIA GAME. Replace MENU with the name of the program that you wish to transfer.

Now you have a backup copy of the trivia master disk. Place the

master disk in a safe place. The sample file is still on your master disk.

l

### Program Listing Conventions

The conventions used in listing programs in this book were selected for their clarity. The listings show the *keys* to *be pressed*  rather than the character or result that is displayed on the screen. For example, a listing shows {SHIFT/CLR-HOME} instead of the reversed heart symbol. These listings are easier to type is you remember one simple rule:

#### Press The Keys Shown In Braces

In the listings, the following are keys to be pressed:

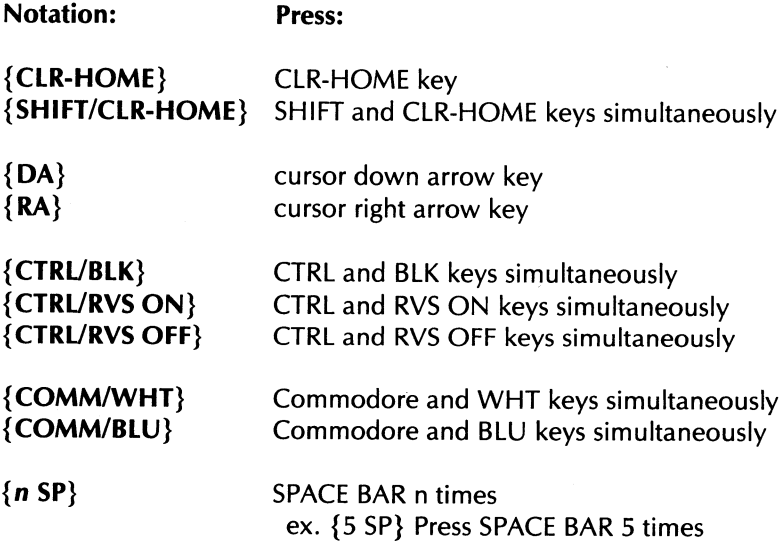

# **CONTENTS**

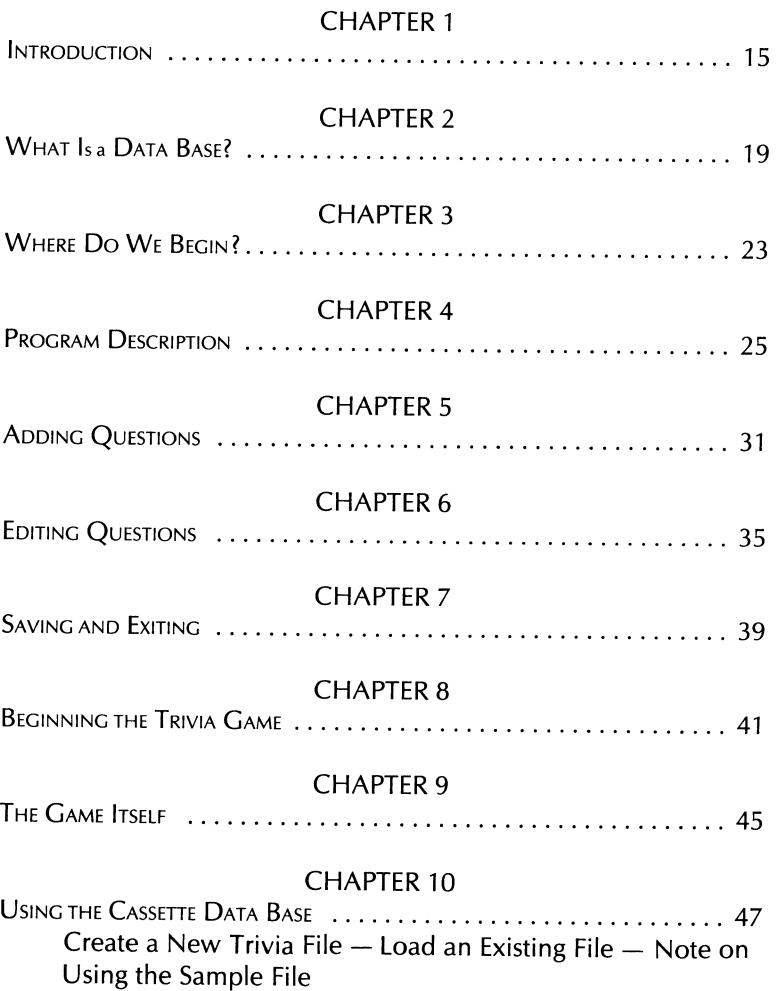

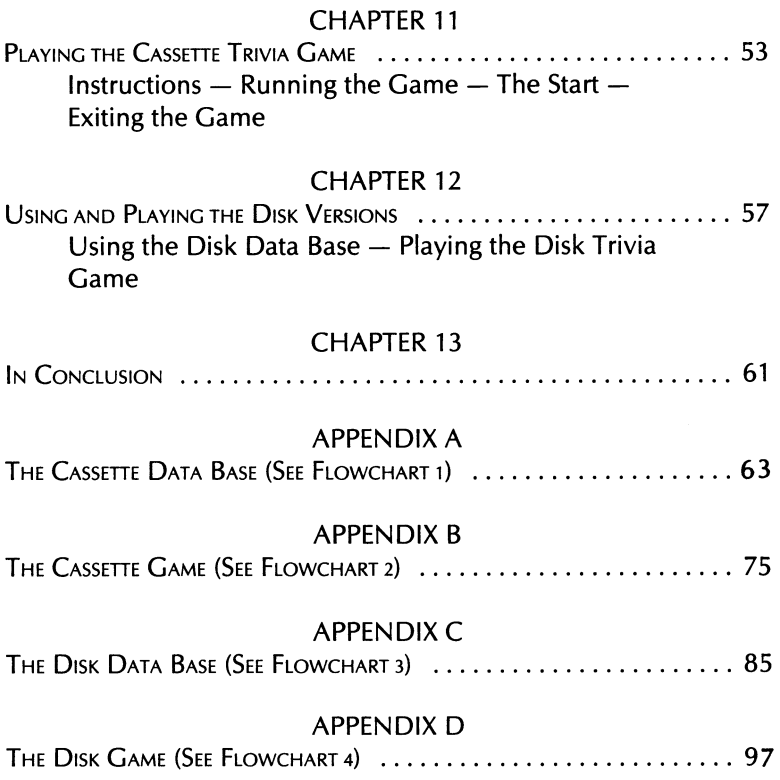

# **Chapter 1 Introduction**

In the 1940's, my father tuned pipe organs as a sideline, and he later worked on the first electronic organs. In the process of repairing and tuning those organs, he kept running into the fact that the twelfth root of two is a very significant number in understanding the tempered musical scale. And he needed to understand that scale thoroughly to do a good job of tuning. Because he worked principally as a motion picture projectionist at the time, he had ample opportunity to set about calculating by hand the twelfth root of two.

The process was simple, if time consuming. He would pick a number between one and two, multiply it by itself twelve times, and see how close the result was to 2.00000. If the result of the multiplications (all done by hand) was greater than 2.00000, he reduced the trial number. If it was less than 2.00000, then he increased the trial number.

Over a period of years, he was able to calculate the twelfth root of two to seven decimal places.

In 1975, I purchased a Hewlett Packard calculator. With a few keystrokes, I found the log of two, divided it by twelve, and took the antilog. In a matter of *seconds,* I'd obtained the same answer that it had taken my father years to arrive at. That speed in calculation is really what computers are all about. From the earliest modern computer, which was used by the U. S. Army to calculate mortar trajectories, to today's mainframe, mini, and microcomputers, the object has always been the same-to relegate repetitious and time consuming tasks to electromechanical (and now silicon technology) devices.

Repeated calculations to obtain a mathematical answer is popularly called *number crunching.* It was not long, however, after the advent of computers until other kinds of activities, which had previously been done by hand, were being done by computer. One very obvious application is financial accounting, with its ledgers, balance sheets, T accounts, and profit and loss statements. One has but to remember the frustration of trying to balance a checkbook to understand the relief felt by accountants with the introduction of computerized bookkeeping.

As computers have become smaller, more affordable, and more powerful, other applications have been defined and implemented. Specifically, the applications which are of interest here are those currently being used on microcomputers, such as the Commodore 64. It is helpful to understand general groupings of those applications, so as to put the programs contained in this book and the accompanying cassette and disk in perspective. There are five main categories of microcomputer software, and each has several sub-categories:

Accounting General Ledger Accounts Payable Accounts Receivable Inventory Payroll

Productivity Tools Word Processor Spreadsheet Data Base Communications **Graphics** 

Education Tutorial Skill Remediation Drill and Test Programmed Instruction Simulations

Entertainment Shoot-em-ups Strategy Games Fantasy Games Simulations

L

**Utilities** Programming Aids **Communications Graphics** 

Looking quickly at the list above reveals that in this book we are dealing with an area of productivity tools called data bases. Before we begin construction of our data base, and subsequently use it for an amusing trivia game, we must describe and understand just what a data base is. And that's what is coming up in the next chapter.

# **Chapter 2 What Is a Data Base?**

The term *data base* in itself is quite descriptive. A collection of information arranged in some non-random and accessible order is a data base. Your telephone white pages is a data base. The phone book gives multiple iterations of the same types of information for many listees-last name, first name, address, and telephone number. The Joy of Cooking cookbook is a collection of recipes, each of which has ingredients, and step-by-step directions for the preparation of food. It, too, is a data base. Given just these two examples, think about what other everyday sources of information could be regarded as data bases.

To better understand what electronic (computerized) data bases consist of and do, the following analogy to a commonly used manual system of maintaining a data base may be helpful. That system is the ever present  $3 \times 5$  filing card system. Many such index card systems are the result of our desire to collect. Once our collection reaches a significant size, we need to have control of its contents. This control can be used to trade, to sell, to insure, to value, or for any number of other activities. For whatever reason, we definitely need to control the collection's contents.

Let us suppose that we collect cassette tapes of old time radio show broadcasts, and we want to be able to share them with friends. Our collection has grown to over 600 shows, and memory alone will not suffice to summon up the exact details of each show. Our friends ask if we have any Jack Benny shows. We know there are two, but where? Time for an index file! Time, indeed, for a data base!

Simply writing down the information about a show, in paragraph form for instance, quickly proves of limited use. For example:

The Jack Benny show broadcast June 4, 1938. Guest stars include Edgar Bergen and Charlie McCarthy. The show was sponsored by Lucky Strike, and is currently located in my upper-left hand desk drawer, on the Sony tape with the red and black label.

This card certainly has all the information we want, but after we have finished ten cards or so, we begin to file them. How? Alphabetically, of course. But alphabetically by what criteria? For starters, let's do it by the name of the show. What is the name of the show: "T" for the, "J" for Jack, or "B" for Benny? We obviously need some standard procedures. Also, when flipping through the cards, we need to be able to find the information on the show name quickly. Let's put the show name on a separate line at the top of the card.

The next thing we need to read on the card is the date of broadcast. Let's put it in the upper-right-hand corner. And the guests . . . second line, left-hand side. We are quickly designing a format for the information. Ultimately, it could end up looking like this:

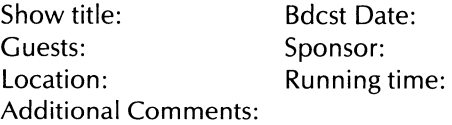

At this point, let's digress for just a moment to point out another phenomenon resulting from the increasing use of microcomputers. It has been dubbed computerphobia, and it is often seen in the following form: the media has convinced us all that we must be "computer literate" if we are to survive economically and socially in the next decade. We also are "required," if we would be thought "good parents," to provide "computer literacy" for our children. Otherwise, perhaps we could be seen as impeding their growth and success potential as they enter a world controlled by computers. However, we sometimes feel inadequate (if not plain stupid) because we don't understand microcomputers. If we admit it by asking questions, people will then learn the worstwe really are stupid.

Fortunately, this is not at all the case. Most often, it is not the concept which we do not understand, it is the jargon used to describe computers and their uses. The following exercise may help to shed light on this point: set out below are two versions of a paragraph describing the use of our filing card system. The first uses terms with which we are all familiar, and the description and concept are easily understood. The second, however, substitutes the terms which would be used to describe the same data base in a computer environment. By comparing the two, you see that (1) you can understand concepts of microcomputer usage, and (2) you are definitely *not* stupid.

#### Ordinary version

Now that we have the information layout, we can begin to fill out cards for each specific show. We can then file them alphabetically by show title. After all of the cards have been filled out, we can use the newly formed card file. If, as time goes by, we change our collection, we can remove cards, change cards, or insert cards to reflect those changes. We can also decide to file them alphabetically by another bit of information on each card, such as Guest Stars, and re-sort them for location using that new category.

#### Computerese version

Now that we have the format, we can begin to enter data for each specific show. We can then sort the data records by show title. After all of the records have been entered, we can access the newly formed data base. If, as time goes by, we change our collection, we can delete records, modify or edit records, or add records to reflect those changes. We can also decide to sort them alphabetically by another field, such as Guest Stars, and resave all records for access using the new key field.

In general terms, then, a computerized data base does the same things as a card system. So why bother with creating and maintaining such a data base? Because a computerized system can do many other things (far more quickly and easily) that the card system can't. For example, let us suppose we want to find a show that is exactly 28 minutes long. With the cards, we have to check each card by hand, or re-sort the cards by show length, from shortest to longest or vice versa. On the computer, we can search on the part of the card (field) which has that information until such a show is found, and then read (access) that whole record. Such sorts and searches using a variety of keystrokes are the backbone of an electronic data base.

Next, let us suppose we also establish a dollar value for each show, and enter that onto our format in its own location (field). A sophisticated data base allows us to add up all of the values, thus giving a total value for the collection at any point in time.

Finally, we shall assume that our insurance company wants limited information on each show in order to issue a policy on the collection. With the cards, we have to hand copy or electronically copy the cards. With an electronic data base, we could design a new format for printing the data, in columns for example, and summarize all of our shows on a few pages.

*In summary,* an *electronic data base allows for the creation* of *data entry and output formats, and the actual entry, storing, retrieval, editing, deletion, searching, and sorting of records.* 

In addition to these features, our trivia data base will be complemented by a random inquiry program. Our data will consist of questions and one- and two-word answers, and the second program will randomly select questions from data entered into the data base program itself, compare our answers, and then score us on the speed and accuracy of our replies.

# **Chapter 3 Where Do We Begin?**

1

 $\mathcal{L}$ 

Now that we understand something of what a generalized electronic data base is and what it does, we can begin to construct our own specialized random inquiry version of a data base. Beginning with Chapter 4, the method of this book is as follows: first, define the aspect of our data base program to be dealt with; and second, present and explain the BASIC language code that will achieve that result. As a tool for following the logical flow of both programs, we will use standard flowcharting techniques.

Such a process of program development is referred to as modular programming. Each task will have its own section of code, and when we put them all together at the end, we will have a program that meets our original design specifications.

Before we begin, however, let us review in more detail what it is that we want our program to do. First, we want to be able to enter trivia data questions and answers (in pairs). Next, we want to be able to edit (add, delete, alter) those entries until we are satisfied with the results. Finally, we want a second program to arrange for the computer to ask us those questions randomly, and give us an individual or comparative score for our efforts.

Perhaps a few comments on programming techniques and style would be helpful at this time. With regard to structure, the BASIC language can be something of a trap for the unwary. The necessity to access subroutines in other parts of our program could result in the creation of "spaghetti code" (a term meaning program code written in such a haphazard fashion that it "wanders" up and down and decreases program efficiency and legibility as it goes) if we are not careful.

Top down or structured programming is much to be preferred, and it means to start at the top of the program and work out the details in a logical, sequential manner. This requires that we have a very precise idea of how the logic of the program will work before we write a single line of program code.

The assignment of variable names within the program is also of great importance. Prepare a logical scheme for these variables by giving each variable a form which can be recalled easily. In other words, make the variable names mnemonic—a great help as we reuse the variables throughout the program.

REMark statements within the program help remind us of the function of modules, and aid other programmers (who might at some later date be working with the program) to understand the logic we are using.

Finally, we cannot always assume that a user will follow our directions, and we must therefore allow for circumstances in which input might not normally be expected, or it might take an invalid form. The process of accounting for such events is called "error trapping." This process is nothing more or less than anticipating inappropriate actions by the program's users, and preventing those incorrect actions from causing the program to fail, or "bomb" as we say in the trade.

We are now ready to build the skeleton of the program. Next stop, the flowchart (not Greenwich Village).

# **Chapter 4 Program Description**

-l

In the complete program listings, which appear in Appendices A, B, C, and D, you will note that this package actually consists of four different programs. In fact, there are two different versions of two programs, all delivered on the same cassette if you bought this package as a Combo Pack. On the tape (available separately as Howard W. Sams #26480), there is a tape version of the data base and the access routine. There is also a disk version (available separately as Howard W. Sams #26484) that will not execute on a tape based machine but is meant to be executed from a disk system. The disk version is discussed in greater detail in Chapters 11 and 12. (Disk version program listings and variable listings for main programs and subroutines are shown in Appendices C and D.)

One popular misconception (although you don't buy it for a minute!) about computers is that they can think. Computers cannot think. They can only be programmed to evaluate a certain situation according to certain guidelines, and then to perform certain calculations based on those guidelines. A specific example may be of some help.

let us suppose that we want to create a program which receives as input from a user his sex, height, weight, and age. Then we want to program the computer to return a message as to whether the person who input the data is underweight, at a healthy weight (for him or her), or overweight. Before we can begin writing BASIC code, we must define the process by which the computer can output the appropriate response.

For a first pass, let us assume we have a chart of appropriate weights for adults. We can program the computer to retain that chart, and look up (based on the user input) an appropriate weight based on sex, height, and age. For now, Jet's just assume that a program exists that will accomplish that task. We now have,

in the computer's memory area, the target weight and the actual weight of our subject. Now we come to the kind of logical branching activities which computers can be programmed for and which lead people to believe that computers can indeed think. Actually, all that takes place are tests on the data with selection of the correct message based on the results of those tests.

For the sake of this example, let us further assume that anyone who is plus or minus 5% of his best weight is close enough, and will receive a positive message. If his weight is less than 95% of his target weight, he will get a "skinny" message, and if he is over 105% of his best weight, he will read a "fat" message.

The preceding description of program flow is wordy, awkward, and not easily understood at a glance. There must be a better way, and there is. What we have here is a sequence of tests, decisions, and actions, which can be represented nicely by a flowchart.

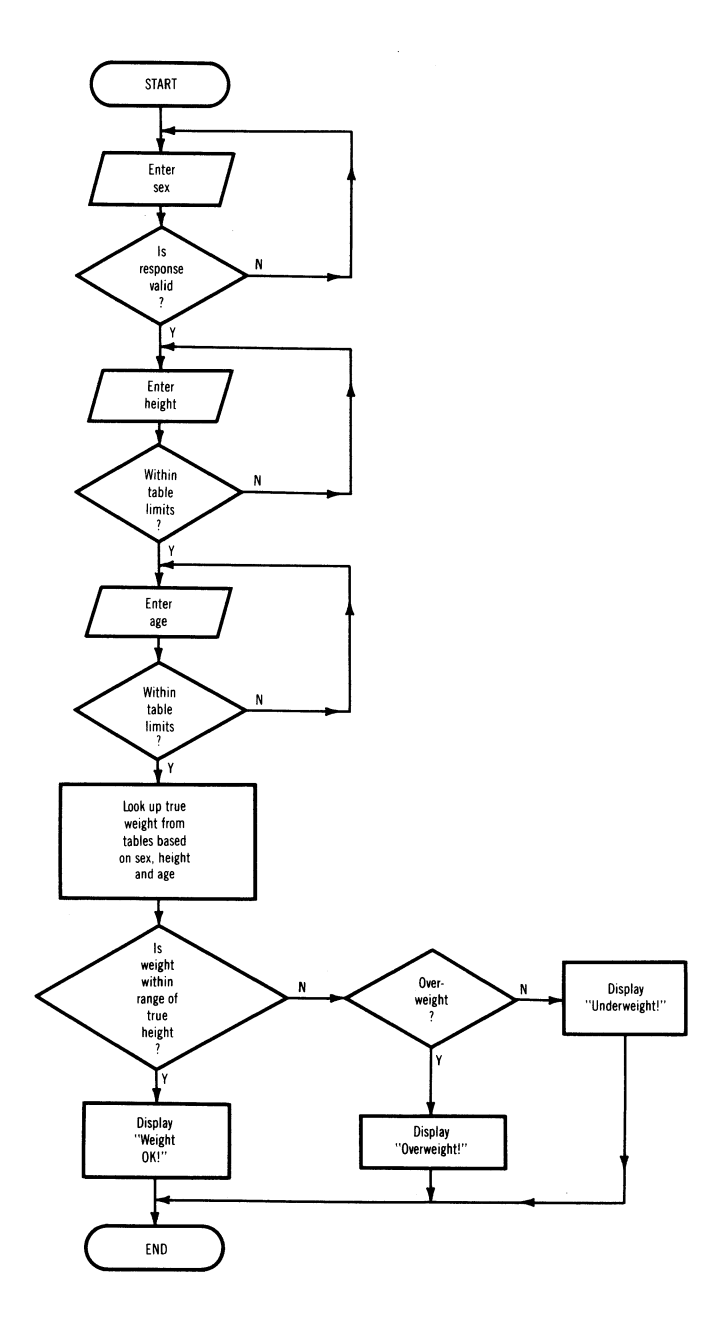

Fig. 4-1. Weight example program flowchart.

**It** is now clear at a glance that we receive input from a user, compare the actual and target weights, then choose one of three messages to print to the screen. Even in this simple example, the value of the flowcharting tool is evident. **In** more complex programs (such as we are describing here), flowcharting is an invaluable aid to understanding what is happening in the program. See Flowcharts 1, 2, 3, and 4 which fold out of the back of this book.

Using a flowchart, let us now look at the heart of our data base program (pull out Flowchart 1 for simultaneous viewing). From the standpoint of the user, his first decision will be to create a new data file, or load an existing one. If he chooses to load an existing file, he will be led through the process with screen messages; if he chooses to create a new one, he will be given four more choices. These lists of choices presented on the computer screen are called menus, and a program that has menu options available on the screen is said to be menu driven (and sometimes even "user friendly").

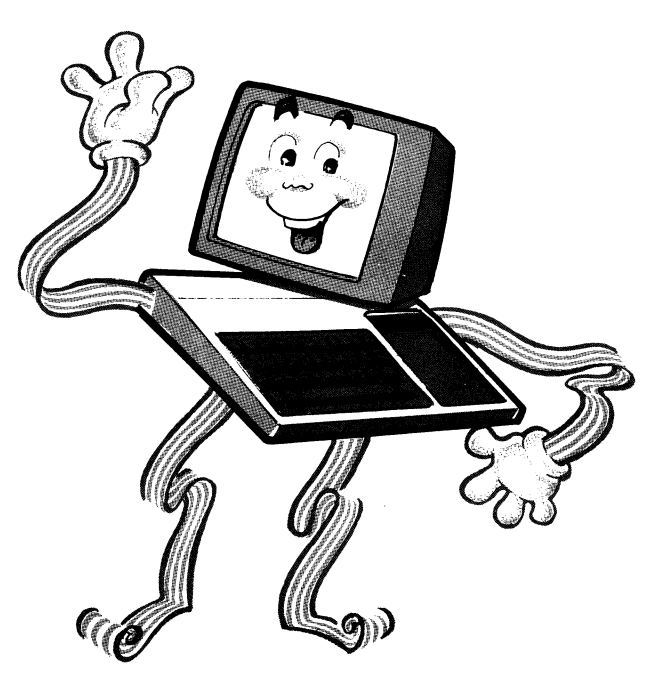

**Fig. 4-2. Mr. User Friendly.** 

The BASIC code that will initialize our variables (they have to start somewhere) and present the first three choices on the initial menu looks like this:

```
10 DIM QA$(200):POKE 53280,13:POKE 53281,13 
15 BLK$="{39 SP}":BLK$=BLK$+BLK$ 
20 FALSE=O:TRUE=NOT FALSE:GOTO 810 
810 CNG=FALSE: NUMQ=0: PRINT" (SHIFT/CLR-HOME) (DA) (DA)
   {CTRL/BLK}{8 SP}**{2 SP}TRIVIAO SP}DATAU SP}BASE 
   {2 SP}**" 
820 PRINT"{DA}{DA}{DAH2 SP}DO{1 SP}YOU{1 SP}WANT 
   {1 SP}TO: {DA} {DA}": PRINT "{4 SPH. {1 SP}CREATE 
   {1 SP}A{l SP}NEW{l SP}TRIVIA{l SP}FILE" 
830 PRINT "{DA}{4 SP}2.{1 SP}LOAD{1 SP}AN{1 SP}EXISTIN
   G(1 SP)FILE":PRINT"{DA}{4 SP}3.(1 SP}EXIT{1 SP}DATA
   {1 SP} BASE {1 SP} PROGRAM" 
840 PRINT" {DA} {DA} {4 SP}PLEASE{1 SP}SELECT{1 SP} (1-3) "
   :GOSUB 22 
850 WAIT 197,64,64:GET SL$:IF SL$<"l" OR SL$>"3" THEN
```

```
850
```
The four new choices are as follows:

\*\* TRIVIA DB MAIN MENU \*\*

1. ADD QUESTIONS

2. DISPLAY/EDIT QUESTIONS

3. CHANGE FILES

4. EXIT PROGRAM

PLEASE SELECT (1-4)

#### **Fig. 4-3. The Trivia 08 main menu.**

The code that produces this main menu follows:

1000 TN=NUMQ 1005 PRINT"{SHIFT/CLR-HOME}{DA}{DA}{CTRL/BLK}{7 SP}\*\* {2 SP}TRIVIA{1 SP}DB{1 SP}MAIN{1 SP}MENU{2 SP}\*\*" 1010 PRINT"{DA}{DA}{DA}{7 SP}1.{1 SP}ADD{1 SP}QUESTION S":PRINT"{DA}{7 SP}2.{1 SP}DISPLAY/EDIT{1 SP}QUESTI ONS" 1020 PRINT"{DA}{7 SP}3. {1 SP}CHANGE{1 SP}FILES":PRINT" {DAH7 SP>4. {1 SP}EXIH1 SP}PROGRAM" 1030 PRINT "{DA} {DA} {7 SP}PLEASE{1 SP}SELECT{1 SP} (1-4 )":GOSUB 22 1040 WAIT 197,b4,b4:GET SL\$:IF SL\$<"l" OR SL\$}"4" THEN 1040 1045 POKE 55923,0:POKE 1b51,ASC(SL\$):SL=VAL(SL\$):ON SL GOSUB 400,500,bOO,bOO 1050 GOTO 1005

Based upon which option is selected, there are three different subprograms that will be activated. On Flowchart 1, those choices will direct flow to B, C, or D. The following three chapters will deal with an evaluation and discussion of the flowchart for those options, and the resultant BASIC code that will achieve that flow.

# **Chapter 5 Adding Questions**

Before reading further, pull out Flowchart 1 for simultaneous reference and see Appendix A.

Increment the counter ... the phrase sounds like gobbledygook, but its meaning really is quite simple. The operation  $TN =$  $TN + 1$  indicates the next question will have a number that is one greater than the previous number. TN is a counter, and increment means add 1. Because we can only have up to 200 questions in one data base, we then test to see if we have exceeded that amount. If we have, then we let our user know. If not, we present a screen for input of the question and the correct answer.

But we are all human, and we might need to make some changes, because when we entered the question and answer, we made a mistake. We therefore offer the options of redoing the question and answer, saving it (and thus making it part of the current data file in memory only), or forgetting the whole thing and exiting the entry mode. If we choose to quit, we delete the current record but retain the rest of the saved records in memory. If we save what we have done, we set the CNG flag (simply a marker on the status of things) to TRUE, and save the work done to memory.

Subroutines are of great value to the programmer, because quite often a particular action is repeated throughout a program. Rather than copy the same code over and over, that action is identified as a "subroutine" and given a name. Then, when the action is required, that subroutine is invoked, or called, eliminating many lines of code.

In the code for this section, please note that there are a number of subroutine calls. The code is straightforward and simple.

The code for adding questions follows:

397 REM ADDING QUESTIONS 399 REM

```
400 PRINT"{SHIFT/CLR-HDME}":DE=FALSE 
402 TT$=" •• {2 SP}ADDING{1 SP}QUESTIONS{2 SP} •• ":GOSUB 
   200:GOSUB 60 
405 TN=TN+l:IF TN <= 200 THEN 415 
408 TN=200:PRINT"{SHIFT/CLR-HOME}{DA}{DA}{DA} 
   {CTRL/BLK} {4 SP}MEMORY{1 SP} ISH SP}FULL!!!": GOSUB 
   22:GOSUB 50:RETURN 
415 NM=TN:GOSUB 250:GDSUB 70:GOSUB 75 
420 NR=2:FLG=0:SV=TRUE:EX=TRUE:SP=1305:GOSUB 100 
422 IF FLG=l THEN GOSUB 70:GOTO 420 
424 IF FLG=3 THEN TN=TN-l:RETURN 
426 IF ANS$=LEFT$(BLK$,LEN(ANS$» THEN 420 
428 Q$=ANS$ 
430 NR=1:FLG=0:SV=TRUE:EX=TRUE:SP=1665:GOSUB 100 
432 IF FLG=l THEN GOSUB 70:GOSUB 75:GDTD 420 
434 IF FLG=3 THEN TN=TN-l:RETURN 
435 IF ANS$=LEFT$(BLK$,LEN(ANS$» THEN 430 
436 ERR=FALSE:GOSUB 80:IF ERR THEN GOSUB 284:GOSUB 75 
   :GDTD 430 
437 A$=ANS$ 
438 IF FLG=2 THEN GOSUB 194:GOSUB 22:GOSUB 22:CNG=TRUE 
   :POKE 1981,32:GOTO 405 
439 GOSUB 22:POKE 56253,0:POKE 1981,64 
440 IF PEEK(198)=0 THEN 440 
441 CH=PEEK(631):POKE 198,0 
442 IF CH<133 OR CH>135 THEN 440 
444 IF CH=133 THEN FLG=2:GDTO 438 
446 IF CH=135 THEN TN=TN-l:RETURN 
448 GOSUB 194:GOSUB 290:GOSUB 60:GOSUB 22:GOTO 440
```
There are two additional sections of code that are invoked within this portion of the program. It is desirable for the program to eliminate the articles "a", "an", and "the" from the answers we provide for the data base for two reasons. The first reason is that we are limited to one- and two-word answers. The second reason is that if we include articles in answers for the data base, and the program doesn't eliminate articles, the user would *have*  to include those articles in his answers to get the answers correct. For example, if you enter "the Constitution" as the answer to a question in the data base, and the program does not eliminate "the", the trivia game player would *have* to answer the question "the Constitution", although "Constitution" is also correct. Lines 80-96 take care of eliminating the articles. (For complete lists of variable names for the programs in this book, see, as appropriate, Appendix A, B, C, or D.)

```
80 WD$="":WRDS=0:FOR I=1 TO LEN(ANS$)
82 IF ASC(MID*(ANS*, I, 1))=32 AND WD*="" THEN 90
84 IF ASC(MID$(ANS$,I,1))=32 AND MID$(ANS$,I+l,l)=" 
   {1 SP}" THEN 90 
86 IF ASC(MID$(ANS$,I,1»=32 OR I=LEN(ANS$) THEN WRDS 
   =WRDS+1
```

```
87 IF WRDS>2 THEN ERR=TRUE:RETURN 
88 WD$=WD$+MID$(ANS$,I,1) 
90 NEXT I:FOR 1=1 TO LEN(WD$):IF ASC(MID$(WD$,I,1»=32 
AND I<>1 THEN 93<br>92 NEXT I:RETURN
93 A$=MID$(WD$,1,I):T$=WD$ 
94 IF A$="THE{l SP}" OR A$="ANU SP}" OR A$="A<1 SP}" 
   THEN T*=MID* (WD*, I+1,LEN(T*)-I)96 ANS$=T$:RETURN
```
The second section of code in this program portion handles the storing of questions and answers:

```
194 Q$=MID$(Q$+BLK$,1,74):A$=MID$(A$+BLK$,1,37):QA$(TN 
   )=Q$+A$:RETURN
```
That, then, comprises the code for the ADD RECORDS section of the program. But, as noted earlier, nobody is perfect, and even after we have entered what we think is correct information, we sometimes will have to change it. Time to look to the editing process, and that is discussed in the next chapter.
# **Chapter 6 Editing Questions**

This module is undoubtedly the most complex one in the data base program. Pull out Flowchart 1 for simultaneous reference, refer to Appendix A, and let's look at the logic.

First, we test to make sure our location in the list of questions is not before record number 1. If we are, we advise the user, and return to the main menu. If not, we assign our current position within the file to the variable ARP. We then display the current record question and answer, and offer it for modification. We have several options:

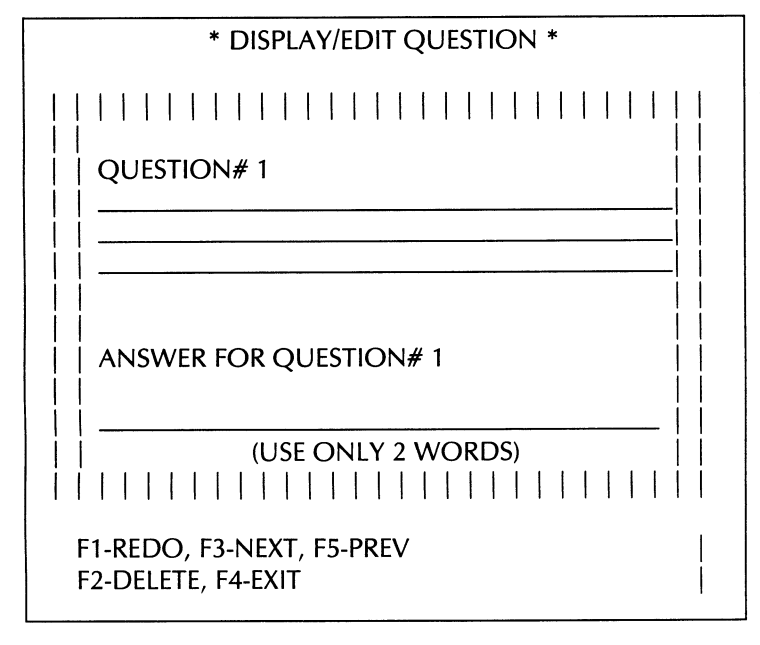

### **Fig 6-1. Display/edit screen.**

The first option is to redo the question and/or the answer. Look

at the rest of the flowchart, and you can see that we have even more options. At this point, we can change the question, the answer, both, or neither. If we wish to change the question and/or the answer, we first erase the old entry, then replace it with the new information.

Notice that, as before, there is a flow option for "invalid responses." These are our error trapping routines. Now, let us return to option C in Flowchart 1.

```
287 REM 
          REDO ROUTINE
289 REM 
290 Q$=MID$(QA$(TN) ,1,74):A$=MID$(QA$(TN) ,75,37) 
300 BOTH=FALSE:PRINT"{CLR-HOME}{DA}{DA}{DA}{DA}{DA} 
   {DA} {DA} {DA} {DA} {DA} {DA} {DA} {DA} {DA} {DA} {DA} {DA} 
   WA} WA} <DA} WA} {DA} {2 SP}REDO:"; LEFT$ (BLK$, 30) 
310 PRINT" {7 SP}Q{l SP}-{1 SP} QUESTI ON , {1 SP}A{1 SP}-
   {1 SP}ANSWER{6 SP}": PRINT" {7 SP}B{1 SP}-{1 SP} BOTH , 
   {1 SP}"; 
312 PRINT"X{1 SP}-{l SP}EXIT{10 SP}"; 
314 IF PEEK(198)=0 THEN 314 
316 CH=PEEK(631):POKE 198,0 
320 IF CH<>81 AND CH<>65 AND CH<>66 AND CH<>88 THEN 31 
  4 
322 IF CH=88 THEN RETURN 
325 IF CH<>88 THEN GOSUB 190:CNG=TRUE 
328 IF CH=81 THEN GOSUB 70:GOTO 334 
330 IF CH=65 THEN GOSUB 75:GOTO 340 
332 IF CH=66 THEN BOTH=TRUE:GOSUB 70.GOSUB 75 
334 SV=FALSE.EX=FALSE.FLG=0.NR=2.SP=1305:GOSUB 100 
336 IF FLG=l THEN GOSUB 70.GOTO 334 
337 IF ANS$=LEFT$(BLK$,LEN(ANS$» THEN 334 
338 Q$=ANS$:IF NOT BOTH THEN GOSUB 194.GOTO 290 
340 SV=FALSE.EX=FALSE:NR=1.FLG=0.SP=1665:GOSUB 100 
342 IF FLG=l THEN GOSUB 75.GOTO 340 
344 ERR=FALSE.GOSUB 80.IF ERR THEN GOSUB 284:GOSUB 75: 
   GOTO 340 
346 IF ANS$=LEFT$(BLK$,LEN(ANS$» THEN 340 
350 A$=ANS$.GOSUB 194:GOTO 290
```
The second option is to look at the next record. ARP is incremented by 1, then we test to make sure we have not passed all of the existing records in the file. If we pass both tests, it's back to display and editing. If not, we present an appropriate message, then return to the previous menu.

```
555 REM<br>556 REM
          GET NEXT RECORD
557 REM 
558 IF ARP<=TN THEN GOSUB 250.GOTO 530
```

```
560 PRINT" (CLR-HOME) (DA) (DA) (DA) (DA) (DA) (DA) (DA)
   {DA} {DA} {OA} {DA} {DA} {DA} {DA} {DA} {DA} {DA} {DA} {DA} 
   {DA} WA} {3 SP}THERE{1 SP}AREC1 SP}NO{1 SP}MORE 
   {1 SP}QUESTIONS!{S SP}" 
562 PRINTLEFT$(BLK$,38)j:GOSUB 22:D=600,GOSUB 280,ARP 
   =ARP-l:GOTO 540
```
Likewise, we can also look at the previous record. We decrement the record position, check for the beginning of the file, then edit that record.

```
563 REM<br>564 REM
          564 REM GET PREVIOUS RECORD 
565 REM 
566 IF ARP>=l THEN GOSUB 250,GOTO 530 
568 PRINT" {CLR-HOMEJ WA} {DA} WA} WA} WA} WA} WA} WA} 
   {OA} {DA} {DA} {DA} {DA} {DA} {DA} {DA} {DA} {DA}{OA} {DAl 
   {oA}{DA} {3 SF'}CAN'TC1 SP}GO{l SP}BELOW{1 SP}RECORD 
   {1 SPHIl' C11 SP}" 
570 PRINTLEFT$(BLK$,38)j:GOSUB 22:D=600,GOSUB 280:ARP 
   =ARP+l,GOTO 540
```
We may simply opt to delete a record altogether. We check to make sure that is the requested action (once it's gone, it's gone), then perform the action.

```
573 REM 
          DELETE RECORD?
575 REM 
576 PRINT" {CLR-HOMEJ {DA} WA} WA} {oA} {oA} {oA} WA} WA} 
   {DA} {DA} {OA} {DA} {DA} {DA} {DA} {DA} {DA} {DA} {DA} {DA} 
   {DA} WA}"; LEFT$ <BLK$, 39) 
578 PRINT"{5 SP}DELETE{l SP}THIS{l SP}RECORD?{1 SP}(Y! 
   N)",YF=FALSE:GOSUB 22 
579 GOSUB 186: IF NOT YF THEN 540 
580 IF TN-1=0 THEN QA$(ARP)="": TN=0: GOTO 500
582 IF ARP=TN THEN QA$ (TN) = "": ARP=ARP-1: GOTO 586
584 QA$ (ARP ) =QA$ <TN) 
586 TN=TN-l,CNG=TRUE:IF TN(l THEN 500 
588 NM=ARP:GOSUB 250,GOTO 530
```
Finally, we can choose to exit this module and return to the main menu.

552 IF CH=138 THEN RETURN

The code that produces the Display/edit screen is:

```
500 IF TN>O THEN 510 
502 PRINT" (SHIFT/CLR-HOME) (CTRL/BLK) (DA) (DA)
   {3 SP}THERE{l SP}AREU SP}NO{1 SP}QUESTIONS{1 SP}AN 
   D(1 SP)ANSWERS": PRINT" (DA) (3 SP) IN(1 SP) MEMORY
   {1} SP}{T}0{1} SP}"
504 PRINT"DISPLAY/EDIT.":GOSUB 22,GOSUB 50,RETURN 
510 ARP=l:DE=TRUE
```
520 TT\$="\*\*{2 SP}DISPLAY/EDIT<1 SP}QUESTIONS{2 SP}\*\*": GOSUB 200

530 PRINT" (CLR-HOME) (DA) (DA) {DA} {DA} {DA} {DA} {DA} {KA}"; MID\$ (QA\$ (ARP) ,1,37) :PRINT" {RA}"; MID\$(QA\$ (ARP) ,38,37 )

535 PRINT: PRINT" {DA} {VA} {VA} {RA}"; MID\$ (QA\$ (ARP) ,75,37) 540 NM=ARP:GOSUB 250:GOSUB 240:POKE 56241,O:POKE 1971, 64:POKE 649,1

542 IF PEEK(198)=0 THEN 542

543 CH=PEEK(631):POKE 198,0

544 IF CH=133 THEN TT=TN:TN=ARP:GOSUB 290:GOSUB 194:TN =TT:GOTO 520

546 IF CH=134 THEN ARP=ARP+l:GOTO 558

548 IF CH=135 THEN ARP=ARP-l:GOTO 566 550 IF CH=137 THEN 576

552 IF CH=138 THEN RETURN

# **Chapter 7 Saving and Exiting**

Now that we *have* finished with the data base, we need to *leave*  the program cleanly, and allow for file updates as needed. Look at Flowchart 1 in the pullout section, as well as Appendix A, while we evaluate the final portions of the data base code.

First we check to make sure that some changes have been made to the active data base. If so, then you *have* a chance to save the file from memory to tape. Otherwise, we clear the screen to end the program.

If changes have been made, we ask if we want to *save* the changes. If so, we do; if not, we return to the main menu. All of these checks are designed to allow a user to "back out of" an erroneously chosen option without damaging the integrity of the data. The code for this section is:

```
600 IF NOT CNG AND SL=4 THEN POKE 53281,6,POt<E 53280,1 
   4,PRINT" {COMM/BLU} {SHIFT/CLR-HOME}",END 
610 IF NOT CNG THEN 810 
612 NUMQ=TN,YF=FALSE,PRINT"{SHIFT/CLR-HOME}{DA}{DA} 
   {DA}{DA}{DA}{5 SP}SAVE{1 SP}CHANGES?{1 SP} (YIN) ", 
   GOSUB 22 
620 GOSUB 186, IF NOT YF AND SL=4 THEN POKE 53281,6, 
   POKE 53280,14: PRINT" {COMM/BLU} {SHIFT/CLR-HOME}";
   END 
630 IF NOT YF THEN 810 
632 PRINT" (SHIFT/CLR-HOME) (DA) (DA) (DA) (DA) {4 SP}PLEASE
   {1 SP}lNSERT{1 SP}A{1 SP}CASSETTE{1 SP}WHERE" 
633 PRINT"(4 SP}YOU{1 SP}WANT{1 SP}YOUR{1 SP}NEW
   {1 SP}QUESTIONS{1 SP}AND" 
634 PRINT" {4 SP}ANSWERS{1 SP}TO{1 SP}BE{1 SP}SAVED. 
   {DDA} {DDA} "
636 PRINT"{4 SP}THE{1 SP}SCREEN{1 SP}WILLCl SP}GO 
   {1 SP}BLANt<. {2 SP}BUT",PRINT"{4 SP}DON'TU SP}PANIC 
I". , 637 PRINT" {2 SP}THE{1 SP}SCREEN{1 SP}WILL", PRINT" 
   {4 SP}RETURN{1 SP}AS{1 SP}SOON{1 SP}AS{1 SP}THE 
   {1 SP}COMMODORE" 
638 PRINT"{4 SP}HAS{1 SP}FINISHEOCl SP}SAVINGCl SP}THE 
   {1 SP}FILE.", GOSUB 50, PRINT" {SHIFT ICLR-HOME}" 
640 OPEN1,1,1,"TRIVIA{1 SP}FILE" 
650 PRINT#l,NUMQ 
655 FOR 1=1 TO NUMQ
```
657 PRINT#1, MID\$(QA\$(I), 1,74) 658 PRINT#1, MID\$(QA\$(I), 75, 37) 659 NEXT I,CLOSE 1 660 IF SL=4 THEN POKE 53280,14,POKE 53281,6:PRINT" {COMM/BLU} {SHIFT/CLR-HOME} ",END

This completes the code explanations for the data base itself. Next, we shall look at the random inquiry and scorekeeping program (the game) using the same techniques employed in the preceding analysis.

## **Chapter 8 Beginning the Trivia Game**

We can now begin an analysis of the second program in this package, the trivia game, which will utilize the data base created by the first program. Pull out Flowchart 2 for simultaneous viewing, see Appendix B, and we shall begin an evaluation of the flowchart and attendant code.

As was the case with the data base program, we must first initialize the variables. We then display the introduction screen, and ask if instructions are needed. This code appears as follows:

```
10 DIM QA$(200) ,QNU(30) ,CK(30) ,ND(8) ,NT(4):POKE 5~280, 
   13:POKE 53281,13 
11 BLK$="{37 SP}":FALSE=O:TRUE=NOT FALSE 
12 M=54272:FOR L=MTO M+24:POKE L,O:NEXT:SOTO 800 
797 REM 
          INTRODUCTION SCREEN
799 REM 
800 PRINT" (SHIFT/CLR-HOME) (DA) (DA) (DA) (DA) (DA)
   {CTRL/BLK}{3 SP}WELCOME{1 SP}TO{l SP}COMMODORE 
   {l SP}64{1 SP}TRIVIAU SP}SAME" 
810 PRINT"{DA}{DA}{DA}{DA}{DA}{DA}{DA}{DA}{DA}{DA} 
   {DA}{DA}{DA}{DA}{DA}{DA){6 SP}NEED{1 SP}INSTRUCTION 
   S?{1 SP} (YIN) ":YF=FALSE:SOSUB 22 
820 SOSUB 22:GOSUB l86:IF NOT YF THEN 860 
822 PRINT"{SHIFT/CLR-HOME}{CTRL/BLK}{9 SP}INSTRUCTIONS 
824 PRINT"(DA){2 SP}THE{1 SP}OBJECT{1 SP}OF{1 SP}THE
   U SP}SAMEU SP}IS<1 SP}TO{1 SP}SAIN{1 SP}AS": 
   PRINT"MANY{1 SP}POINTS{ 1 SP}AS"; 
826 PRINT"{1 SP}POSSIBLE{1 SP}BY{1 SP}ANSWERING":
   PRINT"RANDOM(1 SP}TRIVIA(1 SP}QUESTIONS."
828 PRINT"{DA}{2 SP}EACH{l SP}QUESTION{l SP}IS{l SP}WO 
   RTH{1 SP}A{1 SP}STARTING":PRINT"VALUE{1 SP}OF
   U SP}25{1 SP}POINTS. "; 
830 PRINT"{2 SP}THEU SP}FASTERU SPJYOU":PRINT"ANSWER 
   {1 SP}THE{l SP}QUESTION{l SP}THE{l SP}MORE{l SP}POI 
   NTS"f 
832 PRINT"{l SP}YOU{l SP}CAN{l SP}OBTAIN.{2 SP}AS 
   {1 SP}TIME<1 SP}SOES{1 SP}BY, {1 SP}THE" 
834 PRINT "POINT(1 SP}VALUE(1 SP}DECREASES. ":PRINT"
   <DAH2 SP}lFU SP}A{1 SP}PLAYERU SP}MISSES{1 SP}TH 
   E(1 SF) ANSWER,
```

```
836 PRINT"THE{1 SP}NEXT{1 SP}PLAYER{1 SP}IN{1 SP}LINE
   {1 SP}GETS{1 SP}A{1 SP}CHANCE": PRINT"TO{1 SP}ANSWER 
   {1 SP}THE{1 SP}QUESTION. "; 
838 PRINT"{2 SP}ONCE{1 SP}ALL{1 SP}THE":PRINT"PLAYERS
   {1 SP}HAVE{l SP}HAD{l SP}A{l SP}CHANCE{l SP}TO 
   o SP}ANSWER" 
840 PRINT"THE(1 SP)QUESTION, {1 SP)THEN(1 SP)THE(1 SP)C
   ORRECT{1 SP}ANSWER":PRINT"ISO SP}DISPLAYED." 
842 PRINT"(DA)(2 SP)THE(1 SP)GAME(1 SP)CAN(1 SF)BE
   {1 SP}PLAYEDO SP}BYO SP}1-4":PRINT"PLAYERS. "; 
844 PRINT"{3 SP}GOOD{1 SP}LUCK' ••• HAVE{1 SP}FUN!" 
846 PRINT"(DA){CTRL/BLK}*{1 SP}ALL{1 SP}ANSWERS{1 SP}M
   UST{1 SP}MATCH{1 SP}EXACTLY'" 
850 GOSUB 50
```
Next, we must load the data files from tape (or disk) prior to starting the game. First, all the questions are loaded into memory. Then, 30 questions are selected at random to be used for the game. The code for these activities follows (remember, subroutines are called by name, and can be found in Appendix B):

857 REM<br>858 REM LOAD CASSETTE FILE 859 REM 860 PRINT" (SHIFT/CLR-HOME) (DA) (DA) (DA) (DA) (DA) (2 SP) PL EASEO SP}lNSERT<1 SP}THE{1 SP}CASSETTE{1 SP}THAT {1 SP}THE":PRINT"{2 SP}QUESTIONS{1 SP}AND"; 862 PRINT"{1 SP}ANSWERS{1 SP}ARE{1 SP}STORED{1 SP}ON." 864 PRINT"(DA){2 SP}IT(1 SP}IS{1 SP}GOING{1 SP}TO {l SP}TAKEO SP}AO SP}WHILE{1 SP}TOO SP}LOAD": PRINT" {2 SP}THE(1 SP}FILE. {2 SP}PLEASE{1 SP}BE"; 866 PRINT"{1 SP}PATIENT{1 SP}WHILE{1 SP}I":PRINT" {2 SP}LOAD{1 SP}THEO SP}FILE." 868 PRINT" WA}{DA} {2 SP}DON'T{1 SP}PANIC! {2 SP}WHEN {1 SP}THEO SP}SCREEN{1 SP}GOES":PRINT"{2 SP}BLANK. {2 SP}IT{l SP}WILL"; 870 PRINT"(2 SP)RETURN(1 SP)AS(1 SP)SOON": PRINT" {2 SP}AS{1 SP}THE{1 SP}CASSETTEO SP}lS{1 SP}THROUG H{1 SP}BEING" 871 PRINT"{2 SP}LOADED." 872 GOSUB 22:GOSUB 50:PRINT"{SHIFT/CLR-HOME}" 874 OPEN1,1,0, "TRIVIA(1 SP}FILE" 876 INPUT# l,NUMQ:FOR 1=1 TO NUMQ 878 INPUT# l,Q\$ 880 INPUT# l,A\$:QA\$(I)=Q\$+A\$ 88l NEXT I:CLOSE 1

Notice that, because this process is often time consuming, we display a "pacifier message" during the process to assure users that things are proceeding properly.

After we have selected our 30 questions (and their corresponding answers), we will pick double and triple point questions.

```
BB5 SOSUB 22: PRINT" {SHIFT/CLR-HOME} {DA} {DA} {DA} {3 SP}P 
   LEASE(1 SP}WAIT...SELECTING(1 SP)QUESTIONS"
BB6 IF NUMQ<=30 THEN MN=NUMQ: GOTO 904
BBB MN=30:FOR 1=1 TO MN 
B90 WN=INT(RND(0)*NUMQ)+1:X=I-1:ERR=FALSE:SOSUB 500: 
   IF ERR THEN B90 
900 QNU(I)=WN:CK(I)=WN:NEXT I:SOTO 920 
904 FOR 1=1 TO MN 
906 WN=INT(RND(0)*MN)+1:X=I-1:ERR=FALSE:GOSUB 500: IF E 
   RR THEN B90 
90B QNU(I)=WN:CK(I)=WN:NEXT I 
920 DB=INT(MN*.25)+1:T3=INT(MN*.10)+1:FOR 1=1 TO DB 
924 WN=INT(RND(0)*MN)+1:X=I-1:ERR=FALSE:GOSUB 500: IF E 
   RR THEN 924 
926 ND(I)=QNU(WN):CK(I)=QNU(WN):NEXT I:FOR 1=1 TO T3:C 
   K(I)=O:NEXT:FOR 1=1 TO T3 
92B WN=INT(RND(0)*MN)+1:X=I-1:ERR=FALSE:GOSUB 500: IF E 
   RR THEN 928 
929 FOR J=1 TO T3:T(J)=CK(J):NEXT 
930 FOR J=1 TO DB:CK(J)=ND(J):NEXT:ERR=FALSE:X=DB: 
  SOSUB 500 
932 IF ERR THEN 92B 
933 FOR J=1 TO T3:CK(J)=T(J):NEXT 
934 NT(I)=QNU(WN):CK(I)=QNU(WN):NEXT
```
Then we will find out who is playing by asking for the number of players and their names.

```
936 REM NUMBER OF PLAYERS AND NAMES 
937 REM 
940 PRINT" (SHIFT/CLR-HOME) (DA) (DA) {DA) {DA) {DA) {5 SP}NU
   MBER{1 SP}0F{1 SP}FLAYERS{1 SP}(1-4)": GOSUB 22
942 WAIT 197,64,64: GET NP$: IF NP$="" THEN 942
944 IF ASC(NP$)<49 OR ASC(NP$)>52 THEN 942
946 POKE55526.0:POKE 1254.ASC(NP$J:NP=ASC(NP$)-48:FOR 
   I=1 TO NP
947 PRINT" (SHIFT/CLR-HOME) (DA) (DA) (DA) {DA} {DA} {DA}
   {V(A)} {V(A)} "
948 PRINT"PLAYER{1 SP}#{1 SP}"; I: PN$(I)="": INPUT "
   (vA}{DA}{2 SP}NAME";PN$(I) 
950 IF PN$(I)="" THEN 947 
952 PN$(I)=MID$(PN$(I)+BLK$,1,10):NEXT I
```
We are now ready to begin the game, so we display the game screen.

```
957 REM<br>958 REM
         DISPLAY GAME SCREEN
959 REM 
960 PRINT"{SHIFT/CLR-HOME}{DA}{CTRL/BLK}{10 SP}**
   {1 SP}TRIVIA{1 SP}GAME{1 SP}**" 
961 PRINT"{DA}{CTRL/RVS ON}{40 SP}";
962 FOR 1=1 TO 13:PRINT"{CTRL/RVS ON}{1 SP}";SPC(38l;" 
   {1 SP}";:NEXT 
964 PRINT"{40 SP}"; 
966 FOR 1=1 TO 5: PRINT"{1 SP}";SPC(38);"{1 SP}";:NEXT:
   PRINT"{20 SP}"; 
967 PRINT"{20 SP}{CTRL/RVS OFF}";
970 PRINT" {CLR-HOME} {DA} <DA} {DA} {DA} {RA}QUESTION 
   {1 SP}#": PRINT" {DA} {DA} {DA} {DA} {DA} {RA}ANSWER:" 
972 FOR 1=0 TO 36:POKE 55817+I,0:POKE 1545+I,120:NEXT 
974 PRINT"{DA}{DA}{DA}{RA}{9 SP}(USE{1 SP}ONLY{1 SP}2
   {1 SP}WORDSl {CTRL/BLK}" 
976 PRINT"{DA}{DA}{DA}{RA}PLAYER{1 SP}#{10 SP}NAME:": 
   PRINT" {DA} {RA}SCORE: {11 SP}NC/NQ:" 
978 PRINT"{DA}{RA}{CTRL/BLK}{13 SP}F1{1 SP}-{1 SP}QUIT 
   {1 \text{ SP}}": AL=1: PL=1: FOR I=1 TO NP: SC (I)=0
980 NC(Il=O:NQ(Il=O:NEXT I:GOTO 200
```
**In** the next chapter, we look at the interrogation, evaluation, and scorekeeping functions.

# **Chapter 9 The Game Itself**

For this section of the program, pull out Flowchart 2 and see Appendix B for reference. In Chapter 8, we displayed the game screen. Now, we must get one of the random questions previously loaded into memory. Then, we check to find out whether the question has been randomly designated as a double or triple value question.

Now, that we know what the question is worth in point value, we start the timer, and wait for the user to enter his answer. As time passes, the value of the question decreases. Once the < RETURN> key is pressed, we have to check for the correctness of the answer. If the answer is correct, and there is another player remaining, we go to the next player and display his current score. We then pick the next question, and display it.

Once the questions are used up, we must display the final score. This done, we ask for a replay and either start over or end the game with a pleasant message.

The following code checks to see whether the question is worth double or triple points:

```
200 GOSUB 64:NM=AL:GOSUB 450:TM=25:GOSUB 15:TP=25 
202 PRINT" {CLR-HOME} {DA} {DA} {DA} {DA} {DA} {DA} {KA}";
   LEFT$ (QA$ (QNU (AL)), 37): PRINT" {RA}"; MID$ (QA$ (QNU (AL)
   ) ,38~37) 
203 PS=PL 
204 PD=FALSE: FOR I=1 TO DB: IF ND (I) = QNU (AL) THEN PD=TR
   UE:GOTO 210 
206 NEXT:PD=FALSE:FOR I=1 TO T3: IF NT(I)=QNU(AL) THEN
   PT=TRUE:GOTO 210 
208 NEXT I:PT=FALSE 
210 PRINT" (CLR-HOME) (DA) (DA) (DA) (DA) (DA) (DA) (DA) {DA}
   {DA}{RA}";LEFT$(BLK$,37):GOSUB 75 
212 IF FD THEN PRINT" (CLR-HOME) (DA) (DA) (DA) (DA) (DA)
   {DA} WA} {OA} {oA} {RA} {1 0 SP} DOUBLE {1 SP}VALUE!": 
   GOSUB 22:GOSUB 22 
214 IF PT THEN PRINT" {CLR-HOME} {DA} {DA} {DA} {DA} {DA}
   {OA} {DA} WA} {OA} {RA} {to SP}TRIPLE{1 SP}VALUE!": 
   GOSUB 22:GOSUB 22
```
The code that checks the answer for correctness, then goes to the next player and displays his score is:

```
220 TU=FALSE:EX=FALSE:SP=1505:GOSUB 100:PI=TM 
222 IF EX THEN 600
224 IF TU THEN 240 
226 IF pO THEN PI=PI*2 
228 IF PT THEN PI=PI*3 
230 GOSUB 80:ANS$=MIO$(ANS$+BLK$,1,37):CA$=MIO$(QA$(QN 
   U(AU),75,37) 
232 IF CA$=ANS$ THEN 250 
240 GOSUB 30:GOSUB 30:0=300:GOSUB 60:NQ(PL)=NQ(PL)+1:P 
   L=PL+1:IF PL>NP THEN PL=l 
242 IF PL<>PS THEN TP=12:GOSUB 15:GOSUB 64:GOSUB 75: 
   GOTO 220 
244 PRINT" {CLR-HOME} COA} COA} COAl {OA} COA} COA} COA} COA} 
   COA}{OA}{RAlTHE{1 SP}CORRECT<1 SP}ANSWERU SP}lS:": 
   GOSUB 30 
245 PRINT" {OA}{RAl "; MIO$ (QA$ (QNU (AU) ,75,37) : 0=1000: 
   GOSUB 60 
246 PRINT" {CLR-HOME} COA} COA} COA} {OA} COA} COA} COA} COA} 
   COA} COA} {RA} ANSWER {19 SP}" 
248 GOSUB 75:GOTO 260 
250 GOSUB 22:GOSUB 22:SC(PL)=SC(PL)+PI:NC(PL)=NC(PL)+1 
   : NQ (PL) =NQ (PL) +1
252 GOSUB 64:0=500:GOSUB 75:GOSUB 60 
260 AL=AL+1:IF AL)MN THEN 280 
262 PL=PS+1:IF PL>NP THEN PL=l 
264 PO=FALSE:PT=FALSE:GOTO 200 
280 0=400:GOSUB 64:GOSUB 60:GOTO 750
```
Once the game begins, we may wish to quit (when the score is terribly one-sided, for example). We enter **Fl** to exit the game early:

```
597 REM 
598 REM 
599 REM 
           QUIT GAME EARLY?
600 PRINT" {CLR-HOME} COA} COA} COA} COA} COA} COA} COAl I~A} 
   {OA} {OA} {OA} {OA} {OA} {OAl-{OA} {OA}{OA}{OA} {OAl {OAl 
   {OA}{OA}{RA}{9 SPlARE{l SPlYOU{l SPlSURE~{l SPl (YIN 
   ) ":GOSUB 22 
610 YF=FALSE:GOSUB 186:IF NOT YF THEN PRINT" 
   {CLR-HOME} COA) COA} WAl COAl COAl- COAl COA} COA} WA} COAl 
   {DA}{DA}{DA}{DA}{DA} {DA} {DA} {DA} {DA} {DA} {DA} {DA} 
   {RA}"; 
620 IF NOT YF THEN PRINT" {13 SPlF1 {1 SPl-{1 SPlQUIT 
   {7 SPl":TP=PI:GOSUB 75:GOTO 220
```
Notice that, as always with an ending decision, we check for a confirmation.

This completes the code for the actual game. When we put it all together, it should (and does) work. In the next three chapters, we shall document the actual use of these two programs.

## **Chapter 10 Using the Cassette Data Base**

As noted earlier, the trivia data base is the program used to store your questions and answers. This chapter demonstrates how easily the data base program can be to use. (Just a note before we begin: you will need to have blank cassettes handy at all times, and they should be labelled in some organized way. For example, Trivia Files #1, Trivia Files #2, etc., or even Cassette #1, Cassette #2, etc., will work. The reason for the blank cassettes is that the program (for memory convenience) stores 200 questions and answers on each cassette and if you have more than 200 questions you'll need to store the rest on a different cassette.)

The data base is totally menu driven. This means that you are able to select from several choices the process that you want to perform on the data base. Once the program is run, you are presented with an initial menu as shown in Fig. 10-1.

From this menu you select whether you want to create a new trivia file, load and work on a trivia file that has already been created with this program, or exit the data base program. Because this is your first time using the data base, you'll want to select option #1, CREATE A NEW TRIVIA FILE, but before doing that, let me explain the options. (Note that option 3, EXIT DATA BASE, is described in Chapter 7.)

## **CREATE A NEW TRIVIA FILE**

This option allows you to create a new file. Any file can contain, at most, 200 questions and answers. It is because of memory and speed considerations that we arrived at the limit of 200. Go ahead and select this option now, then you are presented with the Trivia DB main menu.

\*\* TRIVIA DATA BASE \*\* DO YOU WANT TO: 1. CREATE A NEW TRIVIA FILE 2. LOAD AN EXISTING FILE 3. EXIT DATA BASE PLEASE SELECT (1-3)

Fig. 10-1. The Trivia Data Base initial menu.

### **LOAD AN EXISTING FILE**

This option allows you to load a trivia file into memory, so you are able to add new questions to the file or change questions and answers. Once this option is chosen, a message is displayed instructing you to insert your cassette file into your tape player or a disk in the drive depending upon which version of the program you are using. After you choose whether to create a new file or load an existing file, the screen will show the menu in Fig. 10-2.

Let's look at each of the four selections given in the main menu.

### **1. Add** Questions

This is the first thing you need to do when creating a new file. This selection allows the user to enter new questions and answers to the trivia file. To let you know how many questions are in the file, the current question number is always displayed while you are adding new questions. The screen for adding the questions and answers is shown in Fig. 10-3.

\*\* TRIVIA DB MAIN MENU \*\*

1. ADD QUESTIONS

2. DISPLAY/EDIT QUESTIONS

3. CHANGE FILES

4. EXIT PROGRAM

PLEASE SELECT (1-4)

**Fig. 10-2. The Trivia DB main menu.** 

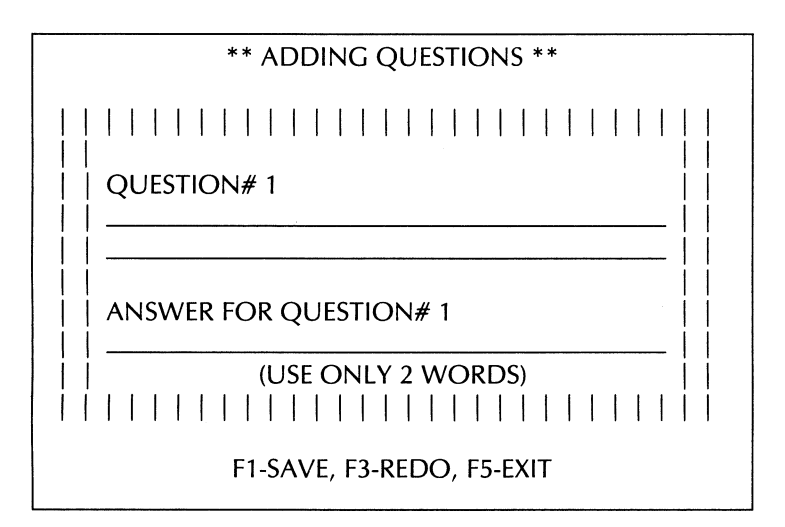

### **Fig. 10-3. Adding questions screen.**

First take a look at the bottom of the screen in Fig. 10-3. The bottom of every screen contains valuable information. This screen contains only three major keys. They are Fl, F3, and F5. These are the function keys that are located along the right side of the keyboard. So by pressing the **Fl** key, the current question and answer is saved into memory. **F3** allows you to redo or change the questions and answers. If the cursor (the little black rectangle that appears on the question field) is on the last line of the screen, by the three major keys, then **F3** generates another display asking what you want to change. You can then choose to edit the question, answer, or both. If you press **F3** while the cursor is on either the question field or the answer field, you must reenter both the question and the answer. The data base doesn't allow you to enter a blank question or a blank answer. Also, you may press any one of the keys displayed at the bottom of the screen at anytime. By pressing the **F5** key, you exit the ADD QUESTION routine and also erase anything that is on the screen at the time of exiting. You are then returned to the Trivia DB main menu (Fig. 10-2).

Now you can enter your first question. When you are finished with your question, press the  $\langle$  RETURN $\rangle$  key to move the cursor down to the answer field. The answer cannot be more than two words. If it is, the computer beeps and tells you to reenter the answer. Once the user has typed in an answer, you can use **F1** to save it or press <RETURN> to move the cursor down to the command line at the bottom of the screen. Again you may press any one of the three command keys at any time. Once the question and answer have been saved, you are given another blank screen to add more questions and answers.

When the cursor is on the same line as the command keys, you have to press one of the three keys displayed. If the user presses Fl, the record is saved to memory, the array counter is incremented, and another blank record is displayed. If the user presses F5, the current question and answer on the screen are erased, and the user is returned to the Trivia DB main menu (Fig. 10-2). If you press F3, you are given the REDO command line presented at the bottom of the screen (Fig. 10-4).

I I I I I I I I I I I I I I I I I I I I I I I I I I I I I REDO: Q - QUESTION, A - ANSWER B - BOTH, X - EXIT

#### **Fig. 10-4. REDO command line.**

Once at this point, you can select which part you want to redo. Either the question, the answer, or both at once. When you are finished editing the record, press  $X$  to exit and return to the F1, F3, etc., commands. You will still need to save the record when you are through editing it.

### 2. Display/edit Questions

This routine allows you to display as well as edit (make changes) to any question or answer in the file. When you press 2 from the main menu, you are presented with the Display/edit screen (Fig 10-5).

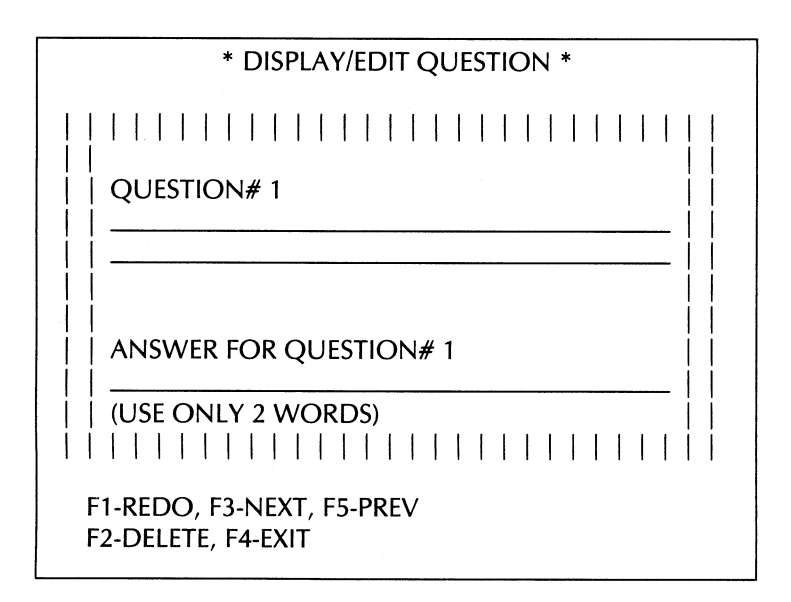

#### Fig 10-5. Display/edit screen.

Again, as shown in Fig 10-5, at the bottom of the screen there is another command line. Here, there are five command keys to use. F1 displays two rows of commands that allow the user to change the question, the answer, or both, as in Fig. 10-4. You can then choose what you want to do. F3 displays the next question and answer. F5 displays the previous question and answer. F2 (entered by pressing the SHIFT and F1 keys) asks you if you are sure that this is the question and answer you want to delete. If you

...

press V to the prompt, the question and answer is deleted from your file. **F4** (entered by pressing the **SHIFT** and **F3** keys) exits this routine and takes you to the Trivia DB main menu.

### **3. Change Files**

This selection allows you to quit working on the file currently in memory and load in a different file. If there were any changes made to the file in memory, then you are asked if you wish to save the changes made to the file. You are prompted with this question: SAVE CHANGES? (Y/N). If you press N, everything (including the changes) will be thrown away. If you press  $Y$ , you are prompted to insert a cassette in the tape recorder or a disk in the drive depending upon which version of the program you are using. Once the file in memory has been saved or erased, you are returned to the very first screen (Fig 10-1), and you choose from that screen what you want to do.

### **4. Exit Program**

This selection allows you to exit the data base program. Again, if there is any file in memory and changes (additions, deletions, or editing) were made to the file, you are asked if you wish to save the file that is currently in memory. If you elect not to save the file in memory, everything in memory is thrown away. *Always exit the program through this selection. If you don't, none* of *the changes or new questions can be saved.* 

Now that you have an understanding of how to enter and edit questions, try putting some questions and answers in a file so you can have some questions and answers with which to play the trivia game. If you really can't wait to play the game, go ahead and load the sample questions contained on side 2 of the cassette.

## **NOTE ON USING THE SAMPLE FILE**

There are a few mistakes in the sample file. They have been made on purpose to provide you with a file on which to practice using the data base. Remember to save the new file when you are finished.

## **Chapter 11 Playing the Cassette Trivia Game**

In the last chapter, you learned how to enter questions and answers into your trivia data base file. This chapter uses those questions you entered into the file and allows you to playa trivia game. For those of you who did not store any questions and answers using the data base, you may use the sample file located on side 2 of the cassette.

### **INSTRUCTIONS**

The game itself is much like any other trivia game. You are asked random questions and you have to answer them. The object of the game is to gain as many points as possible by answering random questions. The faster you are able to answer a question, the more points you will receive. The point value for each question starts at 25 points, but as time goes by the point value decreases. So, you see, it is to your benefit to answer the questions as fast as possible. There will be times when a question will be worth double and even triple points. One note: *the answer you type must match the correct answer exactly (except that you may add* "a", *"an", or "the"* to *one-word answers).* If the answers do not match, your answer will not be counted as correct. The game can be played by one to four players. If a player misses a question, then the next player in line gets a chance to answer that question, although the point value is reset to 12 points (24 if double value question, 36 if triple value) instead of the original value of 25 (50 if double value question, 75 if triple value). If everyone has a chance to answer the question and no one answers it correctly, the correct answer is displayed. Every time someone gets the correct answer, a high beeping sound is made. When someone misses, they hear a lower beeping sound. The game keeps track of each player's number, his/her name, total points scored, the number of questions each player has answered correctly, and the number of questions each player has had a chance to answer. At the end of the game, the players' scores are shown in descending (from highest to lowest) order.

### **RUNNING THE GAME**

The first screen you see is the introduction screen (Fig. 11-1). It welcomes you to the trivia game and asks if you need instructions. The trivia file is then loaded into memory. Once all the questions are in memory, the program randomly selects 30 questions to be used for the game. A percentage of the questions is selected to be worth double the point value, and a few of the questions are selected for triple value. Once all the questions have been scrambled, you are asked how many people plan to play and to enter their names into the computer. Now, the game is ready to begin.

WELCOME TO COMMODORE 64 TRIVIA GAME

NEED INSTRUCTIONS? (Y/N)

#### Fig. 11-1. The introduction screen.

### **THE START**

After everyone has entered his/her name, the game screen is displayed (Fig. 11-2). Notice in the upper-right hand corner of the boxed-in screen, there is a timer. This timer also shows how much the question is worth. As time goes by, this timer decreases.

When you press <RETURN> after entering your answer, the timer freezes at the point value shown. This is the number of points you will receive if your answer is correct. At the bottom of the screen is the status of the current player. It shows the player number, name, score, the number of correct answers (NC) and the number of questions (NQ) that player had a chance to answer. Once you press < RETURN>, the program checks your answer against the correct answer. If you are right, you receive the number of points shown in the upper-right hand corner. Otherwise, the next player gets a chance to answer the same question. The correct answer is displayed if everyone has a chance to answer the question, and they all miss.

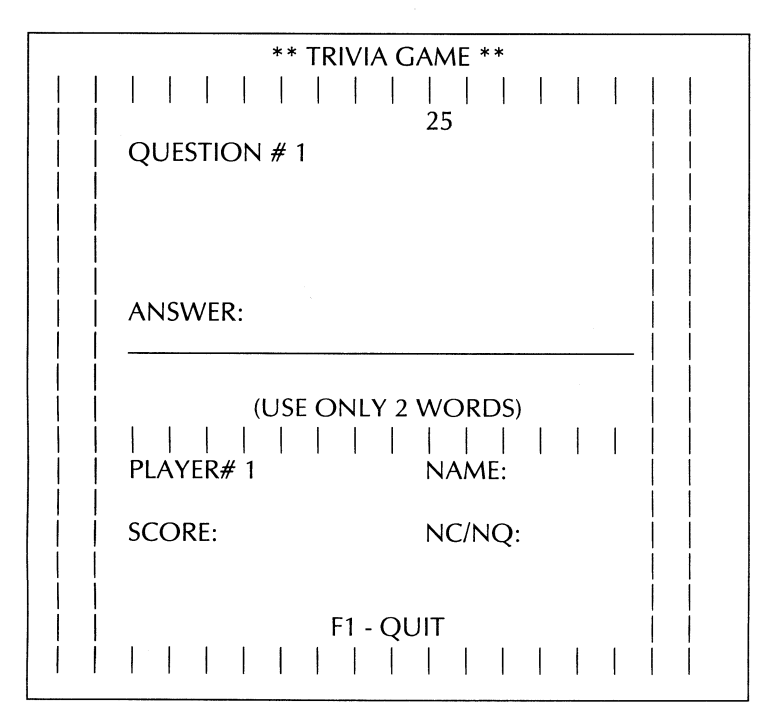

**Fig. 11-2. The game screen.** 

## **EXITING THE GAME**

The game normally ends when all the questions have been asked. Then there is a status screen displayed that shows all the players' scores in descending (highest to lowest) order. You are then asked if you wish to play another game. If you don't, the program exits. Otherwise, you start all over again by loading in another file, etc.

If you want to end the game before all the questions have been asked, press **Fl,** and the program will ask if you are sure you want to exit. If so, all the players' scores are shown with the highest score shown first. If you do not wish to exit, the game continues with the same question and the same point value that the question was at before you pressed **Fl.** 

The main point behind the trivia game is for you to enjoy the game, while at the same time learning new and different trivia questions. Have fun!

## **Chapter 12 Using and Playing the Disk Versions**

This chapter explains the use of the disk versions of the data base and trivia game. To load the trivia menu, follow the loading instructions in the front of the book. Once you load and run the Menu program, the menu selection screen (Fig. 12-1) is displayed.

\*\* COMMODORE 64 TRIVIA MENU \*\*

1. RUN TRIVIA DATA BASE

2. RUN TRIVIA'GAME

3. EXIT MENU PROGRAM

PLEASE SELECT (1-3)

#### **Fig, 12-1, The Disk Trivia Data Base.**

To use the trivia data base, press 1, to play the trivia game, press 2. To exit the menu program, press 3. The code that produces this menu follows.

```
7 REM 
       MENU PROGRAM
9 REM 
10 POKE 53280,13:POKE 53281,13 
15 READ MN$(1),MN$(2),MN$(3) 
20 PRINT"{SHIFT/CLR-HOME}{DA}{DA}{CTRL/BLK}{4 SP}** 
   {2 SP}COMMODORE{l SP}64{1 SP}TRIVIA{l SP}MENU 
   {2 SP}**" 
30 PRINT" {DA} {DA}": FOR 1=1 TO 3: PRINT" {DA} {DA} {6 SP}"; 
   I;" {1 SP}";: IF I()3 THEN PRINT"RUN{1 SP} "+MN$ (I) 
40 IF I = 3 THEN PRINT MN$(I)50 NEXT 
60 PRINT" {DA}{DA} {7 SP}PLEASE{1 SP}SELECT{1 SP} (1-3)" 
70 WAIT 197,64,64:GET SL$:IF SL$="" THEN 70 
80 IF VAL(SL$)<1 OR VAL(SL$)>3 THEN 70
90 POKE 1733,ASC(SL$):IF VAL(SL$)<>3 THEN 95 
91 PRINT" (SHIFT/CLR-HOME) (DA) (DA) (DA) (DA) (DA) (3 SP) EXI
   T{1 SP}PROGRAM?{1 SP} (YIN)" 
92 WAIT 197,64,64:GET CH$:IF CH$<)"Y" AND CH$<)"N" 
   THEN 92 
93 IF CH$="Y" THEN POKE 53280,14:POKE 53281,6:PRINT" 
   {SHIFT/CLR-HOME} {COMM/BLU} ":END 
94 GOTO 20 
95 PRINT" (SHIFT/CLR-HOME) {DA} {DA} {DA} {DA} {1 SP}LOAD
   (1 SP}";MN$(VAL(SL$»; "?{1 SP} (YIN)" 
100 WAIT 197,64,64:GET YN$:IF YN$<)"Y" AND YN$<)"N" 
   THEN 100 
110 IF YN$="N" THEN 20 
120 PRINT"{SHIFT/CLR-HOME}{DA}{DA}{DA}LOAD"CHR$(34)MN$ 
    (VAL(SL*))CHR*(34) ", 8"
130 PRINT"{CLR-HOME}":POKE 198,4:POKE 631,13:POKE 632, 
   82:POKE 633,213:POKE 634,13 
200 DATA TRIVIA DATA BASE,TRIVIA GAME,EXIT MENU PROGRA 
   M
```
### **USING THE DISK DATA BASE**

The disk data base is very similar to the cassette version. In fact, the menus and all the other screen options displayed in the cassette version are used in the disk version. There are, however, some significant differences between the two versions. The major difference between the cassette and this version is the I/O (input and output) routines. These are the routines that allow the data to be saved to and read from the disk. In the cassette version, everything (all the questions and answers) are kept in memory until you change files or exit the program. Then the questions and answers are saved to your cassette in sequential order. In this version, at most only one question and answer is in memory at a time and the disk uses RELATIVE files for faster loading and saving of the data.

Also, keep the disk in your disk drive at all times while running the data base program. If you don't, some unexpected results can occur, like losing some data or even losing the whole file.

The red disk light on your disk drive will remain on at all times once the file has been opened. *Don't open the drive door while the light* is *on.* 

Every disk you use must be formatted. For information on formatting a new disk, refer to the Commodore *User Manual* for your disk drive.

Use only one disk per trivia file. The program is set up to fill a whole disk with one file. If you put more than one trivia file on a disk, the computer will eventually indicate a DISK FULL error, and you will lose some data. Each disk can contain 720 questions and answers, if there are no files other than trivia files on the disk.

## **PLAYING THE DISK TRIVIA GAME**

The disk trivia game is very much like the cassette game. The only difference is the way the questions and answers are loaded.

The trivia disk must remain in your disk drive until the questions are loaded. Then you can remove the disk. Only 30 random questions are loaded.

Have fun!

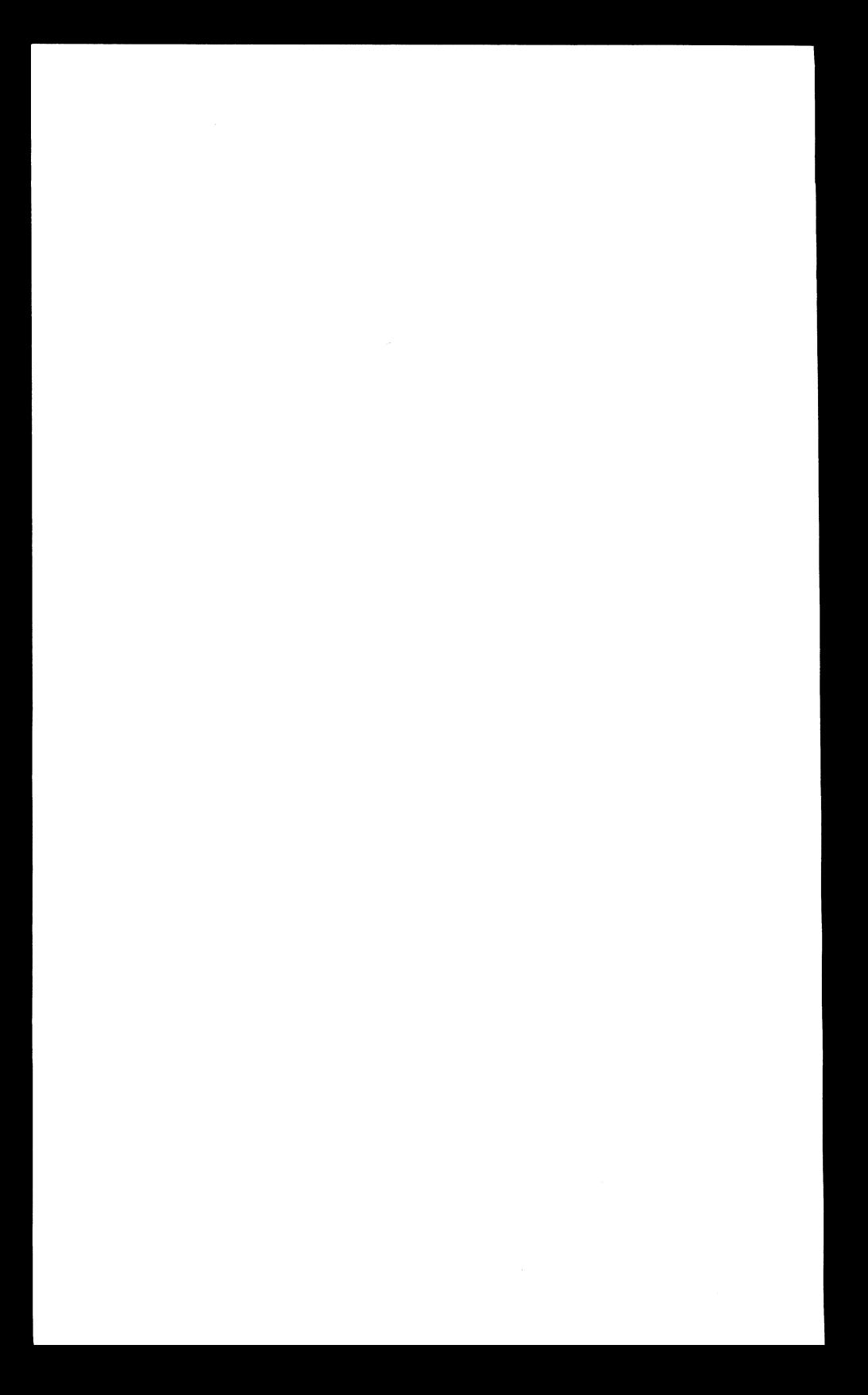

# **Chapter 13 In Conclusion**

Well, that's it. We have provided sample questions of the trivia game on side 2 of the tape and on the disk. We really strained our brains for those questions, but now it is up to you. If you have a copy of *Trivial Pursuit* (or some such game), you could enter some selected questions and play, with the computer keeping score. If not, there are some other uses for the data base entry program and game program.

If you have students who need to drill on facts (answers no longer than two words), they could have the questions entered (by you?), then practice with the computer's assistance. If you are studying for a professional exam, the same sort of assistance is available for you.

Whether you use these two programs for entertainment or education, it is our hope that you will gain from their purchase. Also, a thorough examination of the code structure and subroutines will be of great assistance in any other data base type programs which you might wish to write for your Commodore 64.

Watch for other entertaining and instructional programs from us for your Commodore 64.

# Appendix A The Cassette Data Base

## **PROGRAM LISTING**

```
5 REM<br>6 REM
      GASSETTE VERSION - DATA BASE
7 REM 
10 DIM QA$ (200): POKE 53280.13: POKE 53281.13
15 BLK$="{39 SP}": BLK$=BLK$+BLK$
20 FALSE=O:TRUE=NOT FALSE:GOTO 810 
22 M=54272:FOR L=MTO M+24:POKE L,O:NEXT:POKEM+5,9: 
   POKEM+6,O:POKEM+24,15 
24 POKEM+l,25:POKEM,30:POKEM+4,33:FORD=1 TO 150:NEXT: 
   POKEM+4,32 
26 POKE M+24,O:RETURN 
50 PRINT" {CLR-HOME} {DA} {DA} COA} COA} {DA} {DA} {DA} COA} 
   {DA} {DA} {DA} {DA} {DA} {DA} {DA} {DA} {DA} {DA} {DA} {DA} 
   {DA} <VA} <VA} {5 sP}PREss{2 sP}(RETURN>{2 SPHO 
   (1 SP}CONTlNUE" 
55 WAIT 197.64.64:GET RT$:IF RT$<>CHR$(13) THEN 55
58 RETURN 
60 PRINT" {CLR-HOME} COA} COA} {DA} {DA} {DA} COA} {DA} {DA} 
   {DA} {DA} {DA} {DA} {DA} {DA} {DA} {DA} {DA} {DA} {DA} {DA} 
   {DA}{DA}":LEFT$(BLK$.39)
61 PRINT" {4 SP}F1{1 SP}-{1 SP}SAVE, {1 SP}F3{1 SP}-
   {1 SP}REDO, {1 SP}F5{1 SP}-{l SP}EXIT" 
62 PRINT LEFT$(BLK$,39);:RETURN
70 PRINT"{CLR-HOME}{DA}{DA}{DA}{DA}{DA}{DA}{DA}{RA}"; 
   LEFT$(BLK$,37):PRINT"{RA}";LEFT$(BLK$,37):RETURN
75 PRINT"{CLR-HOME}{DA}{DA}{DA}{DA}{DA}{DA}{DA}{DA} 
   {DA} {DA} {DA} {DA} {DA} {DA} {DA} {DA}{RA}";LEFT.CBLK.,37 
   ) : RETURN 
77 REM<br>78 REM
          PARSE ANSWER
79 REM 
80 WD$="":WRDS=0:FOR I=1 TO LEN(ANS$)
82 IF ASC (MID$ (ANS$, I, 1)) =32 AND WD$="" THEN 90
84 IF ASC(MID$(ANS$,I,1))=32 AND MID$(ANS$,I+1,1)=" (1 SP}" THEN 90
86 IF ASC(MID$(ANS$.I.1))=32 OR I=LEN(ANS$) THEN WRDS
   =WRDS+187 IF WRDS>2 THEN ERR=TRUE:RETURN 
88 WD$=WD$+MID$(ANS$,I,1)
90 NEXT I:FOR I=1 TO LEN(WD$): IF ASC(MID$(WD$, I.1))=32
    AND 1<>1 THEN 93 
92 NEXT I:RETURN 
93 A$=MID$(WD$,1,I):T$=WD$
94 IF A$="THE{1 SP}" OR A$="AN{1 SP}" OR A$="A{1 SP}"
   THEN T*=MID* (WD*,-I+1,-LEN(T*)-I)96 ANS$=T$:RETURN
97 REM 
          GET CHARACTERS ROUTINE
99 REM 
100 WR=FALSE:RN=1:RW=SP:ANS$="":LOC=0:POKESP+54272,0:
   PDKESP,64:POKE SP+l,32:LL=0 
102 IF PEEKCI98)=0 THEN 102 
103 CH=PEEK(631):POKE 198,0 
104 IF CH<>13 AND(CH<20 OR (CH>20 AND CH<32) OR CH=44)
     THEN GOSUB 22:GOTO 102 
105 IF CH=133 AND SV TAEN FLG=2:POKE RW+LOC,32:RETURN 
106 IF CH=133 THEN 102
```
*108* IF CH=134 THEN FLG=I:RETURN

110 IF CH=135 AND EX THEN FLG=3:RETURN 112 IF CH=135 THEN 102 114 IF CH=13 AND ANS\$<>LEFT\$(BLK\$,LEN(ANS\$)) THEN POKE RW+LOC,32:RETURN 116 IF CH=13 THEN POKE RW+LOC,32:GOTO 100 118 IF CH=20 OR CH=157 THEN 140 120 ANSS=ANSS+CHRS(CH):IF CH>31 AND CH<64 THEN 126 122 IF CH>95 AND CH(128 THEN CH=CH-32:GOTO 126 124 CH=CH-64 126 POKE RW+LOC,CH:LOC=LOC+l:POKE RW+LOC+54272,0:POKER W+LOC,64:IFLOC<37THEN 102 127 POKE LOC+RW,32:RN=RN+l:IF RN>NR THEN RN=NR:GOTO 16 4 128 IF PEEK«LOC-l)+RW)=32 THEN WR=FALSE:GOTO 138 130 T\$="":FOR I=37 TO 1 STEP -1:IF ASC(MID\$(ANS\$, I, 1)) =32 THEN 134 132 TS=MIDS(ANSS,I,1)+TS:NEXT:RW=RW+80:LOC=0:POKE RW+5 4272,0:POKE RW,64:GOTO 102 134 ANSS=MIDS(MIDS(ANSS,I,I)+BLKS,1,37):PRINT" {CLR-HOME} {DA} {DA} {OA} {oA} {DA} {DA} {oA} {RA}"; ANSS: PRINT"{RA}";T\$ 135 WR=TRUE:LL=LEN(ANSS)-LEN(TS) 136 ANSS=ANSS+TS:RW=RW+80:LOC=LEN(TSl:POKE RW+LOC+5427 2,0: POKE RW+LOC, 64 137 GOTO 102 138 RW=RW+80:POKE RW+54272,0:POKE RW,64:LOC=0:GOTO 102 140 LOC=LOC-l:IF (LOC<=O) AND (RN=l) THEN 100 141 IF LOC>=O THEN POKE RW+LOC,64 142 POKE RW+LOC+1,32:IF RN=l THEN 160 144 IF RN=2 AND LOC<O THEN RN=1:LOC=36:RW=RW-80:POKE R W+LOC,64 145 IF RN=2 AND LOC<O THEN POKE RW+80,1:GOTO 160 146 IF NOT WR THEN 160 148 IF LL+(LEN(ANSS)-37) >=38 THEN 160 150 TS=LEFTSCANSS,LL):T1S=MIDS(ANSS,38,LEN(ANSS)-37) 152 ANSS=TS+TlS:POKE RW+LOC+l,32:LOC=LEN(ANSS)-1:RN=1: RW=RW-80 153 PRINT"{CLR-HOME}{DA}{oA}{DA}{DA}{DA}{DA}{oA}{RA}"; LEFT\$(ANS\$,LEN(ANS\$)-1):PRINT"{RA}";LEFT\$(BLK\$,37) 154 POKE RW+LOC,64 160 ANSS=LEFTS(ANSS,LEN(ANSS)-l):GOTO 102 164 POKE RW+54309,0:POKE RW+37,64 166 IF PEEK(198)=0 THEN 166 167 CH=PEEK(631):POKE 198,0 168 IF CH=133 AND SV THEN FLG=2:RETURN 170 IF CH=133 THEN 166 172 IF CH=134 THEN FLG=1:RETURN 174 IF CH=135 AND EX THEN FLG=3:RETURN 176 IF CH=135 THEN 166 178 IF CH=13 AND ANS\$<>LEFT\$(BLK\$,LEN(ANS\$)) THEN POKE RW+LOC,32:RETURN 180 IF CH=13 THEN 166 182 IF CH=20 OR CH=157 THEN 140 184 GOTO 166 186 WAIT 197,64,64:GET KS:IF KS<>"Y" AND KS<>"N" THEN 186 187 IF KS="Y" THEN YF=TRUE 188 RETURN

190 PRINT"{CLR-HOME}{DA}{DA}{DA}{DA}{DA}{DA}{DA}{DA} {DA} {DA} {DA} {DA} {DA} {DA} {DA} {DA} {DA} {DA} {DA} {DA} (DA) {DA} "; LEFT\$ (BLK\$,381 192 PRINT"{6 SP)PRESS{l SP}<RETURN){l SP}WHEN{l SP}DON E!{7 SP}".PRINTLEFT\$(BLKS.381; 193 GOSUB 22.RETURN 194 Q\$=MID\$(QS+BLK\$,l,741.A\$=MID\$(A\$+BLK\$,l,371.QAS(TN I=QS+A\$.RETURN 197 REM<br>198 REM SCREEN FORM 199 REM 200 PRINT"{sHIFT/CLR-HOME}{DA}{CTRL/BLK}{6 SP}";TTSI PRINT"{CTRL/BLK}{CTRL/RVS ON}{DA}{40 SP}"; 205 FOR 1=1 TO 17: PRINT"{CTRL/RVS ON}{CTRL/BLK}{1 SP}" ; sPC (381 ; H{l SP>"; :NEXT I:PRINT "{22 SP}"; 210 PRINT"(18 SP)":PRINT" (CLR-HOME) (DA) (DA) (DA)  ${DDA}$  {RA} QUESTION { 1 SP} #": PRINT" {COMM/WHT} {DA} {DA} {RAJ"; 215 FORI=OT036.POKE55617+I,O:POKE55697+I,O:POKE 1345+1 ,120:POKE 1425+I,120:NEXT 220 PRINT" {DA} {DA} {DA} {DA} {DA} {CTRL/BLK}ANSWER{1 SP}FO R<1 SP)QUESTION<1 SPHI" 222 FOR 1=0 TO 36:POKE 55977+I,O.POKE 1705+I,120:NEXT 230 PRINT"{DA){DA}{DA){RA){CTRL/BLK){9 SP)(UsE{l SP}ON LY{l SP}2{1 SP}WORDSl":RETURN 240 PRINT" {CLR-HOME} (DA) {DA} (DA) {DA} {DA} {DA} {DA} {DA} {DA} {DA} {DA} {DA} {DA} {DA} {DA} {DA} CDA} CDA} {DA} {DA} {DA}{DA}{CTRL/BLK}{3 SP}Fl(l SP}-(l SP}REDO,(3 SP}F 3U SP}-{1 SP}NEXT, {1 SP}F5{1 SP)-{1 SP}PREV" 245 PRINT "(3 SP}F2{1 SP}-(l SP}DELETE,(l SP}F4{1 SP)- C1 SP}EXIT<13 SP}".RETURN 250 POKE 55508,O.POKE 55879.0:POKE55509,o.POKE 55510,0 ,POKE 55880,O:POKE 55881,0 252 RN\$=RIGHTS(BLK\$+STRS(NMl,31:FOR 1=1 TO 3.POKE 1235  $+I$ , ASC(MID\$ $(RN$, I, 1)$ ) 254 POKE 1606+I.ASC(MID\$(RN\$,I.1)) 256 NEXT I:RETURN 280 FOR 1=1 TO D:NEXT:RETURN 284 PRINT"CCLR-HOME}{DA}(DA}{DA}CDA}{DA}(DA}{DA}{DA} (DA) {DA} {DA} (DA) (DA) {DA} (DA) (DA) (DA) {DA} {DA} {DA} {RA}{10 SP}RE-ENTER{l SP}ANSWER!".D=600:GOSUB 280 286 GOSUB 22.PRINT"{CLR-HQME}{DA}{DA}{DA}{DA}{DA}{DA} {DA} {DA} {DA} {DA} {DA} {DA} {DA} {DA} {DA} {DA} (DA) {DA} (DA) (DA) (RA) ";LEFT\$ (BLK\$,38): RETURN 287 REM **REDO ROUTINE** 289 REM 290 Q\$=MIDS(QA\$(TNI ,l,741:AS=MIDS(QAS(TN) ,75,37) 300 BOTH=FALSE.PRINT"(CLR-HOME}{DA}{DA}{DA}{DA}{DA} {DA} {DA} {DA} {DA} {DA} {DA}{DA} {DA} {DA} {DA}{DA} {DA} (DAHDAHDAHDAHDAH2 SP}REDO. ";LEFTS(BLKs,30) 310 PRINT"{7 SP}Q{l SP}-{l SP}QUESTION,{l SP}A{l SP}- {I SP}ANSWER{6 SP}".PRINT"{7 SP}B{l SP}-{l SP}BOTH. {1 SP}"; 312 PRINT"XC1 SP}-{1 SP}EXITC10 SP}"; 314 IF PEEK(l98)-O THEN 314 316 CH=PEEK(631).POKE 198,0

320 IF CH<>Sl AND CH<>65 AND CH<>66 AND CH<>S8 THEN 31 4

322 IF CH=88 THEN RETURN 325 IF CH<>88 THEN GOSUB 190:CNG=TRUE 328 IF CH=81 THEN GOSUB 70:GOTO 334 330 IF CH=65 THEN GOSUB 75:GOTO 340 332 IF CH=66 THEN BOTH=TRUE:G05UB 70:GDSUe 75 334 SV=FALSE:EX=FALSE:FLG=0:NR=2:SP=1305:GOSUB 100 336 IF FLG=1 THEN GOSUB 70:GOTO 334 337 IF ANS\$=LEFT\$(BLK\$,LEN(ANS\$» THEN 334 338 Q\$=ANS\$:IF NOT BOTH THEN GOSUe 194:GOTO 290 340 SV=FALSE:EX=FALSE:NR=1:FL6=0:SP=1665:GOSUB 100 342 IF FLG=1 THEN GOSUB 75:GOTO 340 344 ERR=FALSE:GOSUe 80:IF ERR THEN GOSUB 284:GOSUB 75: GOTO 340 346 IF ANS\$=LEFT\$(BLK\$,LEN(ANS\$» THEN 340 350 A\$=ANS\$:GOSUB 194:GOTO 290 397 REM ADDING QUESTIONS 399 REM 400 PRINT"{SHIFT/CLR-HOME}":DE=FALSE 402 TT\$="\*\*{2 SP}ADDING{1 SP}QUESTIONS{2 SP}\*\*":GOSUB 200:GOSUB 60 405 TN=TN+1:IF TN <= 200 THEN 415 408 TN=200: PRINT" (SHIFT/CLR-HOME) (DA) (DA) (DA) (CTRL/BLKH4 SP}MEMORYO SP>IS<1 SP)FULL!!!": GOSUB 22:GOSUB 50:RETURN 415 NM=TN:GOSUB 250:GOSUB 70:GOSUB 75 420 NR=2:FLG=0:SV=TRUE:EX=TRUE:SP=1305:GOSUB 100 422 IF FLG=1 THEN GOSUB 70:GOTO 420 424 IF FLG=3 THEN TN=TN-1:RETURN 426 IF ANS\$=LEFT\$(BLK\$,LEN(ANS\$» THEN 420 428 Q\$=ANS\$ 430 NR=1:FLG=0:SV=TRUE:EX=TRUE:SP=1665:GOSUB 100 432 IF FLG=1 THEN GOSUB 70:GOSUB 75:GOTO 420 434 IF FLG=3 THEN TN=TN-1:RETURN 435 IF ANS\$=LEFT\$(BLK\$,LEN(ANS\$)) THEN 430 436 ERR=FALSE:GOSUB 80:IF ERR THEN GOSUe 284:GOSUB 75 :GOTO 430 437 A\$=ANS\$ 438 IF FLG=2 THEN GOSUB 194:GOSUB 22:GOSUB 22:CNG=TRUE :POKE 1981,32:GOTO 405 439 GOSUB 22:POKE 56253,0:POKE 1981,64 440 IF PEEK (198) =0 THEN 440 441 CH=PEEK(631):POKE 198,0 442 IF CH<133 OR CH)135 THEN 440 444 IF CH=133 THEN FLG=2:GOTO 438 446 IF CH=135 THEN TN=TN-1:RETURN 448 GOSUB 194:60SUB 290:GOSUB 60:GOSUB 22:GOTO 440 497 REM DISPLAY/EDIT QUESTIONS 499 REM 500 IF TN>O THEN 510 502 PRINT"{SHIFT/CLR-HOME}{CTRL/BLK}{DA}{DA}<DA} {3 SP}THERE{1 SP}ARE{1 SP}NO{l SP}QUESTIONS{1 SP}AN D(1 SP)ANSWERS": PRINT" (DA) (3 SP) IN(1 SP)MEMORY {1 SP}TO{1 SP>"; 504 PRINT"DISPLAY/EDIT.":GOSUB 22:GOSUB 50:RETURN 510 ARP=1:DE=TRUE 520 TT\$="\*\*{2 SP}DISPLAY/ED?T{1 SP}QUESTIONS{2 SP}\*\*":<br>GOSUB 200 530 PRINT" {CLR-HOME} {DA} {DA} {DA} {DA} {DA} {DA} {DA} {RA}"; MID\$ (gA\$ (ARP) ,1,37) : PRINT" {RA}"; MID\$ (QA\$ (ARP) ,38,37

)

535 PRINT: PRINT" {DA} {DA} {DA} {RA}"; MIDS (QA\$ (ARP) ,75,37) 540 NM=ARP:GOSUB 250:GOSUB 240:POKE 56241,O:POKE 1971, 64:POKE 649,1 542 IF PEEK(198)=0 THEN 542 543 CH=PEEK(631): POKE 198,0 544 IF CH=133 THEN TT=TN:TN=ARP:GOSUB 290:GOSUB 194:TN =TT:GOTO 520 546 IF CH=134 THEN ARP=ARP+l:GOTO 558 548 IF CH=135 THEN ARP=ARP-1:GOTO 566 550 IF CH=137 THEN 576 552 IF CH=138 THEN RETURN 553 GOTO 542 **555 REM<br>556 REM GET NEXT RECORD** 557 REM 558 IF ARP(=TN THEN GOSUB 2S0:GOTO 530 560 PRINT" (CLR-HOME> (DA) {DA} {DA} (DA) (DA} (DA) (DA) {DA} {DA} (DA} (DA) {DA} {DA} {DA} {DA} {DA} (DA) (DA} {DA} {DA} (DA}{DA}{3 SP}THERE{1 SP}ARE{l SP}NO{l SP}MORE C1 SP}QUESTIONS! {8 SP}" 562 PRINTLEFTS(BLKS,38);:GOSUF 22:D=600:GOSUB 280:ARP =ARP-l:GOTO 540 563 REM 564 REM GET PREVIOUS RECORD 565 REM 566 IF ARP>=l THEN GOSUB 2S0:GOTO 530 568 PRINT" {CLR-HOME} {DA} {DA} {DA} {OA} {OA} {OA} {OA} {OA} COA} {DA} {OA} COA} {DA} {OA} {OA} {OA} {OA} {OA} (DA) {OA} {DA}{OA}{3 SP}CAN'T{1 SP}6Q{1 SP}BELOW{1 SP}RECORD  $C1$  SP $3$ #1! $C11$  SP $3$ " 570 PRINTLEFT\$(BLKS,38);:6OSUB 22:D=600:GOSUB 280:ARP -ARP+l:GOTO 540 573 REM DELETE RECORD? 575 REM 576 PRINT"{CLR-HOME}{DA}{DA}{OA}{DA}{DA}{DA}{DA}{DA} {DA} {DA} {DA} {DA} {OA} (DA) {DA}{DA} {DA} (DA) {DA} {DA} {DA} (DA) ";LEFT\$ (BLKS,39) 578 PRINT"{5 SP}DELETEU SP}THIS{1 SP}RECORD?U SP} *(VI*  N)":VF=FALSE:GOSUB 22 579 GOSUB 186:IF NOT VF THEN 540 580 IF TN-l=O THEN QA\$(ARP)="":TN=O:GOTO 500 582 IF ARP=TN THEN QA\$(TN)="":ARP=ARP-1:GOTO 586 584 QAS(ARP)=QAS(TN) 586 TN=TN-1:CNG=TRUE:IF TN(1 THEN 500 588 NM=ARP:GOSUB 2S0:GOTO 530 597 REM<br>598 REM MAIN MENU SELECTION 3 & 4 599 REM bOO IF NOT CNG AND SL=4 THEN POKE 53281,6:POKE 53280,1 41 PRINT" {COMM/BLU} {SHIFT/CLR-HOME}";END 610 IF NOT CNG THEN 810 612 NUMG=TN:YF=FALSE:PRINT"{SHIFT/CLR-HOME}{OA}{DA} (DA}{DA}{DA}{5 SP}SAVE{1 SP}CHANGES?{1 SP}(V/N)": GOSUB· 22 620 GOSUB 186;IF NOT VF AND SL=4 THEN POKE 53281,6: POKE 53280,14: PRINT" {COMM/BLU} {SHIFT/CLR-HOME}": END

630 IF NOT VF THEN 810

632 PRINT" (SHIFT/CLR-HOME) (DA) (DA) (DA) {DA} {4 SP}PLEASE <1 SP}lNSERT<l SP}AO SP}CASSETTE{1 SP)WHERE" 633 PRINT"(4 SP}YOU(1 SF}WANT(1 SP}YOUR(1 SP}NEW <l SPH!UESTIONS{1 SP}AND" 634 PRINT"{4 SP}ANSWERS{1 SP}TO<1 SP}£lE<1 SP}SAVED. <DA}{DA}" 636 PRINT"{4 SP}THE{l SP}SCREEN{l SP}WILL<1 SP}GO <1 SP}BLANK. {2 SP}BUT":PRINT"{4 SP}DON'T<1 SP}PANIC **I ft •**  637 PRINT"{2 SP}THE{1 SP}SCREEN{1 SP}WILL":PRINT" {4 SP)RETURN{l SP}AS{l SP}SOON{l SP}AS{1 SP}THE {1 SP} COMMODORE" 638 PRINT"{4 SP}HAS{1 SP}FINISHED{l SP}SAVING{1 SP}THE <l SP}FILE.": GOSUB 50: PRINT" {SHIFT ICLR-HOME}" 640 OPEN1, 1, 1, "TRIVIA(1 SP)FILE" 650 PRINT#1, NUMQ 655 FOR 1=1 TO NUMQ 657 PRINT#1,MID\$(QA\$(I),1,74) 658 PRINT#1,MID\$(QA\$(I),75,37) 659 NEXT l:CLOSE 1 660 IF SL=4 THEN POKE 53280,14:POKE 53281,6:PRINT" {COMM/BLU}{SHIFT/CLR-HOME}":END 795 REM **FIRST MENU** 805 REM 810 CNG=FALSE:NUMQ=O: PRINT" {SHIFT/CLR-HOME} {DA) {DA} {CTRL/BLK}{8 SP}\*\*{2 SP}TRIVIA{1 SP)DATA{1 SP)BASE {2 SP}\*\*" 820 PRINT" (DA) (DA) (DA) (2 SP) DO(1 SP) YOU(1 SP) WANT {1 SP}TO: {DA} {DA)": PRINT "{4 SP}1. {1 SP}CREATE {1 SP}AO SP}NEW{l SPHRIVIAO SP}FILE" 830 PRINT "{DA}{4 SP}2.{1 SP}LOAD{l SP}AN{l SP}EXISTIN G(1 SP)FILE":PRINT"(DA)(4 SP)3.(1 SP)EXIT(1 SP)DATA <1 SP}BASE<1 SP}PROGRAM" 840 PRINT"(DA)(DA)(4 SP)PLEASE(1 SP)SELECT(1 SP)(1-3)" ,GOSUB 22 850 WAIT 197,64,64: GET SL\$: IF SL\$<"1" OR SL\$>"3" THEN 850 860 POKE 168B,ASCCSLf):IF VALCSLf)=3 THENPOKE 532Bl,6: POKE532BO, 14:PRINT" {COMM/BLU} {SHIFT/CLR-HOME} ":END 870 IF VAL  $(SL*)=1$  THEN 1000 8BO PRINT"{SHIFT/CLR-HOME){DA}{DA}{DA}{3 SP}PLEASE {1 SP} INSERT<l SP}THE<1 SP}CASSETTE" 890 PRINT"{DA}{3 SP}WHERE{l SP)YOUR{l SP}QUESTIONS <1 SP}AND{l SP}ANSWERS":PRINT"{DA}{3 SP}HAVE<1 SP}B EEN<1 SP}SAVED." 900 PRINT"{DA}{DA}{3 SP}AS{1 SP}SOON{1 SP}AS{l SP}YOU {l SP}PRESS{l SP)'PLAY'·:PRINT"{DA}{3 SP}THE{l SP}S CREEN<1 SP}WILL<1 SP}GO<1 SP}BLANK." 910 PRINT "{DA}{3 SP}DON'T{1 SP}PANIC!{3 SP}ONCE {1 SP}THE{1 SP)FILEO SP}HAS{1 SP}" 920 PRINT"(DA)(3 SP)BEEN(1 SP)LOADED(1 SP)THE(1 SP)SCR EEN<1 SP}WILL{1 SP}RETURN":PRINT"<DA}{3 SP}TO {I SP}ITS{1 SP}NORMAL{1 SP}COLOR. 930 GOSUB 22: GOSUB 50: PRINT" (SHIFT/CLR-HOME) ": OPEN1, 1, 0, "TRIVIA<1 SP}F lLE" 940 INPUT# 1, NUMQ: FOR I=1 TO NUMQ 945 INPUT# 1,0\$ 946 INPUT# 1,A\$:QA\$(I)=Q\$+A\$ 950 NEXT l:CLOSE 1 997 REM

```
998 REM DB MAIN MENU 
999 REM 
1000 TN=NUMQ 
1005 PRINT"{SHIFT/CLR-HOME}{DA}{DA}{CTRL/BLK}{7 SP}** 
   {2 SP}TRIVIA{1 SP}DB{1 SP}MAIN{1 SP}MENU{2 SP}*.· 
1010 PRINT"{DA}{DA}{DA}{7 SP}1.{1 SP}ADD{1 SP)QUESTION 
   S":PRINT"{DA){7 SP}2.{1 SP}DISPLAY/EDIT{1 SP)QUESTI 
   ONS" 
1020 PRINT"{DAH7 SP}3. {I SP}CHANGE<1 SP}FILES":PRINT" 
   {DAH7 SP}4. <1 SP}EXIT<1 SP}PROGRAM" 
1030 PRINT "{DA}{DA}{7'SP}PLEASE{1 SP}SELECT{1 SP}(1-4 
   ) ": GOSUB 22
1040 WAIT 197,b4,b4:GET SL$:IF SL$("1" OR SL$)"4" 
   THEN 1040 
1045 POKE 55923,0:POKE 1b51,ASC(SL$):SL=VAL(SLS):ON SL 
   GOSUB 400,500,bOO,bOO 
1050 GOTO 1005
```
## **VARIABLE LISTING**

The following is a listing of the main variables in the cassette data base. It includes the most important variables and may not include all the variables in the program.

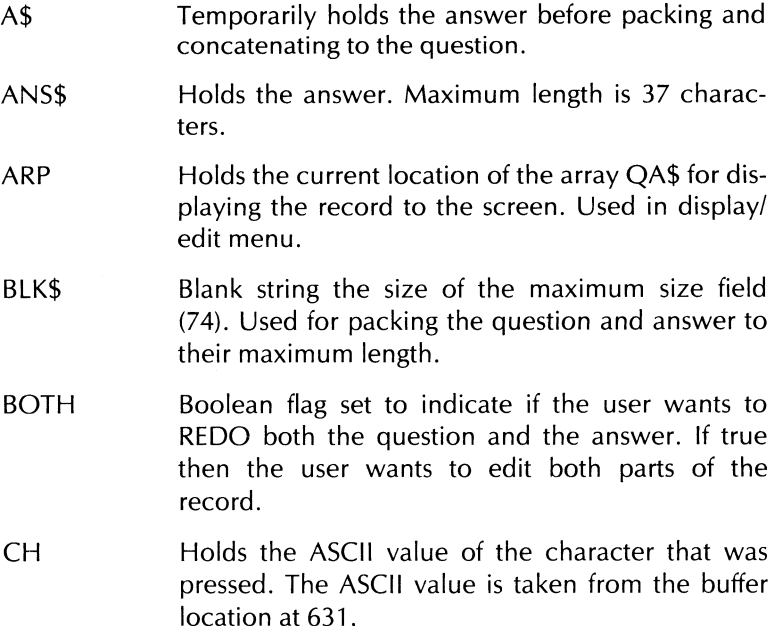
CNG DE ERR EX FALSE FLG I,D,L K\$ LL LOC M NM NR NUMQ Boolean flag. Indicates if any change has been made to the existing file in memory. Flag set to indicate whether the program execution came from the Display/Edit menu. If true, it did. Makes sure you return to display/edit menu. Flag used to indicate if an<sup>\*\*</sup>error occurred within a procedure. This type of an error is not a system error but a user error (invalid response, or illegal characters, etc.). Boolean flag. Indicates whether or not to allow the user to use the **F5 or F4** key. Boolean flag set to  $\emptyset$ . Indicates a false value. Flag set to indicate if one of the command keys (Fl, F3, etc.) has been pressed. Returns a 1 if F3 was pressed, a 2 if **Fl** was pressed and a 3 if **F5** was pressed. Looping variables for FOR . . . NEXT statements. Used to get a key from the keyboard via GET statement. Length of the first line of the question. Used to determine when the question needs to backwrap around to the beginning line. Location of the cursor on the current row. Sound chip beginning address location. Record number to print. Same as the question number. Shows what question the user is currently entering. The number of rows the cursor is allowed to move. For the question NR is set to 2; for the answer it is set to 1. Number of questions currently loaded into memory or set to  $\emptyset$  initially for creating a new file.

--- --------- -----------------------

 $QA$(200)$ Q\$ RN RT\$ RW SL SL\$ SP SV T\$ T1 \$ TN **TRUE**  $TT$ Holds the questions and answers in a concatenated string. Total string length is 111 characters-74 for the question and 37 for the answer. Holds the question. Maximum length is 74 characters. Counter to keep track of how many rows the cursor has moved compared to how many it is allowed to move. Used in GET statement to indicate when a < RETURN> key is needed. Is used for keeping the cursor on the same line until end of line is reached, then to move it down to the next line. Holds the selection number the user chose from the main menu. Holds the string representation of the number pressed from one of the menus. Starting row location to place the cursor and where to start printing characters as they are typed. Boolean flag. Indicates whether or not to allow the user to press **Fl** while typing the question or answer. Temporarily holds the answer after it is converted to uppercase letters. Temporarily holds the wraparound answer to the question. Holds the array number of the next location to store the question and answer. Boolean flag indicates that the result is indeed true. Temporarily holds the total number of questions and answers in memory.

- TI\$ Holds the title string to be printed at the top of each screen.
- WD\$ Temporarily holds the new answer after parsing.
- WR Holds a true if the question wraps around to the next line, or a false if the question didn't wrap around.
- **WRDS** Counter used to count how many words are in answer.
- YF Boolean flag to indicate whether the user responded with a yes (Y) or a no (N).

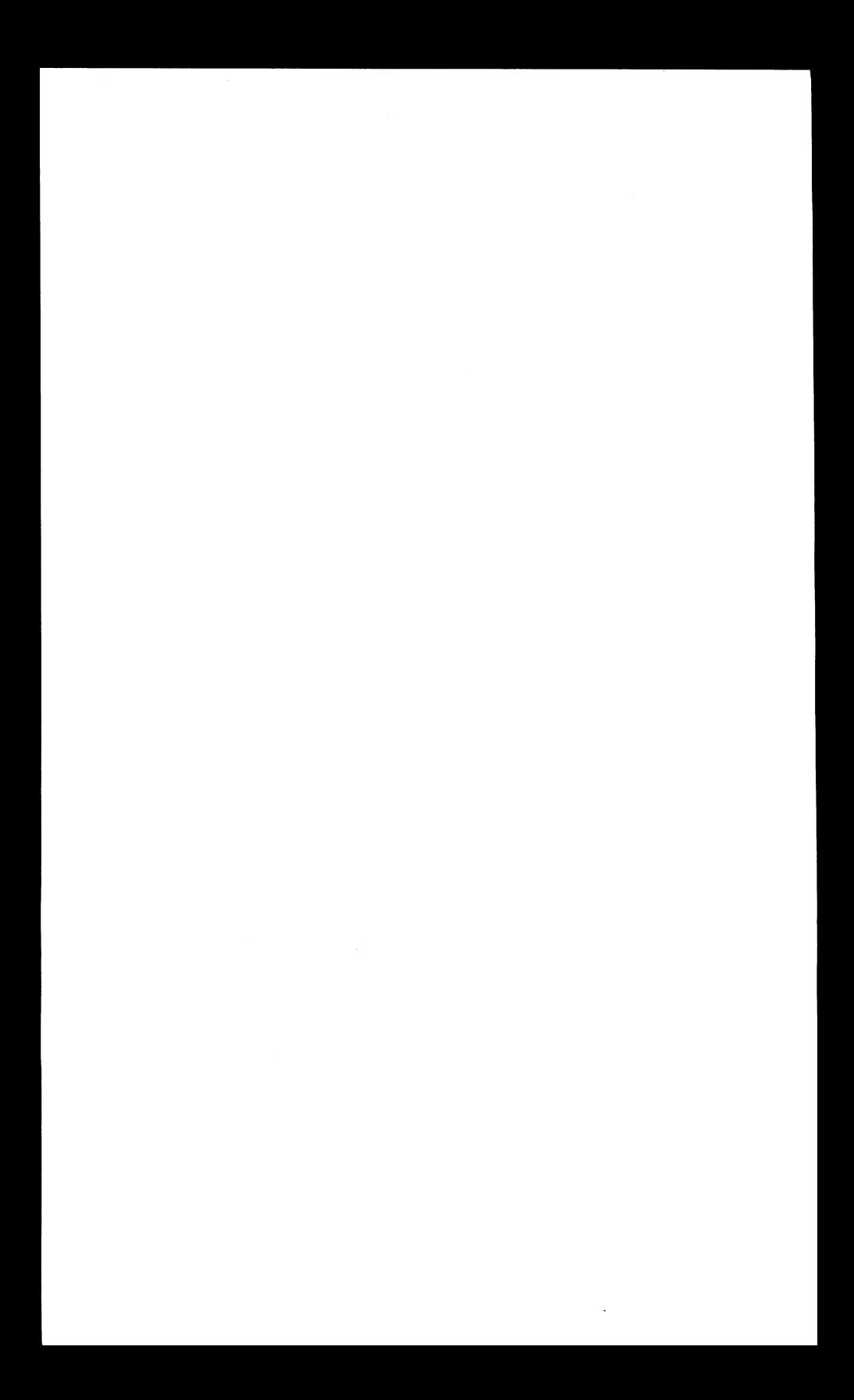

# Appendix B The Cassette Game

### **PROGRAM LISTING**

```
5 REM 
6 REM CASSETTE VERSION - SAME 
7 REM 
10 DIM QA$(200),QNU(30),CK(30),ND(8),NT(4):POKE 53280,
   13:POKE 53281,13 
11 9LKS="07 SP}":FALSE=O:TRUE=NOT FALSE 
12 M=54272:FOR L=MTO M+24:POKE L,O:NEXT:GOTO 800 
15 RN$=RIGHT$(BLK$+STR$(TM),2):POKE 55487,0:POKE 55488
   , 016 POKE 1215,ASC(MIDS(RNS,1,1»:POKE 1216,ASC(MIDS(RNS 
   ,2,1»:RETURN 
22 M=54272:POKE M+24,15:POKEM+5,9:POKEM+6,O:POKE M+1,2 
   5:POKE M,30 
24 POKE M+4,33:FOR 1=1 TO 150:NEXT:POKE M+4,32:POKE M 
   +24,0: RETURN 
30 M=54272:POKE M+24,15:POKEM+5,9:POKEM+6,O:POKE M+l,6 
   ,POKE M,71 
32 POKE M+4,33:FOR 1=1 TO 150:NEXT:POKE M+4,32:POt<E M 
   +24,0: RETURN 
47 REM 
48 REM WAITS FOR THE RETURN KEY 
49 REM 
50 PRINT" (CLR-HOME) {DA} {DA} {DA} {DA} {DA} {DA} {DA} {OA} {OA}
    {DA} {DA} {DA} {DA} {DA} {DA} {DA} {DA} {DA} {DA} {DA} {DA} 
    {DA}{DAHOAHDAH5 SP}PRESS{2 SP}<RETURN>{2 SP}TO 
    <1 SF"} CONTI NUE .. ; 
55 WAIT 197,64,64:SET RTS:IF RTS< >CHRS (13) THEN 55 
58 RETURN 
bO FOR 1=1 TO D:NEXT:RETURN 
61 REM 
         DISPLAY STATUS OF PLAYER
63 REM b4 PRINT" {CLR-HOME} {oA} {oA} {oA} {DA} {oA} {OA} {DA} {oA~ 
    {DA} {DA} {oA} {DA} {oA} {oA} {oA} {OA} {DA} {DA} {RA} {RA} 
    (RA}{RA}{RA}{RA}{RA}{RA}{RA}";PL;"{RA}{RA}{RA}{RA~ 
    {RA} {RA} {RA} {RA} {RA} {RA} {RA} {RA} {RA}";LEFTS (PNS (PL) 
    ,10) 
65 FOR Q=O TO 3:POKE 1832+Q,32:POKE 1849+Q,32:NEXT: 
    POKE 1853,32:POKE 1854,32 
b6 POKE 1855,32:POKE 1856,32:POKE 1857,32:POKE 1858,32 
b8 PRINT"{DA}{RA}{RA}{RA}{RA}{RA}{RA}{RA}";SC(PU;" 
    {RAJ- {RA} {RA} {RA} {RA} {RA} {RA} {RM {RA} {RA} {RA} {RAJ 
    {RA} {RA} {RA} "; NC (PL); "/"; NQ (PL) : RETURN
72 REM 
73 REM ERASES ANSWER 
74 REM 
75 PR I NT" {CLR-HOME} {OA} {DA} {DA} {DAr {oA} {DM {oA} {DM 
    (oA}{DA}{DA} {OA}{RA}";9LKS:RETURN 
77 REM 
78 REM PARSING ROUTINE 
79 REM 
BO WD$="":WRDS=0:FOR I=1 TO LEN(ANS$)
B2 IF ASC(MID$(ANS$, I, 1))=32 AND WD$="" THEN 90
84 IF ASC(MID$(ANS$, 1, 1))=32 AND MID$(ANS$, 1+1, 1)="
    <1 SP}" THEN 90 
86 IF ASCIMIDS(ANSS,I,I»=32 OR I=LEN(ANSS) THEN WROS =WRDS+1B7 IF WRDS)2 THEN ERR=TRUE:RETURN
```

```
88 WD$=WD$+MID$(ANS$, I, 1)
 90 NEXT 'I:FOR I=1 TO LEN(WD$): IF ASC(MID$(WD$, I,1))=32
     AND I<>1 THEN 93
 92 NEXT I: RETURN
 93 A$=MID$(WD$,1,I):T$=WD$
 94 IF A$="THE(1 SP)" OR A$="AN(1 SP)" OR A$="A(1 SP)"
    THEN T$=MID$(WD$, I+1, LEN(T$)-I)
 96 ANS$=T$: RETURN
 97 REM
 98 REM
          GET ANSWER ROUTINE
 99 REM
 100 POKE 198.0: POKE 649.1: TI$="000000"
 101 RW=SF:ANS$="":LOC=0:POKESP+54272,0:POKESF,64:POKES
   P+1,32102 IFPEEK(198)=OTHENTM=VAL(RIGHT$(TI$,2)):TM=TP-TM:
    IFTM<0 THEN TU=TRUE: RETURN
 103 GOSUB 15: IF PEEK (198)=0 THEN 102
 104 CH=PEEK(631): POKE 198,0
 106 IF CH&>13 AND (CH<20 OR (CH>20 AND CH<32)) THEN 10
   \overline{2}109 IF CH=133 THEN EX=TRUE: RETURN
 112 IF CH=13 AND ANS$<>"" THEN POKE RW+LOC, 32: RETURN
113 IF CH=13 THEN 102
114 IF CH=20 OR CH=157 THEN 138
115 TM=VAL (RIGHT$ (TI$,2)): TM=TP-TM: IF TM<0 THEN TU=TRU
   E: RETURN
116 GOSUB 15
117 ANS$=ANS$+CHR$(CH): IF CH>31 AND CH<64 THEN 122
118 IF CH>95 AND CH<128 THEN CH=CH-32:60TO 122
120 CH=CH-64
122 POKE RW+LOC, CH:LOC=LOC+1: POKE RW+LOC+54272, 0: POKER
   W+LOC, 64: IFLOC<37THEN 102
124 POKE LOC+RW, 32: POKE RW+54309, 0: POKE RW+37, 64
130 IF PEEK(198)=0 THENTM=VAL (RIGHT$(TI$,2)): TM=TP-TM:
   IFTM<OTHENTU=TRUE: RETURN
131 GOSUB 15: IF PEEK (198)=0 THEN 130
132 IF CH=13 THEN RETURN
134 IF CH=20 OR CH=157 THEN 138
135 IF CH=133 THEN EX=TRUE: RETURN
136 GOTO 130
138 LOC=LOC-1:IF LOC<1 THEN 101
140 PDKE RW+LOC, 64: POKE RW+LOC+1, 32
141 TM=VAL (RIGHT$ (TI$,2)): TM=TP-TM: IF TM<0 THEN TU=TRU
   E: RETURN
142 GOSUB 15
144 ANS$=LEFT$(ANS$,LEN(ANS$)-1):GOTO 102
183 REM
184 REM Y/N ROUTINE
185 REM
186 WAIT 197,64,64:GET K$: IF K$<>"Y" AND K$<>"N" THEN
   186
187 IF K$="Y" THEN YF=TRUE
188 RETURN
197 REM
198 REM
          GAME PLAYING
199 REM
200 GOSUB 64: NM=AL: GOSUB 450: TM=25: GOSUB 15: TP=25
202 PRINT" (CLR-HOME) (DA) (DA) (DA) (DA) (DA) (DA) (RA) ";
   LEFT$(QA$(QNU(AL)),37):PRINT"{RA}";MID$(QA$(QNU(AL)
   , 38, 37)
```

```
203 PS=PL
```
204 PD=FALSE:FOR I=1 TO DB: IF ND(I)=QNU(AL) THEN PD=TR UE: GOTO 210 206 NEXT:PD=FALSE:FOR I=1 TO T3:IF NT(I)=QNU(AL) THEN PT=TRUE: GOTO 210 208 NEXT I: PT=FALSE (DA) (RA) "; LEFT\$ (BLK\$, 37) : GOSUB 75 212 IF PD THEN PRINT" (CLR-HOME) (DA) (DA) (DA) (DA) (DA) (DA) (DA) (DA) (DA) (RA) (10 SP) DOUBLE (1 SP) VALUE!": GOSUB 22: GOSUB 22 214 IF PT THEN PRINT" (CLR-HOME) (DA) (DA) (DA) (DA) (DA) (DA) (DA) (DA) (DA) (RA) (10 SF) TRIPLE(1 SP) VALUE!": **GOSUR 22: GOSUR 22** 220 TU=FALSE: EX=FALSE: SP=1505: GOSUB 100: PI=TM 222 IF EX THEN 600 224 IF TU THEN 240 226 IF PD THEN PI=PI\*2 228 IF PT THEN PI=PI\*3 230 GOSUB 80: ANS\$=MID\$ (ANS\$+BLK\$, 1,37): CA\$=MID\$ (QA\$ (QN  $U(AL)$ , 75, 37) 232 IF CAS=ANS\$ THEN 250 240 GOSUB 30: GOSUB 30: D=300: GOSUB 60: NQ (PL)=NQ (PL)+1: P L=PL+1:IF PL>NP THEN PL=1 242 IF PL<>PS THEN TP=12: GOSUB 15: GOSUB 64: GOSUB 75: **GOTO 220** {DA}{DA}{RA}THE{1 SP}CORRECT{1 SP}ANSWER{1 SP}IS:": GOSUB 30 245 PRINT"(DA)(RA)"; MID\$(QA\$(QNU(AL)),75,37): D=1000: GOSUB<sub>60</sub> (DA)(DA)(RA)ANSWER(19 SP)" 248 GOSUB 75: GOTO 260 250 GOSUB 22: GOSUB 22: SC (PL) = SC (PL) + PI: NC (PL) = NC (PL) + 1 : NQ (PL) = NQ (PL) +1 252 GOSUB 64: D=500: GOSUB 75: GOSUB 60 260 AL=AL+1: IF AL>MN THEN 280 262 PL=PS+1: IF PL>NP THEN PL=1 264 PD=FALSE: PT=FALSE: GOTO 200 280 D=400: GOSUB 64: GOSUB 60: GOTO 750 447 REM DISPLAY THE QUESTION NUMBER **448 REM** 449 REM 450 POKE 55468, 0: POKE 55469, 0 452 RN\$=RIGHT\$(BLK\$+STR\$(NM),2):PDKE 1196,ASC(MID\$(RN\$  $, 1, 1)$ 456 POKE 1197, ASC (MID\$ (RN\$, 2, 1)): RETURN 497 REM **498 REM** CHECKS FOR DUPLICATE NUMBERS 499 REM 500 IF X=0 THEN ERR=FALSE: RETURN 502 FOR Q=1 TO X: IF WN=CK(Q) THEN ERR=TRUE: RETURN 504 NEXT: ERR=FALSE: RETURN **597 REM** QUIT GAME EARLY? 598 REM **599 REM** (DA) (DA) (RA) (9 SP) ARE(1 SP) YOU(1 SP) SURE?(1 SP) (Y/N ) ": GOSUB 22

610 YF=FALSE:SOSUS 186:IF NOT YF THEN PRINT" {CLR-HOME} {DA} {OA} {OA} {oA} {DA} {DA} {DA} {OA} {DA} {DM {OA} {DA} {DA} {oA} {DA} {VA} {OA} {DA} {DA} {DA} {oA} {DA} {RA}"; 620 IF NOT YF THEN PRINT" {13 SP}Fl <1 SP}-<1 SP}QUIT {7 SP}":TP=PI:SOSUB 7S:S0TO 220 747 REM END OF GAME STATUS 749 REM 750 SOSUB 22:PRINT"{SHIFT/CLR-HOME}{DA}{DA}{CTRL/BLK} {9 SP}\*\*U SP}FINAL<1 SP}STATS{1 SP}\*\*":PRINT"{DA} {DA}{DA}{3 SP}NAME{8 SPJ"; 752 PRINT"{l SP}SCORE{9 SP}NC/NQ":PRINT"{CTRL/RVS ON} {39 SP}" 758 FOR 1=1 TO NP:PN(I)=I:NEXT:FOR J=1 TO NP-1:Jl=J 760 FOR K=J+1 TO NP: IF SC(J1) $\overline{\overline{S}}$ SC(K) THEN J1=K 762 NEXT K:IF J1<>J THEN T=SC(J):SC(J)=SC(Jl):SC(Jl)=T : T=PN (J): PN (J) =PN (J1) 764 IF J1<>J THEN PN(J1)=T 766 NEXT J 768 FOR 1=1 TO NP:PRINTLEFT\$<PN\$(PN(I»,10);"{7 SP}";S  $C(I)$ ; "{6 SP}"; 769 PRINT NC(PN(I));"/";NQ(PN(I)):NEXT 770 IF EX THEN D=1000:S0SUB 60:S0TO 776 772 PRINT" {CLR-HOME} {OA} {OA} {DA} {OA} {DA} {VA} {OA} {DA} {DA} {DA} {VA} {DA} {oA} {OA} {DA} {oA} {oA} {oA} {DA} {OA} {DA}ANOTHER{1 SP}SAME"'O SP}(Y/N)":SOSUB 22:YF=FALS E 774 SOSUS 186:IF YF THEN X=RND(-l):SOTO 885 776 POKE 53280,14:POKE 53281,6:PRINT"{SHIFT/CLR-HOME} {COMM/BLU}{DA}{DA}{OAJHAVE{1 SP}A{l SP}NICE{l SP}OA Y! ":END 797 REM INTRODUCTION SCREEN 799 REM BOO PRINT" (SHIFT/CLR-HOME) {DA} {DA} {DA} {DA} {DA} {DA} {CTRL/BLK}{3 SP}WELCOME{1 SP}TO{1 SP}COMMODORE {1 SP}64<1 SP}TRIVIA<1 SP}GAME" 810 PRINT"{DA}{DA}{DA}{DA}{OA}{DA}{DA}{DA}{DA}{DA} {OA} {DA} {DA} {DA} {DA} {DA} {6 SP}NEED{l SP}INSTRUCTION S?<1 SP}(Y/N) ":YF=FALSE:SOSUB 22 820 SOSUS 22:S0SUB 186:IF NOT YF THEN 860 822 PRINT"{SHIFT/CLR-HOME}{CTRL/BLK}{9 SP}INSTRUCTIONS 824 PRINT"{DA}{2 SP}THE<1 SP}OBJECT<1 SP}OF<1 SP}THE {1 SP}GAME{l SP}IS{1 SP}TO{l SP}SAIN{1 SPlASH: PRINT"MANY<1 SP}POINTS<1 SP}AS"; 826 PRINT"(1 SP}POSSIBLE(1 SP}BY(1 SP}ANSWERING": PRINT"RANDOM{1 SP}TRIVIA{1 SP}QUESTIONS." 82B PRINT"(DA)(2 SP)EACH(1 SP)QUESTION(1 SP)IS(1 SP)WO RTH{1 SP}A{1 SP}STARTING":PRINT"VALUE{1 SP}OF {I SP}25{1 SP}POINTS."; 830 PRINT·'{2 SP}THE<1 SP}FASTER<1 SP}YOU":PRINT"ANSWER {1 SPHHE{1 SP}QUESTION<1 SPHHE{l SP}MORE<1 SP}POI NTS"r 832 PRINT"{l SP}YOU{l SP}CAN{l SP}OBTAIN.{2 SP}AS {1 SPHII1E<1 SP}SOES{1 SPJBY, {1 SP}THE" 834 PRINT "POINT<1 SP}VALUE<1 SP}DECREASES. ":PRINT"' {DAH2 SP}lF<1 SP}A{1 SP}PLAYER<1 SP}MISSES{l SPHH

79

E{1 SP}ANSWER,"

836 PRINT"THE(1 SP)NEXT(1 SP)PLAYER(1 SP)IN(1 SP)LINE {1 SP}SETSO SP}A{1 SP}CHANCE",PRINT"TO{t SP}ANSWER {1 SP}THE{1 SP}QUESTION. "; 838 PRINT"(2 SP)ONCE(1 SP)ALL(1 SF)THE":PRINT"PLAYERS {1 SP}HAVE{1 SP}HAD{1 SP}A{1 SP}CHANCE{1 SP}TO {1 SP}ANSWER" 840 PRINT"THE(1 SP)QUESTION, (1 SP)THEN(1 SP)THE(1 SP)C ORRECT<t SP}ANSWER",PRINT"IS<t SP}DISPLAYED." 842 PRINT"(DA)(2 SP)THE(1 SP)GAME(1 SP)CAN(1 SP)BE {1 SP}PLAYED<t SP}BY{t SP}t-4",PRINT"PLAYERS. "; 844 PRINT"{3 SP}SDDD{1 SP}LUCK! ••• HAVE<t SP}FUN!" 846 PRINT"{DA}{CTRL/BLK}\*{1 SP}ALL{1 SP}ANSWERS{1 SP}M UST(1 SP)MATCH{1 SP}EXACTLY!" 850 SOSUB 50 857 REM 858 REM LOAD CASSETTE FILE 859 REM 860 PRINT" (SHIFT/CLR-HOME) (DA) (DA) (DA) (DA) (DA) (2 SP) PL EASE(1 SP) INSERT(1 SP) THE (1 SP) CASSETTE (1 SP) THAT o SP}THE":PRINT"{2 SP}QUESTIONS{1 SP}AND"; 862 PRINT"(1 SP}ANSWERS{1 SP}ARE{1 SP}STORED{1 SP}ON." 864 PRINT"{DA}{2 SP} IT<t SP>IS<t SP}SOINS<t SP}TO U SP}TAKEO SP}AO SP}WHILEU SP}TO{t SP}LDAD", PRINT"{2 SP}THE{1 SP}FILE.{2 SP}PLEASE{1 SP}BE"; 866 PRINT"(1 SP)PATIENT(1 SP)WHILE(1 SP)I":PRINT" {2 SP}LOAD{t SP)THE<t SP)FILE." B68 PRINT" (DA) (DA) {2 SP}DON'T{1 SP}PANIC! {2 SP}WHEN {l SP)THE<t SP}SCREEN{t SP}SOES": PRINT" {2 SP}BLANK. {2 SP}IT<1 SP}WILL"; 870 PRINT" {2 SP}RETURN<t SP)AS{1 SP}SODN": PRINT" {2 SP}AS{1 SP}THE{1 SP}CASSETTE{1 SP}IS{1 SP}THROUG H{1 SP)BEINS" 871 PRINT"{2 SP}LOADED." B72 SOSUB 22:GOSUB 50:PRINT"{SHIFT/CLR-HOME}" 874 OPEN1,1,0, "TRIVIA{1 SP}FILE" 876 INPUT# 1,NUMQ:FOR I=1 TO NUMQ 878 INPUT# 1,0\$ 880 INPUT# 1,A\$:QA\$(I)=Q\$+A\$ 881 NEXT I,CLOSE 1 882 REM 883 REM SELECT QUESTIONS (DBL & TRP POINTS) BB4 REM 885 SOSUB 22,PRINT"{SHIFT/CLR-HOME){DA}{DA}{DA}{3 SP)P LEASE{1 SP}WAIT...SELECTING{1 SP}QUESTIONS" 886 IF NUMQ<=30 THEN MN=NUMQ: GOTO 904 BB8 11N=30:FOR 1=1 TO /'IN 890 WN=INT(RND(0)\*NUMQ)+1,X=I-l:ERR=FALSE:SOSUB 500: IF ERR THEN 890 900 QNU(I)=WN:CK(I)=WN:NEXT I:GOTO 920 904 FOR leI TO MN 906 WN=INT(RNDCOl\*MN)+1:X=I-l:ERR=FALSE:SOSUB 500: IF E RR THEN 890 908 QNU(I)=WN:CK(I)=WN:NEXT I 920 DB=INT(MN\*.25)+1:T3=INT(MN\*.10)+1:FOR I=1 TO DB 924 WN=INT(RND(O)\*MN)+1:X=I-1:ERR=FALSE:GOSUB 500:IF E RR THEN 924 926 ND(I)=QNU(WN):CK(I)=QNU(WN):NEXT I:FOR 1=1 TO T3:C  $K(I) = 0$ :NEXT:FOR  $I = 1$  TO T3 928 WN=INT(RND(0)\*MN)+1:X=I-1:ERR=FALSE:SOSUB 500: IF E RR THEN 928

```
929 FOR J=1 TO T3:T(J)=CK(J):NEXT
```

```
930 FOR J=1 TO DB: CK(J)=ND(J): NEXT: ERR=FALSE: X=DB:
   GOSUB 500
932 IF ERR THEN 928
933 FOR J=1 TO T3:CK(J)=T(J):NEXT
934 NT (I)=QNU(WN): CK(I)=QNU(WN): NEXT I
935 REM
936 REM
          NUMBER OF PLAYERS AND NAMES
937 REM
940 PRINT" (SHIFT/CLR-HOME) (DA) (DA) (DA) (DA) (DA) (S SP)NU
   MBER(1 SP)OF(1 SP)PLAYERS(1 SP)(1-4)":GOSUB 22
942 WAIT 197.64.64:GET NP$: IF NP$="" THEN 942
944 IF ASC(NP$)<49 OR ASC(NP$)>52 THEN 942
946 POKE55526, 0: POKE 1254, ASC (NP$): NP=ASC (NP$)-48: FOR
   I = 1 TO NF
947 PRINT" (SHIFT/CLR-HOME) (DA) (DA) (DA) (DA) (DA) (DA)
   {DA} {DA} "
948 PRINT"PLAYER{1 SP}#{1 SF}"; I: PN$ (I) = "": INPUT "
   {DA}{DA}{2 SF}NAME"; FN$(I)
950 IF PN$(I)="" THEN 947
952 PN$(I)=MID$(PN$(I)+BLK$,1,10):NEXT I
957 REM
          DISPLAY GAME SCREEN
958 REM
959 REM
960 PRINT"(SHIFT/CLR-HOME)(DA)(CTRL/BLK)(10 SP)**
   (1 SP)TRIVIA(1 SP)GAME(1 SP)**'
961 PRINT"(DA)(CTRL/RVS ON)(40 SF)";
962 FOR I=1 TO 13: PRINT" (CTRL/RVS ON) (1 SP) ": SPC (38): "
   (1 SP)";:NEXT
964 PRINT"(40 SP)";
966 FOR I=1 TO 5: PRINT"(1 SP)"; SPC(38); "{1 SP)"; : NEXT:
   PRINT"(20 SP)";
967 PRINT"(20 SP)(CTRL/RVS OFF)";
970 PRINT" (CLR-HOME) (DA) (DA) (DA) (DA) (RA) QUESTION
   (1 SF)#":PRINT"(DA)(DA)(DA)(DA)(DA)(DA)(RA)ANSWER:"
972 FOR I=0 TO 36: POKE 55817+1, 0: POKE 1545+1, 120: NEXT
974 PRINT"(DA)(DA)(DA)(RA)(9 SP)(USE(1 SP)DNLY(1 SP)2
   (1 SP)WORDS)(CTRL/BLK)"
976 PRINT" (DA) (DA) (DA) (RA) PLAYER(1 SP) #(10 SP) NAME: ":
   PRINT"(DA)(RA)SCORE: (11 SP)NC/NQ:"
978 PRINT"(DA)(RA)(CTRL/BLK)(13 SP)F1(1 SP)-(1 SP)QUIT
   (1 SP)":AL=1:PL=1:FOR I=1 TO NP:SC(I)=0
980 NC(I)=0:NQ(I)=0:NEXT I:GOTO 200
```
#### **VARIABLE LISTING**

The following is a listing of the main variables in the cassette game. It includes the most important variables and may not include all the variables in the program.

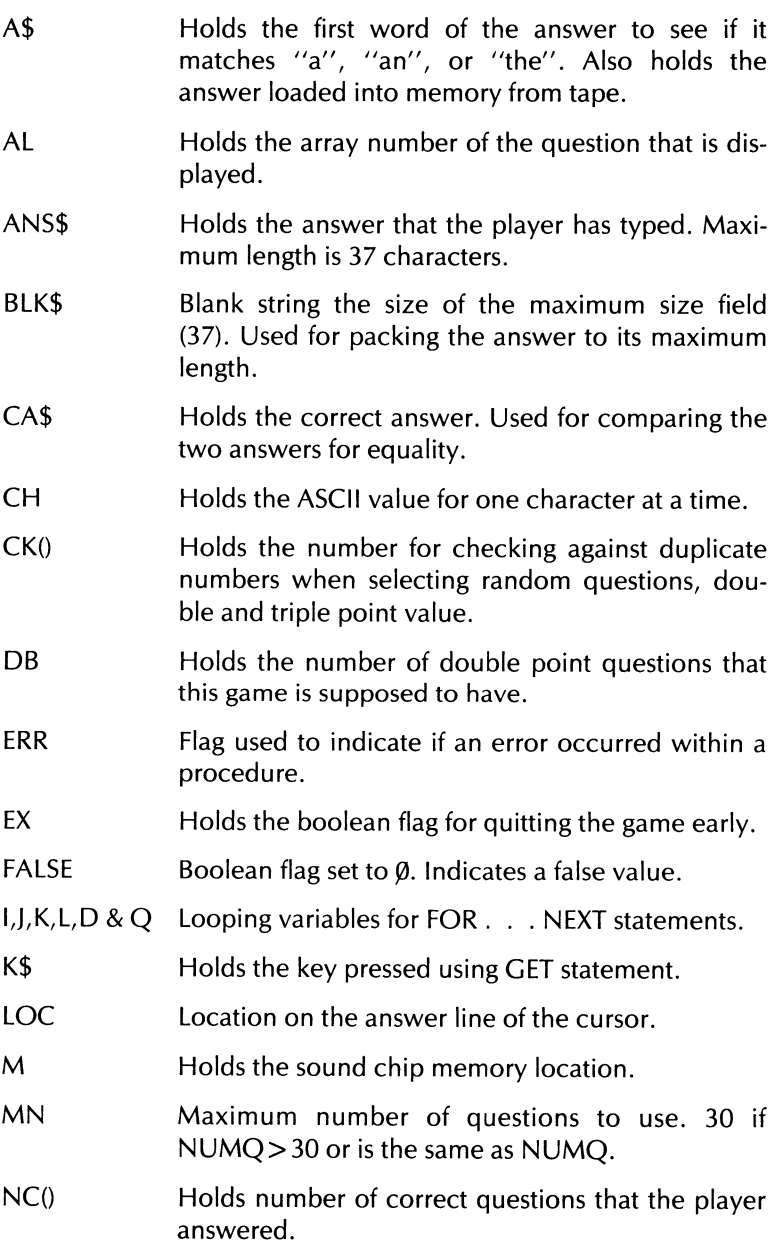

ND(8) NM NP  $NQ()$  $NT(4)$ NUMQ PD PI PL PN\$O PS PT Q\$  $QA$(200)$ Holds the randomly generated numbers that are to be assigned double point values. Holds the question number to be printed to the screen. The total number of players playing the game (from one to four). Holds the numbers of questions that each player was asked. Holds the question numbers for the triple point questions. Number of questions currently loaded into memory from the cassette file. Boolean flag to indicate if the current question is to be double value or not. Used for printing the DOUBLE VALUE message. Holds the number of points the player gets when answering the question correctly. Holds the current player number to display on the screen. Holds the players names. Up to 10 characters long, but only 6 are displayed on the game screen. The whole name is displayed at the end of the game in the statistic screen. Holds the player number of who started first. This keeps the players going in the same order no matter who answers a missed question. Holds the triple value flag set for printing or not printing the TRIPLE VALUE message. Holds the question loaded into memory from the tape. Holds the questions and answers in a concatenated string. Total string length is 111 characters. 74 for the question and 37 for the answer.

- $ONU(3<sub>Ø</sub>)$ Holds the randomly generated sequence of numbers in which to display the questions in a random format.
- RN\$ Holds the string value of the internal timer before printing the clock.
- RW Starting row location to place the cursor and where to start printing characters as they are typed.
- $SC()$ Holds the player's score.
- SP Starting cursor position on the screen for entering the answer.
- T\$ Holds the word(s) to parse out of the answer if any.
- T3 Holds how many questions are to be worth triple points.
- TO Temporarily holds the triple point value numbers to check against double point value.
- TI\$ Holds the Commodore internal clock. Used for decrementing the point value on the screen.
- TM Decimal value of the internal timer.
- TP Holds the total starting value point for question on the screen. It is either 25 or 12.
- **TRUE** Boolean flag indicates that the result is indeed true.
- TU Bolean flag set only if the timer runs out of time. Indicates that the Time is Up.
- WD\$ Used for parsing the answer.
- WN Holds a random number to select from the file.
- **WRDS** Counter used to count how many words are in your answer.
- YF Boolean flag to indicate whether the user responded with a yes (Y) or a no (N).

# Appendix C The Disk Data Base

### **PROGRAM LISTING**

```
5 REM
      DISKETTE VERSION - DATA BASE
6 REM
7 RFM
10 POKE 198,0:POKE 649,10:POKE 53280,13:POKE 53281,13
15 BLK$="{39 SP}": BLK$=BLK$+BLK$
20 FALSE=0: TRUE=NOT FALSE: GOTO 810
22 M=54272:FOR L=MTO M+24:POKE L, O:NEXT:POKEM+5, 9:
  POKEM+6.0: POKEM+24.15
24 POKEM+1,25:POKEM,30:POKEM+4,33:FORD=1 TO 150:NEXT:
  FOKEM+4,32
26 POKE M+24, 0: RETURN
30 IF NM<256 THEN HI=0:LO=NM
32 IF NM>=256 THEN HI=INT(NM/256):LO=NM-256*HI
34 RETURN
37 REM
38 REM RETRIEVE ONE RECORD
39 REM
40 FRINT#1, "F"CHR$ (3) CHR$ (LO) CHR$ (HI) CHR$ (1): INPUT#2.0
41 PRINT#1."P"CHR$(3)CHR$(LO)CHR$(HI)CHR$(76):INPUT#2.
  A$
42 HD$=Q$+A$:RETURN
43 REM
44 REM
      STORE ONE RECORD
45 REM
46 FRINT#1, "P"CHR$(3)CHR$(LO)CHR$(HI)CHR$(1)
47 PRINT#2, LEFT$ (TS$, 74)
48 PRINT#1, "P"CHR$ (3) CHR$ (LO) CHR$ (HI) CHR$ (76)
49 PRINT#2, MID$ (TS$, 75, 37): RETURN
(DA)(DA)(DA)(5 SF)PRESS(2 SF)(RETURN)(2 SF)TO
   {1 SP}CONTINUE"
55 WAIT 197,64,64:GET K$: IF K$<>CHR$(13) THEN 55
58 RETURN
(DA)(DA)";LEFT$(BLK$,39)
61 PRINT"(4 SP)F1(1 SP)-(1 SP)SAVE, (1 SP)F3(1 SP)-
   (1 SP)REDO, (1 SP)F5(1 SP)-(1 SP)EXIT'
62 PRINT LEFT$ (BLK$,39); : RETURN
70 PRINT" (CLR-HOME) (DA) (DA) (DA) (DA) (DA) (DA) (DA) (RA) ";
  LEFT$(BLK$,37):PRINT"{RA}";LEFT$(BLK$,37):RETURN
I: RETURN
77 REM
78 REM
      PARSE ANSWER
79 REM
BO WD$="":WRDS=0:FOR I=1 TO LEN(ANS$)
82 IF ASC(MID$(ANS$, I, 1))=32 AND WD$="" THEN 90
84 IF ASC(MID$(ANS$, I, 1))=32 AND MID$(ANS$, I+1, 1)="
   (1 SP)" THEN 90
B6 IF ASC(MID$(ANS$, I, 1))=32 OR I=LEN(ANS$) THEN WRDS
  =WRDS+1
87 IF WRDS>2 THEN ERR=TRUE: RETURN
88 WD$=WD$+MID$(ANS$, I, 1)
90 NEXT I:FOR I=1 TO LEN(WD$): IF ASC(MID$(WD$, I, 1))=32
  AND I<>1 THEN 93
```

```
92 NEXT I: RETURN
93 A$=MID$(WD$.1.I):T$=WD$
94 IF A$="THE(1 SP)" OR A$="AN(1 SP)" OR A$="A(1 SP)"
   THEN T*=MID* (WD*, I+1, LEN(T*)-I)96 ANS$=T$: RETURN
97 REM
98 REM
         GET CHARACTERS ROUTINE
99 REM
100 WR=FALSE:RN=1:RW=SP:ANS$="":LOC=0:POKESP+54272.0:
   POKESP.64: POKE SP+1.32: LL=0
102 IF PEEK(198)=0 THEN 102
103 CH=PEEK(631):POKE 198,0
104 IF CH<>13 AND(CH<20 OR (CH>20 AND CH<32) OR CH=44)
    THEN GOSUB 22: GOTO 102
105 IF CH=133 AND SV THEN FLG=2: POKE RW+LOC, 32: RETURN
106 IF CH=133 THEN 102
108 IF CH=134 THEN FLG=1:RETURN
110 IF CH=135 AND EX THEN FLG=3:RETURN
112 IF CH=135 THEN 102
114 IF CH=13 AND ANS$<>LEFT$(BLK$,LEN(ANS$)) THEN
   POKE RW+LOC, 32: RETURN
116 IF CH=13 THEN POKE RW+LOC 32:60TO 100
118 IF CH=20 OR CH=157 THEN 140
120 ANS *= ANS *+ CHR * (CH) : IF CH>31 AND CH<64 THEN 126
122 IF CH>95 AND CH<128 THEN CH=CH-32:GOTO 126
124 CH=CH-64
126 POKE RW+LOC, CH: LOC=LOC+1: POKE RW+LOC+54272, 0: POKER
   W+LOC, 64: IFLOC<37THEN 102
127 POKE LOC+RW.32:RN=RN+1:IF RN>NR THEN RN=NR:GOTO 16
128 IF PEEK((LOC-1)+RW)=32 THEN WR=FALSE:GOTO 138
130 T#="":FOR I=37 TO 1 STEP -1:IF ASC(MID$(ANS$, I,1))
   =32 THEN 134
132 T#=MID#(ANS#, I, 1)+T#:NEXT:RW=RW+80:LOC=0:POKE RW+5
   4272,0:POKE RW.64:GOTO 102
134 ANS *= MID * (MID * (ANS *, 1, I) + BLK *, 1, 37) : PRINT"
   {CLR-HOME}{DA}{DA}{DA}{DA}{DA}{DA}{DA}{DA}{DA}{RA}"; ANS$:
   PRINT" (RA) "; T$
135 WR=TRUE: LL=LEN(ANS$)-LEN(T$)
136 ANS$=ANS$+T$:RW=RW+80:LOC=LEN(T$):POKE RW+LOC+5427
   2,0:POKE RW+LOC,64
137 GOTO 102
138 RW=RW+80:POKE RW+54272,0:POKE RW,64:LOC=0:GOTO 102
140 LOC=LOC-1:IF (LOC<=0) AND (RN=1) THEN 100
141 IF LOC>=0 THEN POKE RW+LOC,64
142 POKE RW+LOC+1,32: IF RN=1 THEN 160
144 IF RN=2 AND LOCKO THEN RN=1:LOC=36:RW=RW-80:POKE R
   W+LOC, 64
145 IF RN=2 AND LOC<0 THEN POKE RW+80,1:GOTO 160
146 IF NOT WR THEN 160
148 IF LL+(LEN(ANS$)-37) >=38 THEN 160
150 T$=LEFT$(ANS$,LL):T1$=MID$(ANS$,38,LEN(ANS$)-37)
152 ANS$=T$+T1$:POKE RW+LOC+1,32:LOC=LEN(ANS$)-1:RN=1:
   RW=RW-BO
153 PRINT" (CLR-HOME) (DA) (DA) (DA) (DA) (DA) (DA) (DA) (RA) ":
   LEFT$(ANS$,LEN(ANS$)-1):PRINT"{RA}";LEFT$(BLK$,37)
154 POKE RW+LOC, 64
160 ANS$=LEFT$(ANS$,LEN(ANS$)-1):GOTO 102
```
- 164 POKE RW+54309,0:POKE RW+37,64
- 166 IF PEEK(198)=0 THEN 166

167 CH-PEEK(631):POKE 198,0 168 IF CH=133 AND SV THEN FLG=2:RETURN 170 IF CH=133 THEN 166 172 IF CH=134 THEN FLG=l:RETURN 174 IF CH=135 AND EX THEN FLG=3:RETURN 176 IF CH=135 THEN 166 178 IF CH=13 AND ANS\$<>LEFT\$(BLK\$,LEN(ANS\$)) THEN POKE RW+LOC,32:RETURN 180 IF CH=13 THEN 166 182 IF CH=20 OR CH=157 THEN 140 184 GOTO 166 186 WAIT 197,64,64:GET K\$:IF K\$<>"V" AND K\$<>"N" THEN 186 187 IF K\$="V" THEN VF=TRUE 188 RETURN 190 PRINT" (CLR-HOME) {DA} {DA} {DA} {DA} {DA} {DA} {OA} {OA} {DA} {DA} {DA} {DA} {DA} {DA} {DA} {DA}{DA} {DA} {DA}{DA} {DA} CDA}"; LEFT\$ CBLK\$, 38) 192 PRINT"{6 SP}PRESS{l SP}<RETURN>Cl SP}WHEN{l SP}DON E' {7 SP}" :PRINTLEFTS CBLK\$,38) ; 193 GOSUB 22:RETURN 194 QS=MID\$ WS+BLKS, 1,74) :A\$=MIDS (AS+BLKS, 1 ,37) :QA\$=Q\$ +AS:TSS=QAS 195 NM=TN+l:GOSUB 30:GOSUB 46:RETURN 201 REM<br>202 REM SCREEN FORM 203 REM 204 PRINT"(SHIFT/CLR-HOME)(DAI(CTRL/BLK)(6 SP)";TT\$: PRINT"{DA}{CTRL/RVS ON}{40 SP}"; 205 FOR 1=1 TO 17: PRINT" (CTRL/RVS ON) (1 SP) "; SPC(38); " {1 SP}";: NEXT I: PRINT "<:22 SP}"; 210 PRINT"{18 SP} ":PRINT" {CLR-HOME} {DA} CDA} CDA} {DA} {DA}{RA}QUESTION{1 SP}#":PRINT"{DA}{DA}{RA}"; 215 FORI=OT036:POKE55617+I,0:POKE55697+1,0:POKE 1345+1 ,120:POKE 1425+1,120:NEXT 220 PRINT"(DA)(DA)(DA)(DA)(DA)ANSWER{1 SP}FOR{1 SP}QUE STION{1 SP}#" 222 FOR 1=0 TO 36:POKE 55977+I,0:POKE 1705+I,120:NEXT 230 PRINT" (DA) (DA) (DA) (RA) (9 SP) (USE(1 SP) ONLY (1 SP) 2 {I SP}WORDS)CCTRL/BLK}":RETURN 240 PRINT"CCLR-HOME){DA}{DA)CDA){DA}CDA)CDA}CDA){DA} {DA}{DA} CDA} {DA} CDA} {DA} {DA} {DA} CDA} {DA} {DA} {DA} {DA}{DA}{3 SP}Fl{1 SP}-{1 SP)REDO,{3 SP}F3{1 SP}- {I SP}NEXT, U SP}F5{1 SP}-U SP}PREV" 245 PRINT "{3 SP}F2Cl SP}-{1 SP}DELETE,{l SP}F4{1 SP)- (1 SP}EXIT<13 SP}":RETURN 250 POKE 55508,0:POKE 55879,0:POKE55509,0:POKE 55510,0 :POKE 55880,0:POKE 55881,0 252 RN\$=RIGHT\$CBLK\$+STRSCNM),3):FOR 1=1 TO 3:POKE 1235  $+1$ , ASC (MID\$ (RN\$,  $I$ ,  $1)$ ) 254 POKE 1606+I, ASC(MID\$(RN\$, I,1)) 256 NEXT I.RETURN 280 FOR lei TO D:NEXT:RETURN 284 PRINT"(CLR-HOME)(DA)(DA)(DA)(DA)(DA)(DA)(DA)(DA) {DA} CDA} {DA} CDA} {DA} {DA} {DA) {DA} {DA}CDA} CDA}CDA} (RA) (11 SP)RE-ENTER(1 SP)ANSWER!": D=600: GOSUB 280 286 GOSUB 22: PRINT" (CLR-HOME) (DA) (DA) (DA) (DA) (DA) {DA} CDA} {DA} {DA} CDA} {DA} CDA} {DA} CDA} CDA} CDAl CDA) {DA}{DA}{RA}";LEFT\$(BLK\$,38):RETURN 287 REM **REDO ROUTINE** 

```
2B9 REM 
 290 Q$=MIOS(QAS,1,74):A$=MIO$(QAS,75,37) 
 300 BOTH=FALSE:PRINT"{CLR-HOME}{OA}{OA}{OA}{OA}{OA} 
    {OA} {OA} {OA} {DA} {DA} {OA} {OA} {OA} {DA} {DA} {DA} {DA} 
    {OA} {OM {OA} {DA} WA} {2 SP}REDO: {27 SP}" 
 310 PRINT"{7 SP}Q{l SP}-{l SP}QUESTION,{l SP}A{l SP}-
    <1 SP}ANSWER{6 SPJ": PRINT" {7 SP}BO SP}-<1 SP}BOTH, 
    <1 SP}"; 
 312 PRINT"X{l SP}-{l SP}EXIT{10 SP}"; 
 314 IF PEEK(19B)=O THEN 314 
 316 CH=PEEK(631):POKE 19B,0 
 320 IF CH<>Bl AND CHC65 AND CH(>66 AND CH<>BB THEN 31 
4 
325 IF CH<>88 THEN GOSUB 190:CNG=TRUE 
328 IF CH=81 THEN GOSUB 70:GOTO 340 
330 IF CH=65 THEN GOSUB 75:GOTO 346 
332 IF CH=b6 THEN BOTH=TRUE:GOSUB 70:GOSUB 75:GOTO 340 
 334 IF NOT DE THEN RETURN 
 336 IF NOT CNG THEN RETURN 
338 GOSUB 194:RETURN 
340 SV=FALSE:EX=FALSE:FLG=0:NR=2:SP=1305:GOSUB 100 
342 IF FLG=l THEN GOSUB 70:GOTO 340 
344 Q$=ANSS:IF NOT BOTH THEN QA$=LEFTS(LEFTS(QS+BLKS,7 
    4)+AS+BLKS,111):GOTO 290 
345 Q$=LEFT$(Q$+BLKS,74) 
346 SV=FALSE:EX=FALSE:NR=1:FLG=0:SP=16b5:GOSUB 100 
348 IF FLG=l THEN GOSUB 75,GOTO 346 
350 ERR=FALSE,GOSUB 80:IF ERR THEN GOSUB 284:GOSUB 75, 
   GOTO 346
352 AS=ANSS:QA$=LEFT$(Q$+(LEFTS(AS+BLKS,37»,111), 
   GOTO 290 
397 REM<br>398 REM
           ADDING QUESTIONS
399 REM 
400 PRINT"{SHIFT/CLR-HOME}",DE=FALSE 
402 TT$="##{2 SP}ADDING{1 SP}QUESTIONS{2 SP}##":GOSUB
   204:GOSUB 60 
405 TN=TN+l:IF TN (= 720 THEN 415 
408 TN=720,PRINT"{SHIFT/CLR-HOME}{DA}{OA}{DA}{4 SP}MEM 
   ORY(1 SP) IS(1 SP)FULL!!! ": GOSUB 22: GOSUB 50; RETURN
415 NM=TN,GOSUB 250,GOSUB 70,GOSUB 75 
420 NR=2,FLG=0:SV=TRUE,EX=TRUE:SP=1305:GOSUB 100 
422 IF FLG=l THEN GOSUB 70:GOTO 420 
424 IF FLG=3 THEN TN=TN-1:RETURN
426 IF FLG=2 AND ANS$=LEFT$(BLK$,LEN(ANS$» THEN 420 
428 Q$=ANSS 
430 NR=1,FLG=0:SV=TRUE,EX=TRUE:SP=16b5,GOSUB 100 
432 IF FLG=l THEN GOSUB 70:GOSUB 75:GOTO 420 
434 IF FLG=3 THEN TN=TN-l:RETURN 
435 IF ANSS=LEFT$(BLKS,LEN(ANSS» THEN 430 
436 ERR=FALSE:GOSUB 80,IF ERR THEN GOSUB 284:GOSUB 75 
   :GOTO 430 
437 A$=ANS$ 
438 IF FLG=2 THEN GOSUB 194: GOSUB 22: GOSUB 22: CNG=TRUE
   :POKE 1981,32:GOTO 405 
439 GOSUB 22:POKE 56253,0,POKE 1981,64 
440 IF PEEK(198)=0 THEN 440 
441 CH=PEEK(631):POKE 198,0
```

```
442 IF CH<133 OR CH>135 THEN 440
```

```
89
```
**444** IF CH=133 THEN FLG=2:GOTO 438 446 IF CH=135 THEN TN=TN-l:RETURN 448 QAS=MIDS(QS+BLKS,1,74)+MIDS(AS+BLKS,1,37):GOSUB290 :GOSUB60:GOSUB 22:GOTO 440 497 REM 498 REM DISPLAY/EDIT QUESTIONS 499 REM 500 IF TN>O THEN 510 502 PRINT"{SHIFT/CLR-HOME}{DA}{DA}{DA}{3 SP}THERE {1 SP}ARE{l SP}NO{1 SP}QUESTIONS{l SP}AND{1 SP}ANSW ERS":PRINT"{DA}{3 SPJIN{1 SP}MEMORY{1 SP}TO{1 SP}"; 504 PRINT"DISPLAY/EDIT.":GOSUB 22:GOSUB 50:RETURN 510 ARP=1:DE=TRUE 520 TTS="\*\*{2 SP}DISPLAY/EDIT<1 SP}QUESTIONS{2 SP}\*\*": GOSUB 204 522 NM=ARP+1:GOSUB 30:GOSUB 40:QAS=HDS 530 PRINT" {CLR-HOME} {DA} {DA} {DA} {DA} {DA} {DA} {DA} {RA}"; MID\$(QAS,1,37):PRINT"{RA}";MID\$(QAS,38,37l 535 PRINT: PRINT" (DA) (DA) (DA) (RA)"; MID\$ (QA\$, 75, 37) 540 NM=ARP:GOSUB 250:GOSUB 240:POKE 56257,0:POKE 1987, 64 542 IF PEEK(198)=0 THEN 542 543 CH=PEEK(631):POKE 198,0 544 IF CH=133 THEN TT=TN:TN=ARP:GOSUB 290:GOSUB 194:TN =TT:GOTO 520 546 IF CH=134 THEN ARP=ARP+1:GOTO 558 548 IF CH=135 THEN ARF'=ARF'-l:GOTO 566 550 IF CH=137 THEN 576 552 IF CH=138 THEN RETURN 553 GOTO 542 555 REM 556 REM GET NEXT RECORD 557 REM 558 IF ARP(=TN THEN GOSUB 250:GOTO 522 560 PRINT" {CLR-HOME} {DA} {DA} {DA} {DA} {DA} {DA} {DA} {DA} {DA} {DA} {DA} {DA} {DA} {DA} {DA} {DA} {DA} {DA} {DA} {DA} {DA} {DA} {3 SP}THERE<1 SF'} ARE <1 SP}NO{1 SPH10RE  $(1$  SP)QUESTIONS! $(8$  SP)" 562 PRINTLEFTS(BLKS,38);:GOSUB 22:D=600:GOSUB 280.ARF' =ARP-l:GOTO 540 563 REM 564 REM GET PREVIOUS RECORD 565 REM 566 IF ARP>=l THEN GOSUB 250:GOTO 522 568 PRINT"{CLR-HOME){DA}{DA}{DA}{DA}{DA}{DA}{DA}{DA} {DA} {DA} (DA) (DA) {DA} {DA} {DA} {DA} {DA} {DA} (DA) {DA} {DA}{DA}{3 SP}CAN'T{l SP}GO{l SP}BELOW{l SP}RECORD <1 SPHll!<11 SP}" 570 PRINTLEFTS(BLKS,38);:GOSUB 22:D=600:GOSUB 280:ARP "ARP+1.GOTO 540 573 REM 574 REM DELETE RECORD? **575 REM·**  576 PR I NT" {CLR-HOMD {oA} {OM {DM {OM {OM {DA} {OM {DA} {DA} {DA} {DA} {oA} {oA} {DA} {oA} {oA} {oA} {oA} {DA} {oA} (DA}{DA}";LEFTS(BLKS,39) 578 PRINT"{5 SP}DELETE{1 SP)THIS{l SP}RECORD"U SP} *(YI*  N)":YF=FALSE:GOSUB 22 579 GOSUB 186:IF NOT YF THEN 540

580 IF TN-l=O THEN TN=O:GOTO 500 581 IF ARP=TN THEN ARP=ARP-l:GOTO 586 582 NM=TN+l:GOSUe 30:GOSUe 40:TS\$=HD\$:NM=ARP+l:GOSUB 3 o:GOSUe 46: 586 TN=TN-1:CNG=TRUE: IF TN<1 THEN 500 588 NM=ARP:GOSUB 250:GOTO 522 597 REM MAIN MENU SELECTION 3 & 4 :599 REM 600 NUMQ=TN:CLOSE 2:CLOSE l:IF NOT CNG AND SL=4 THEN 8 62 610 IF NOT CNG THEN 810 640 OPEN 1,8,15: OPEN2,8,3, "TRIVIA(1 SP)FILE" 642 PRINTttl, "P"CHR\$ (3) CHR\$ (1) CHR\$ (0) CHR\$ (1) 650 PRINT#2,NUMQ:CLOSE 2:CLOSE 1 660 IF SL=4 THEN 862 795 REM **FIRST MENU** 805 REM 810 CNG=FALSE: NUMQ=0: PRINT" (SHIFT/CLR-HOME) {DA} {DA} {CTRL/BLK} {8 SP}\*\*C2 SP} TRIVIAU SP}DATA{1 SP}BASE {2 SP}\*\*" 820 PRINT" {DA} {DA} {DA} {2 SP}DO{1 SP}YOU<1 SP}WANT {1 SPHO: {DA} {oA}": PRINT • {4 SPH. {1 SP}CREATE {1 SPHHI SP}NEW{1 SPHRIVIAO SP}FILE" 830 PRINT "{DA}{4 SP}2.{1 SP}LOAD{1 SP}AN{1 SP}EXISTIN GO SP}FILE":PRINT"{oA}{4 SP}3.0 SP}EXITO SP}DATA {1 SP}BASE{1 SP}PROGRAM" 840 PRINT"(DA)(DA)(4 SP)PLEASE(1 SP)SELECT(1 SP)(1-3)" :GOSUB 22 850 WAIT 197,64,64:GET SL\$:IF SL\$<"l" OR SL\$)"3" THEN **850**  860 POKE 1688,ASC(SL\$):IF VAL(SL\$)<>3 THEN 870 862 PRINT" {SHIFT/CLR-HOME} {DA} {DA} {DA} LOAD "CHR\$ (34) "ME NU··CHR\$(34) " ,8" 864 PRINT "{CLR-HOME}":POKE 198,4:POKE 631,13:POKE 632 ,82:POKE 633,213:POKE 634,13:END • 870 IF VAL(SL\$)=l THEN 900 880 PRINT" (SHIFT/CLR-HOME) (DA) (DA) (DA) {3 SP) PLEASE {1 SP} INSERT{l SP}THE<1 SP}DISKETTE" 890 PRINT"(DA)(3 SP)WHERE(1 SP)YOUR(1 SP)QUESTIONS {I SP}AND{1 SP} ANSWERS " : PRINT" {DA} {3 SP}HAVEO SP}e EEN(1 SP)SAVED." 895 GOTO 922 900 PRINT"(SHIFT/CLR-HOME)(DA)(DA)(DA)(3 SP)PLEASE {1 SP}lNSERT{1 SP}A{1 SP)BLANK<1 SP}FORMATTED" 902 PRINT"{DA}{3 SP}DISKETTE{l SP}WHERE{l SP}YOU {1 SP)WANT<1 SP}YOURU SP)NEW",PRINT"{DA}{3 SP)TRIV IA{l SP}FILE{l SP}SAVED." 922 GOSUB 22:GOSUe 50 924 OPEN 1,8,15:OPEN 2,8,3,"TRIVIA{1 SP}FILE,L,"+CHR\$( 114 ) 925 IF VAL(SL\$)=1 THENPRINT#1, "P"CHR\$(3)CHR\$(1)CHR\$(0)  $CHR*(1):PRINT#2,0$ 932 PRINT#1, "P"CHR\$(3)CHR\$(1)CHR\$(0)CHR\$(1) 940 INPUT#2, NUMQ 945 CLOSE 2:CLOSE 1 997 REM

---------------------------

```
998 REM DB MAIN MENU 
999 REM 
1000 TN=NUMQ:OPEN 1,8,15:0PEN 2,8,3,"TRIVIA<1 SP}FILE" 
1005 PRINT" {SHIFT ICLR-HOMD {oA} {OA} {CTRL/BLK} {7 SP}** 
   {2 SPJTRIVIAO SP}DBO SP}MAINO SP}MENU{2 SP}**" 
1010 PRINT" {DA} {DA} {DA} {7 SP}1. {1 SP}ADD{1 SP}QUESTION
   S":PRINT"{DA}{7 SP}2.{1 SP}DISPLAY/EDIT{1 SP}QUESTI
   ONS" 
1020 PRINT"{DA}{7 SP}3.{1 SP}CHANGE{1 SP}FILES":PRINT"
   {DAl{7 SP}4.{1 SP}EXIT{1 SP} PROGRAM " 
1030 PRINT "{oA} {DA} {7 SP}PLEASE<1 SP}SELECT{1 SP} (1-4 
   ) ":GOSUB 22 
1040 WAIT 197,64,64:GET SL$:IF SL$<"I" OR SL$>"4" 
   THEN 1040 
1045 POKE 55923,0:POKE 1651,ASCCSL$):SL=VALCSL$):ON SL 
    GOSUB 400,500,600,600 
1050 GOTO 1005
```
### **VARIABLE LISTING**

The following is a listing of the main variables in the disk data base. It includes the most important variables and may not include all the variables in the program.

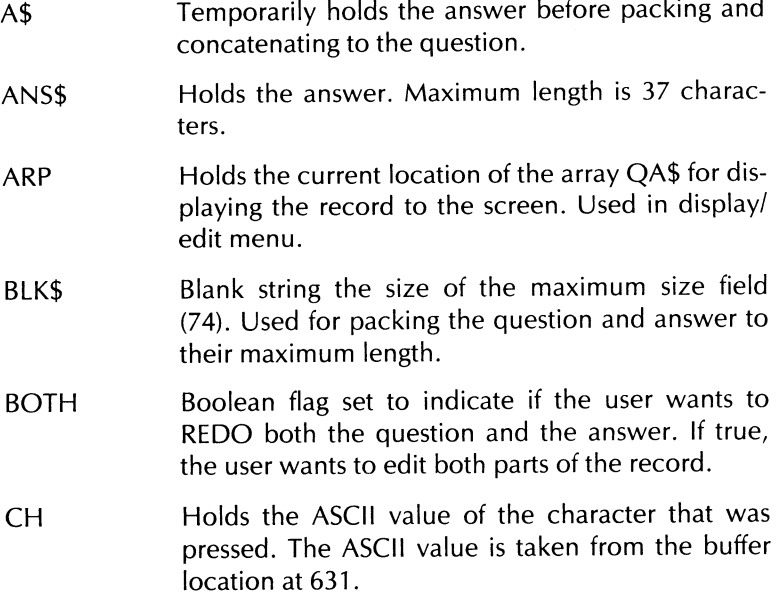

CNG **DF** ERR EX **FALSE**  $F<sub>1</sub>G$ HD\$ Boolean flag. Indicates if any change has been made to the existing file in memory. Flag set to indicate whether the program execution came from the Display/Edit menu. If true, it did. Makes sure you return to display/edit menu. Flag used to indicate if an error occurred within a procedure. This type of an error is not a system error but a user error (invalid response, or illegal characters, etc.). Boolean flag. Indicates whether or not to allow the user to use the **F5 or F4** key. Boolean flag set to 0. Indicates a false value. Flag set to indicate if one of the command keys (Fl, F3, etc.) was pressed. Returns a 1 if **F3** was pressed, a 2 if **Fl** was pressed, and a 3 if **F5** was pressed. Holds the string concatenation of the question and the answer after they have been loaded into memory. HI Holds the high byte calculated from the record number to load or save to disk. I,D,L Looping variables for FOR ... NEXT statements. K\$ Used in getting a key from the keyboard via GET statement. LL  $1OC$ LO M Length of the first line on the question. Used to determine when the question needs to backwrap around to the beginning line. Location of the cursor on the current row. Holds the low byte calculated by the record number to retrieve or save to disk. Sound chip beginning address location.

NM NR **NUMO** QA\$ Q\$ RN RW SL SL\$ SP SV T\$ Record number to print. Same as the question number. Shows what question the user is currently entering. The number of rows the cursor is allowed to make. For the question, NR is set to 2; for the answer, it is set to 1. Number of questions currently loaded into memory or initially set to  $\emptyset$  for creating a new file. Holds the questions and answers in a concatenated string. Total string length is 111 characters-74 for the question and 37 for the answer. Holds the question. Maximum length is 74 characters. Counter to keep track of how many rows the cursor has moved compared to how many it is allowed to move. Is used for keeping the cursor on the same line until the end of the line is reached, then move it down to the next line. Holds the selection number the user chose from the main menu. Holds the string representation of the number pressed from one of the menus. Starting row location to place the cursor and where to start printing characters as they are typed. Boolean flag. Indicates whether or not to allow the user to press **Fl** while typing in the question or answer. Temporarily holds the answer after it is converted to all uppercase letters.

- T1\$ Temporarily holds the wraparound answer to the question.
- TN Holds the array number of the next location to store the question and answer.
- **TRUF** Boolean flag indicates that the result is indeed true.
- T5\$ Holds the concatenated string to store to disk.
- **TT** Temporarily holds the total number of questions and answers in memory.
- TI\$ Holds the title string to be printed at the top of each screen.
- WD\$ Temporarily holds the new answer after parsing.
- WR Holds a true if the line wraps around to the next line, or false if the question didn't wrap around. Used in getting the question.
- **WRDS** Counter used to count how many words are in your answer.
- YF Boolean flag to indicate whether the user responded with a yes (Y) or a no (N).

# Appendix D **The Disk Game**

#### **PROGRAM LISTING**

5 REM<br>6 REM **DISKETTE VERSION - GAME** 7 REM 10 DIM QA\$(30),QNU(30),CK(30),ND(8),NT(4):POKE 53280,1 3:POKE 53281,13 11 BLK\$="{37 SP}":FALSE=O:TRUE=NOT FALSE 12 M=54272:FOR L=MTO M+24:POKE L,O:NEXT:GOTO 800 15 RN\$=RIGHT\$(BLK\$+STR\$ ITM) ,2): POKE 55487,0: POKE 55488 ,0 16 POKE 1215,ASC(MID\$(RN\$,1,1»:POKE 1216,ASC(MID\$(RN\$  $,2,1)$ ): RETURN 22 M=54272:POKE M+24,15:POKEM+5,9:POKEM+6,0:POKE M+1,2 5:POKE M,30 24 POKE M+4,33:FOR 1=1 TO 150:NEXT:POKE M+4,32:POKE M +24 ,0: RETURN 30 M=54272:POKE M+24,15:POKEM+5,9:POKEM+6,0:POKE 1'1+1,6 : POKE M.71 32 POKE M+4,33:FOR 1=1 TO 150:NEXT:POKE M+4,32:POKE M +24,0: RETURN 33 REM<br>34 REM CALCULATES HI&LO BYTES OF REC. # **35 REM**  36 IF NM<256 THEN HI=O:LO=NM 37 IF NM>=256 THEN HI=INT(NM'256):LO=NM-256\*HI 38 RETURN 39 REM 40 REM RETRIEVE RECORD 41 REM 42 PRINT#l, "P"CHR\$ (3) CHR\$ (LO> CHR\$ (HI) CHR\$ (1): INPUT#2,Q \$ 44 PRINT#1, "P"CHR\$ (3) CHR\$ (LO>CHR\$ (HI )CHR\$ (76): INPUT#2, A\$ 46 HD\$=Q\$+A\$:RETURN 50 PRINT" {CLR-HOME} {DA} mA} mA} mA} {DA} mA} mA} {DA} {DA} {DA} {DA} {DA} {DA} {DA} {DA} {DA} {DA} {DA} {DA} {DA} mA} {DA} <DA} {DA} {5 SP}PRESS{2 SP}{RETURN}{2 SP}TO {1 SP}CONTlNUE"; 55 WAIT 197,64,64:GET RT\$:IF RT\$<>CHR\$(13) THEN 55 58 RETURN 60 FOR 1=1 TO D:NEXT:RETURN 61 REM DISPLAY STATUS FOR A PLAYER 63 REM 64 PRINT"{CLR-HOME}{DA}{DA}{DA}{DA}{DA}{DA}{DA}{DA} {DA} {DA} {DA} {DA} {DA} {DA} {DA} {DA} {DA} {DA} {RA} {RA} {RA){RA}{RA}{RA}{RA}{RA}{RA}";PL;"{RA}{RA}{RA}{RA} {RA} {RA} {RA} {RA} {RA} {RA} {RA} {RA} {RA}"; LEFT\$ (PN\$ <PU ,10) 65 FOR Q=O TO 3:POKE 1832+Q,32:POKE 1849+Q,32:NEXT: POKE 1853,32:POkE 1854,32 66 POKE 1855,32:POKE 1856,32:POKE 1857,32:POKE 1858,32 68 PRINT" WA} {RAJ {RA} {RA} {RA} {RAJ {RAJ {RAJ";SC (PU;" {RA} {RA} {RA} {RA} {RA} {RA} {RA} {RA} {RA} {RA} {RA} {RA} {RAHRAHRA}";NC(PL); "''';NQ(PU : RETURN 72 REM ERASES ANSWER 74 REM

75 PRINT"{CLR-HOME}{DA}{DA}{DA}{DA}{DA}{DA}{DA}{DA} {DA} {DA} {DA} {DA} {RA} ";BLK\$:RETURN

```
77 REM
78 REM
          PARSE ANSWER
79 REM
BO WD#="":WRDS=0:FOR I=1 TO LEN(ANS#)
B2 IF ASC(MID$(ANS$, I, 1))=32 AND WD$="" THEN 90
84 IF ASC(MID$(ANS$, I, 1))=32 AND MID$(ANS$, I+1, 1)="
   (1 SP)" THEN 90
B6 IF ASC(MID#(ANS#, I, 1))=32 OR I=LEN(ANS#) THEN WRDS
   =WRDS+187 IF WRDS>2 THEN ERR=TRUE: RETURN
BB WD#=WD#+MID#(ANS#, I, 1)
90 NEXT I: FOR I=1 TO LEN(WD$): IF ASC(MID$(WD$, I, 1))=32
    AND I<>1 THEN 93
92 NEXT I: RETURN
93 A$=MID$(WD$,1,I):T$=WD$
94 IF A*="THE(1 SP)" OR A*="AN(1 SP)" OR A*="A(1 SP)"
   THEN T*=MID* (WD* , I+1,LEN(T*)-I)96 ANS *= T *: RETURN
97 REM
98 REM
         GET ANSWER ROUTINE
99 REM
100 POKE 198,0:POKE 649,1:TI$="000000"
101 RW=SP:ANS$="":LOC=0:POKESP+54272,0:POKESP,64:POKES
   F+1, 32102 IFPEEK(198)=OTHENTM=VAL(RIGHT$(TI$,2)):TM=TP-TM:
   IFTM(O THEN TU=TRUE: RETURN
103 GOSUB 15: IF PEEK (198) =0 THEN 102
104 CH=PEEK(631):POKE 198,0
106 IF CH<>13 AND (CH<20 OR (CH>20 AND CH<32)) THEN 10
   2
109 IF CH=133 THEN EX=TRUE: RETURN
112 IF CH=13 AND ANS$<>"" THEN POKE RW+LOC,32:RETURN
113 IF CH=13 THEN 102
114 IF CH=20 OR CH=157 THEN 138
115 TM=VAL(RIGHT$(TI$,2)): TM=TP-TM: IF TM<0 THEN TU=TRU
   F: RETHEN
116 GOSUB 15
117 ANS*=ANS*+CHR*(CH): IF CH>31 AND CH<64 THEN 122
118 IF CH>95 AND CH<128 THEN CH=CH-32:60TO 122
120 CH=CH-64
122 POKE RW+LOC, CH: LOC=LOC+1: POKE RW+LOC+54272, 0: POKER
   W+LOC, 64: IFLOC<37THEN 102
124 POKE LOC+RW, 32: POKE RW+54309, 0: POKE RW+37, 64
130 IF PEEK(198)=0 THENTM=VAL(RIGHT$(TI$,2)):TM=TP-TM:
  IFTM<OTHENTU=TRUE:RETURN
131 GOSUB 15: IF PEEK (198) =0 THEN 130
132 IF CH=13 THEN RETURN<br>134 IF CH=20 OR CH=157 THEN 138
135 IF CH=133 THEN EX=TRUE: RETURN
136 GOTO 130
138 LOC=LOC-1:IF LOC<1 THEN 101
140 POKE RW+LOC, 64: POKE RW+LOC+1, 32
141 TM=VAL(RIGHT$(TI$,2)):TM=30-TM:IF TM<=0 THEN TU=TR
   UE: RETURN
142 GOSUB 15
144 ANS *= LEFT * (ANS *, LEN (ANS *) -1): GOTO 102
183 REM
184 RFM
          Y OR N ROUTINE
185 REM
186 WAIT 197,64,64:GET K$:IF K$<>"Y" AND K$<>"N" THEN
   186
```
187 IF K\$="Y" THEN YF=TRUE 188 RETURN 197 REM<br>198 REM GAME PLAYING 199 REM 200 GOSUB 64:NM=AL:GOSUB 450:TM=25:GOSUB 15:TP=25 202 PRINT" {CLR-HOME} {DA} {DA} {DA} {DA} {DA} {DA} {RA}"; LEFT\$ (QA\$ (AU ,37) :PRINT"{RA}";MID\$(QA\$(AU ,38,37) 203 PS=PL 204 PD=FALSE:FOR 1=1 TO DB:IF ND(I)=QNU(AL) THEN PD=TR UE:GOTO 210 206 NEXT:PD=FALSE:FOR 1=1 TO T3:IF NT(I)=QNU(AL) THEN PT=TRUE:GOTO 210 208 NEXT I:PT=FALSE 210 PRINT" {CLR-HOME} {DA} {DA} {DA} {DA} {DA} {DA} {DA} {DA} {DA}{RA}";LEFT\$(BLK\$,37):GOSUB 75 212 IF PD THEN PRINT" (CLR-HOME) (DA) (DA) (DA) (DA) {oAl {oA} {DAl {oA} {RA} {10 SP}DOUBLE{1 SP}VALUE!": GOSUB 22:GOSUB 22 214 IF PT THEN PRINT"{CLR-HOME}{DA}{DA}{DA}{DA}{DA} {DAHDAHDAHDAHRAH10 SPHRIPLE{1 SP}VALUE! ": GOSUB 22:GOSUB 22 220 TU=FALSE:EX=FALSE:SP=1505:GOSUB 100:PI=TM 222 IF EX THEN 600 224 IF TU THEN 240 226 IF PD THEN PI=PI\*2 228 IF PT THEN PI=PI\*3 230 GOSUB 80:ANS\$=MID\$(ANS\$+BLK\$,1,37):CA\$=MID\$(QA\$(AL ),75,37) 232 IF CA\$=ANS\$ THEN 250 240 GOSUB 30:GOSUB 30:D=300:GOSUB 60:NQ(PL)=NQ(PL)+1:P L=PL+1:IF PL>NP THEN PL=1 242 IF PL<>PS THEN TP=12:GOSUB 15:GOSUB 64.GOSUB 75. GOTO 220 244 PRINT" {CLR-HOME}{DA}{DA}{DA}{DA}{DA}{DA}{DA}{DA} {DA} {oA} {RA}THE{1 SP}CORRECT{1 SP}ANSWER{1 SP} IS.": GOSUB 30 245 PRINT"{DA}{RA}";MID\$(QA\$(AU,75,37):D=1000:GOSUB 6 o<br>246 PRINT"{CLR-HOME}{DA}{DA}{DA}{DA}{DA}{DA}{DA}{DA}{DA} {DA} {DA} {RA} ANSWER {19 SP}" 248 GOSUB 75:GOTO 260 250 GOSUB 22:GOSUB 22:SC(PL)=SC(PL)+PI:NC(PL)=NC(PL)+1  $: \text{NQ}$  (PL) =NQ (PL) +1 252 GOSUB 64:D=500:GOSUB 75.GOSUB 60 260 AL=AL+1:IF AL>MN THEN 280 262 PL=PS+1:IF PL)NP THEN PL=1 264 PD=FALSE:PT=FALSE:GOTO 200 280 D=400:GOSUB 64:GOSUB 60:GOTO 750 450 POKE 55468,0:POKE 55469,0 452 RN\$=RIGHT\$(BLK\$+STR\$(NM),2):POKE 1196,ASC(MID\$(RN\$ ,1,11) 456 POKE 1197,ASC(MID\$(RN\$,2,1»:RETURN 497 REM CHECKS FOR DUPLICATE NUMBERS 499 REM 500 IF X=O THEN ERR=FALSE:RETURN 502 FOR Q=1 TO X:IF NU=CK(Q) THEN ERR=TRUE:RETURN 504 NEXT:ERR=FALSE:RETURN 507 REM<br>508 REM SELECT & LOAD RANDOM QUESTIONS 509 REM

510 OPEN 1,8,15:0PEN 2,8,3,"TRIVIA{1 SP}FILE" 512 PRINTlll, "P"CHR\$ (3) CHR\$ (1) CHR\$ (0) CHR\$ (1) 514 INPUT#2, NUMQ: IF NUMQ>30 THEN MN=30: GOTO 522 516 MN=NUMQ:FOR 1=1 TO MN 518 WN=INT(RNO(0)\*(MN-l»+2:NU=WN:ERR=FALSE:X=I-l: GOSUB 500:IF ERR THEN 518 520 CK(I)=WN:QNU(I)=WN:NEXT:GOTO 530 522 FOR 1=1 TO 30 524 WN=INT(RND(0)\*(NUMQ-l»+2:NU=WN:ERR=FALSE:X=I-l: GOSUB 500: IF ERR THEN 518 526 CK(I)=WN:QNU(I)=WN:NEXT 530 FOR 1=1 TO MN:NM=QNU(I):GOSUB 36:GOSUB 42:QA\$(I)=Q \$+A\$:NEXT 532 CLOSE 2:CLOSE I:RETURN 597 REM QUIT GAME EARLY? 599 REM 600 PRINT" (CLR-HOME) {DA} {DA} {DA} {DA} {DA} {DA} {DA} {OA} {DA} {DA} {DA} {DA} {OA} {DA} {DA} {DA} {DA} {DA} {DA} {DA} {DA}{DA}{RA}{9 SP}ARE{1 SP}YOU{1 SP}SURE?{1 SP}(Y/N ) ":GOSUB 22 610 YF=FALSE:GOSUB 186:IF NOT YF THEN PRINT" {CLR-HOME} {DA} {DA} {DA} {DA} {DA} {DA} {DA} {DA} {DA} {DA} {DA} {oA} {oA} {oA} {oA} {oA} {DA} {oA} {oA} {OA} {oA} {OA} {RA}"; 620 IF NOT YF THEN PRINT"(13 SP)F1(1 SP)-{1 SP}QUIT {7 SP}":TP=PI:GOSUB 75:GOTO 220 747 REM END OF GAME STATUS 749 REM 750 GOSUB 22: PRINT" (SHIFT/CLR-HOME) (DA) (DA) {9 SP}\*\* {1 SP}FINAL{1 SP}STATS{1 SP}\*\*":PRINT"{DA}{DA}{DA} {3 SP}NAME{S SP}"; 752 PRINT"{1 SP}SCORE{9 SP}NC/NQ":PRINT"{CTRL/RVS ON} {39 SP}" 758 FOR 1=1 TO NP:PN(I)=I:NEXT:FOR J=1 TO NP-l:Jl=J 760 FOR K=J+1 TO NP: IF SC(J1)<SC(K) THEN  $J1=K$ 762 NEXT K:IF Jl<>J THEN T=SC(J):SC(J)=SC(Jl):SC(Jl)=T :T=PN(J):PN(J)=PN(Jl) 764 IF Jl<>J THEN PN(Jl)=T 766 NEXT J 76S FOR 1=1 TO NP:PRINTLEFT\$(PN\$(PN(I»,10);"{7 SP}";S  $C(I)$ ; " ${6}$  SP}"; 769 PRINT NC (PN (I»;" *I"* ;NQ(PN<I»: NEXT 770 IF EX THEN D=2000:GOSUB 60:GOTO 776 772 PR I NT" {CLR-HOME} {DA} {oA} {oA} {oA} {oA} {OA} {DA} {DA} {OA} {OA} {DA} {DA} {DA} {DA} {DA} {DA} {DA} {DA} {DA} {DA} {DA}ANOTHER{1 SP}GAME?{1 SP} *(YIN)* ":GOSUE 22:YF=FALS E 774 GOSUB 186:IF YF THEN X=RND(-I):GOTO S60 776 PRINT" (SHIFT/CLR-HOME) (DA) (DA) {DA)LOAD"CHR\$ (34) "ME NU"CHR\$(34) ",S" 778 PRINT"{CLR-HOME}":POKE 198,4:POKE 631,13:POKE 632, 82:POKE 633,213:POKE 634,13:END 797 REM INTRODUCTION SCREEN 799 REM BOO PRINT" (SHIFT/CLR-HOME) (DA) (DA) (DA) (DA) (DA) (DA) {CTRL/ELIG {3 SP}WELCOME{1 SP}TOU SP}COMMODORE {1 SP}64<l SP}TRIVIA{1 SP}GAME" 810 PRINT" (DA) {DA} {DA} {DA} {DA} {DA} {DA} {DA} {OA} {OA} {OA} mA} {OA} {OA} {oA} COA} {OA} {6 SP}NEED{ 1 SP} INSTRUCTION S?{1 SP} (YIN) ": YF=FALSE: GOSUB 22

101

PEINT"RANDOM{l SP}TRIVIA{l SP}QUESTIONS." 828 PRINT" {DA} {2 SP}EACH{1 SP}QUESTION{1 SP}lS{1 SP}WO RTH{ 1 SP}A{l SP}STARTING": PRINT"VALUE {1 SP}OF {l SP}25{1 SP}POINTS."; 830 PRINT"{2 SP}THE{1 SP}FASTERU SP}YOU":PRINT"ANSWER {1 SP}THE{1 SP}QUESTION{l SP}THEO SF'}MOREU SP}POI NTS"; 832 PRINT" {1 SP}YOU{1 SP}CAN{1 SP}OBTAIN. {2 SP}AS {1 SP}TIME{l SP}GOES{1 SP}BY, {1 SP}THE" 834 PRINT "POINT{1 SP}VALUEO SP}DECREASES. ":PRINT" fDA} {2 SP} IF{1 SP}A{1 SP}PLAYER{1 SP}MISSES{1 SP}TH E(1 SP)ANSWER," 836 PRINT"THE{l SP}NEXT{1 SP}PLAYER{1 SP}IN{1 SP}UNE o SP}GETS{1 SP}AU SP}CHANCE": PRINT"TO{1 SP}ANSWER {1 SP}THEU SP}QUESTION. "; 838 PRINT"{2 SP}ONCE{1 SP}ALL{1 SP}THE":PRINT"PLAYERS {1 SP} HAVE {1 SP} HAD U SP} A {1 SP} CHANCE U SP} TO {1 SP} ANSWER" 840 PRINT"THE{1 SP}QUESTION, {1 SP}THEN{1 SP}THE{1 SP}C ORRECT{1 SP}ANSWER": PRINT" ISU SP}DISPLAYED." 842 PRINT" {DAH2 SP}THE{1 SP}GAME{1 SP}CAN{1 SP}BE {1 SP}PLAYEDU SP}BY{ 1 SP} 1-4": PRINT"PLAYERS. "; 844 PRINT" {3 SP} GOOD {1 SP}LUCK !... HAVE {1 SP}FUN!" 846 PRINT" fDA} {CTRL/BLV}\*{1 SP}ALL {1 SP}ANSWERS{1 SP}M UST{1 SP}MATCH{1 SP}EXACTLY'" **850 GOSUB 50**  860 PRINT" (SHIFT/CLR-HOME) (DA) (DA) (DA) {DA) {DA) {2 SP}PL EASE{1 SP}INSERT{1 SP}THE{1 SP}DISKETTE{1 SP}THAT {1 SP}THE":PRINT"{2 SP}QUESTIONS{1 SP}AND"; 862 PRINT"{1 SP}ANSWERS{1 SP}ARE{l SP}STORED{1 SP}ON." 864 GOSUB 22:GOSUB 50 866 PRINT" (SHIFT/CLR-HOME) (DA) (DA) (DA) (DA) (DA) (DA) {l SP}PLEASE{l SP}LEAVE{1 SP}YOURO SP}TRIVIA {1 SP}DISKETTE" 868 PRINT"{oAH1 SP}lN{l SP}THE{1 SP}DISK{1 SP}DRIVE {l SP}WHILE{1 SP}IU SP}LOAD{1 SP}THE" 870 PRINT" {oA} {1 SP}QUESTIONS{1 SP}AND{1 SP}ANSWERS.": GOSUB 50: PRINT" {SHIFT ICLR-HOME} fDA} {DA} {OA} (2 SP}LO ADING(1 SP)QUESTIONS..." 872 GOSUB 510 882 REM 883 REM SELECT QUESTIONS (DBL & TRP POINTS) 884 REM 885 PRINT" (SHIFT/CLR-HOME) (DA) (DA) (DA) (5 SP) PLEASE (1 SP}WAIT ••• I"M{l SP}WORKING" 920 DB=INT(MN\*.25)+1:T3=INT(MN\*.10)+1:FOR I=1 TO DB 924 WN~INT <RND «) \*MN) +1: NU~QNU (WN) : X~I -1: ERR~FALSE: GOSUB 500:IF ERR THEN 924 926 ND(I)=QNU(WN):CK(I)=QNU(WN):NEXT I:FOR I=1 TO T3:C  $K(I)=0:NEXT:FOR I=1 TO T3$ 928 WN~INT(RND(0)\*MN)+1:NU~QNU(WN):X~I-1:ERR~FALSE: GOSUB 500: IF ERR THEN 928 929 FOR J~l TO T3:T(J)~CV(J):NEXT 930 FOR J=1 TO DB:CK(J)=ND(J):NEXT:ERR=FALSE:X=ND: GOSUB 500

820 GOSUB 22:GOSUB 186:IF NOT YF THEN 860

PRINT"MANY{1 SP}POINTS{1 SP}AS";

822 PRINT"{SHIFT/CLR-HOME}{CTRL/BLV}{9 SP}INSTRUCTIONS 824 PRINT"{DA}{2 SP}THE{1 SP}OBJECT{1 SP}OF{1 SP}THE {l SP}GAMEO SP}IS{1 SP}TO{1 SP}GAIN{l SP}AS":

826 PRINT" {1 SP}POSSIBLECl SP}BY{1 SP}ANSWERING":

932 IF ERR THEN 928

933 FOR J=1 TO T3:CK(J)=T(J):NEXT 934 NT(I)=QNU(WN):CK(I)=QNU(WN):NEXT I 935 REM<br>936 REM NUMBER OF PLAYERS AND NAMES 937 REM 940 PRINT" {SHIFT ICLR-HOME} {DA} {DA} {DA} {DA} {DA} {5 SP}NU MBER{l SP}OF{l SP}PLAYERS{l SP}(1-4l":GOSUB 22 942 WAIT 197,64,64:GET NP\$:IF NP\$="" THEN 942 944 IF ASC(NP\$)<49 OR ASC(NP\$l>52 THEN 942 946 POKE55526,0:POKE 1254,ASC(NP\$):NP=ASC(NP\$l-48:FOR  $I=1$  TO NP 947 PRINT" (SHIFT/CLR-HOME) (DA) (DA) (DA) (DA) (DA) {DA}{DA} " 948 PRINT"PLAYER{l SPHH1 SP}"; I:PN\$(Il="": INPUT" {DA} {DA} {2 SP} NAME" ; PN\$ ( I ) 950 IF PN\$(I)="" THEN 947 952 PN\$(I)=MID\$(PN\$(I)+BLK\$,1,10):NEXT 957 REM DISPLAY GAME SCREEN 959 REM 960 PRINT" (SHIFT/CLR-HOME) (DA) (CTRL/BLK) {10 SP}\*\* {l SP}TRIVIA{l SP}GAME{l SP}\*\*" 961 PRINT"{DA}{CTRL/RVS ON}{40 SP}"; 962 FOR I=1 TO 13: PRINT" {CTRL/RVS ON} {1 SP}"; SPC(38); " {1 SP}";:NEXT 964 PRINT"{40 SP}"; 966 FOR I=1 TO 5:PRINT"{1 SP}";SPC(38);"{1 SP}";:NEXT:<br>**PRINT"{20 SP}"**; 967 PRINT"{20 SP}{CTRL/RVS OFF}"; 970 PRINT" {CLR-HOME} {DA} {DA} {DA} {DA} {RA}QUESTION {l SPHI": PRINT" {DA} {DA} {DA} {DA}{DA} {RA}ANSWER: " 972 FOR 1=0 TO 36:POKE 55817+I,0:POKE 1545+I,120:NEXT 974 PRINT"{DAHDAHDA}{RA}{9 SP} (USE{l SP}ONLY{l SP}2 {1 SP}WORDS){CTRL/BLK}" 976 PRINT"{DA}{DA}{DA}{RA}PLAYER{1 SP}#{10 SP}NAME:": PRINT" {DA}{RA} SCORE: {ll SP}NC/NQ:" 978 PRINT" (DA) {RA} {CTRL/BLK} {13 SP}F1{1 SP}-{1 SP}QUIT

{l SP}":AL=l:PL=l:FOR 1=1 TO NP:SC(Il=O 980 NC(l)=O:NQ(I)=O:NEXT l:GOTO 200

t,

## **VARIABLE LISTING**

The following is a listing of the main variables in the disk game. It includes the most important variables and may not include all the variables in the program.

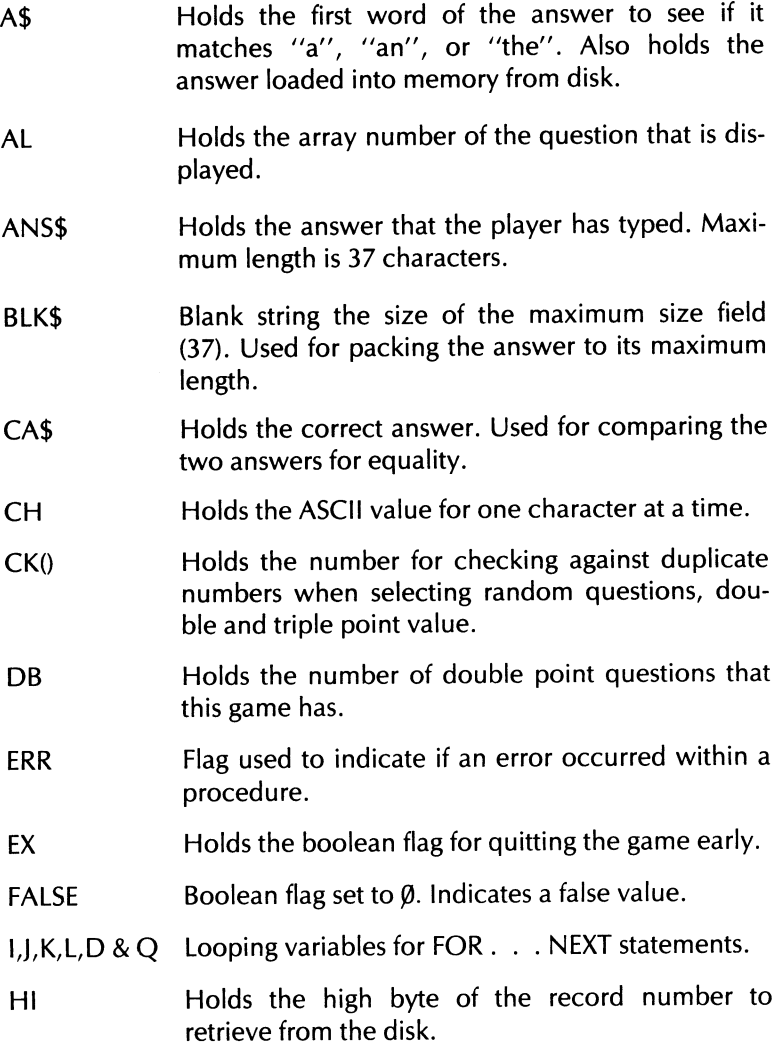

L

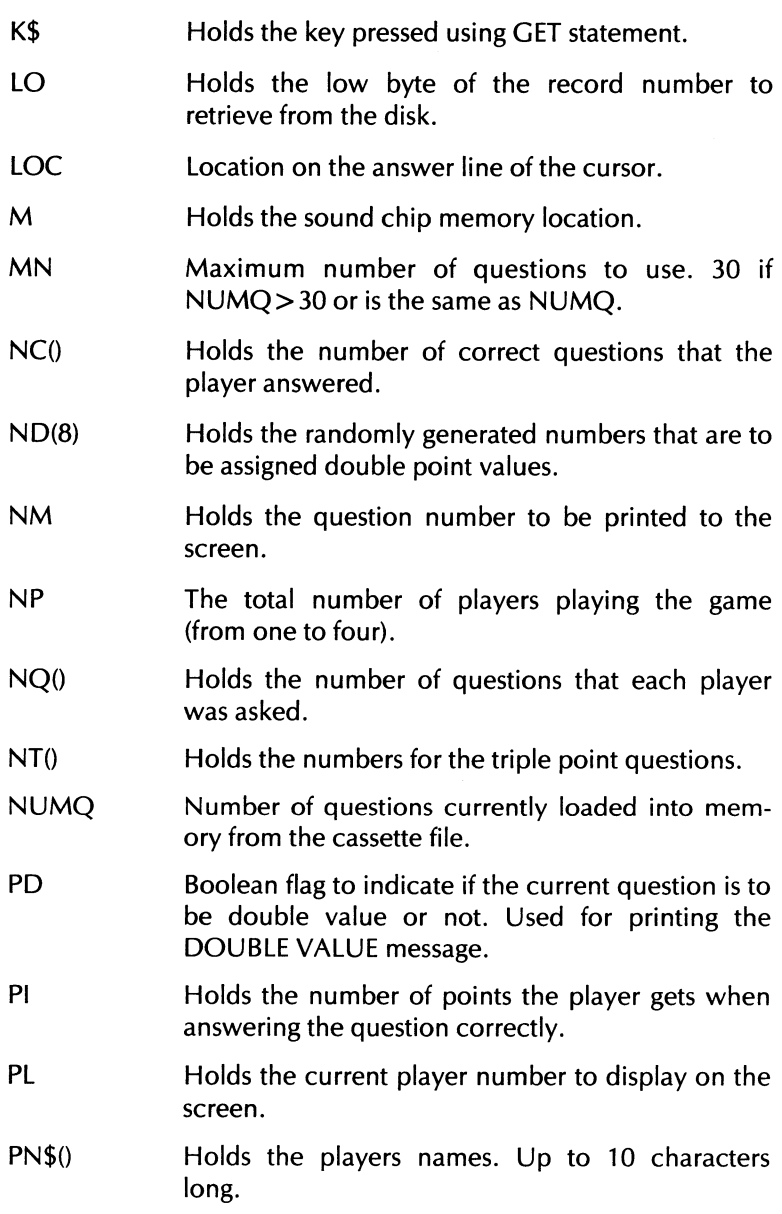

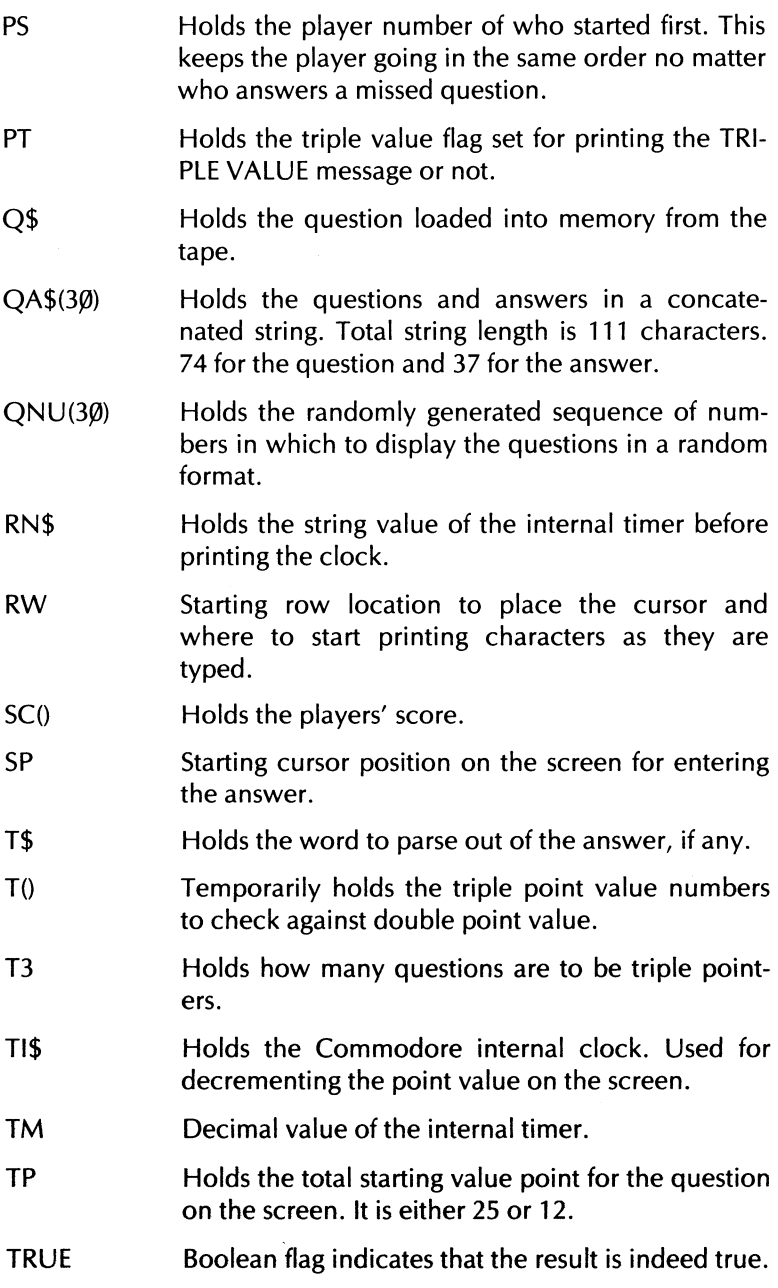
- TU Boolean flag set only if the timer runs out of time. Indicates that the Time is  $Up$ .
- WD\$ Used for parsing the answer.
- WN Holds a random number to select from the file.
- **WRDS** Counter used to count how many words are in your answer.
- YF Boolean flag to indicate whether the user responded with a yes (Y) or a no (N).

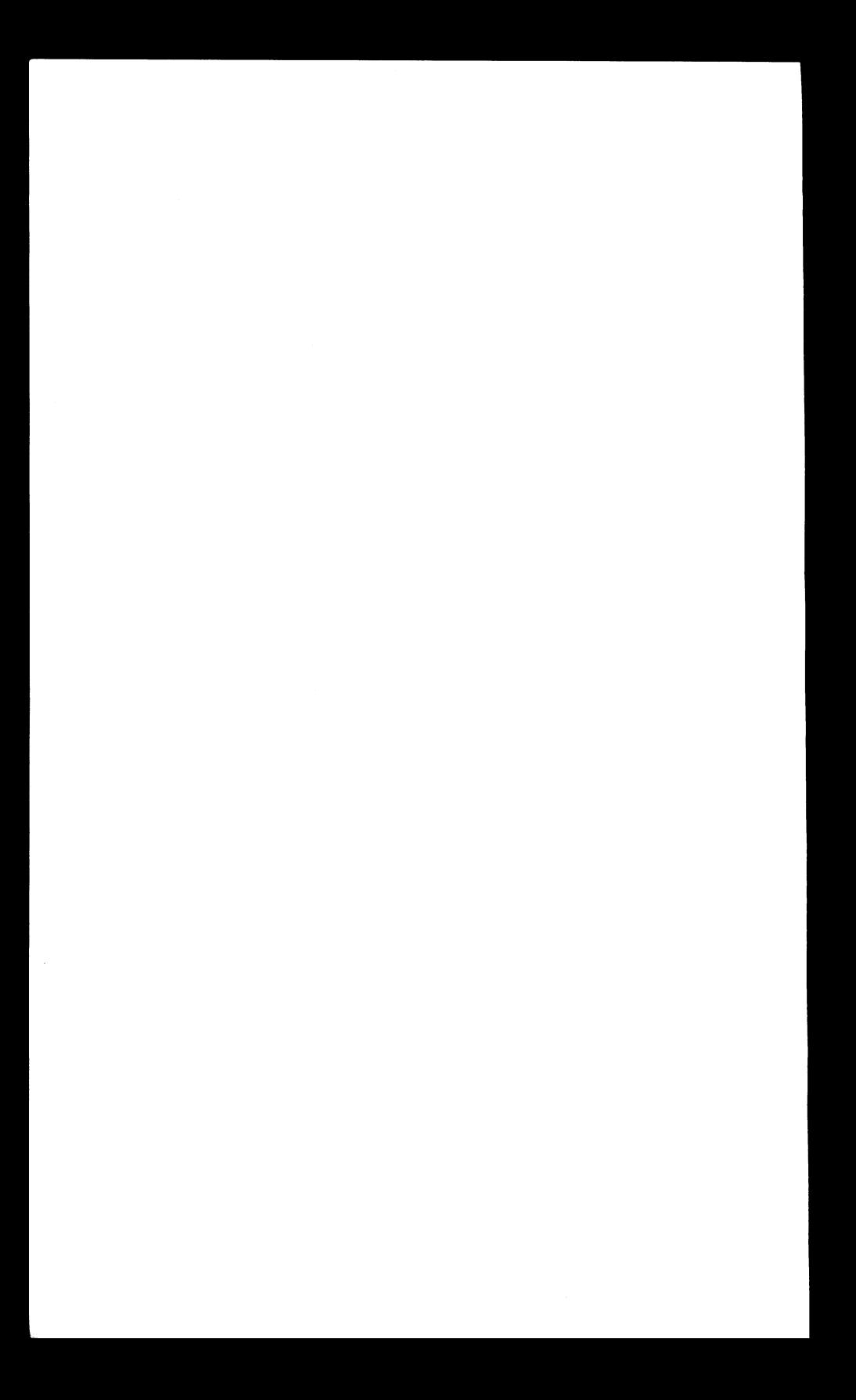

Flowchart 1 - Cassette Data Base  $\boldsymbol{\mathsf{S}}^{(\mathsf{foldout})}$ 

 $\sim$ 

 $\label{eq:2.1} \frac{1}{\sqrt{2}}\int_{\mathbb{R}^3}\frac{1}{\sqrt{2}}\left(\frac{1}{\sqrt{2}}\right)^2\frac{1}{\sqrt{2}}\left(\frac{1}{\sqrt{2}}\right)^2\frac{1}{\sqrt{2}}\left(\frac{1}{\sqrt{2}}\right)^2.$ 

 $\mathbf{1}$ 

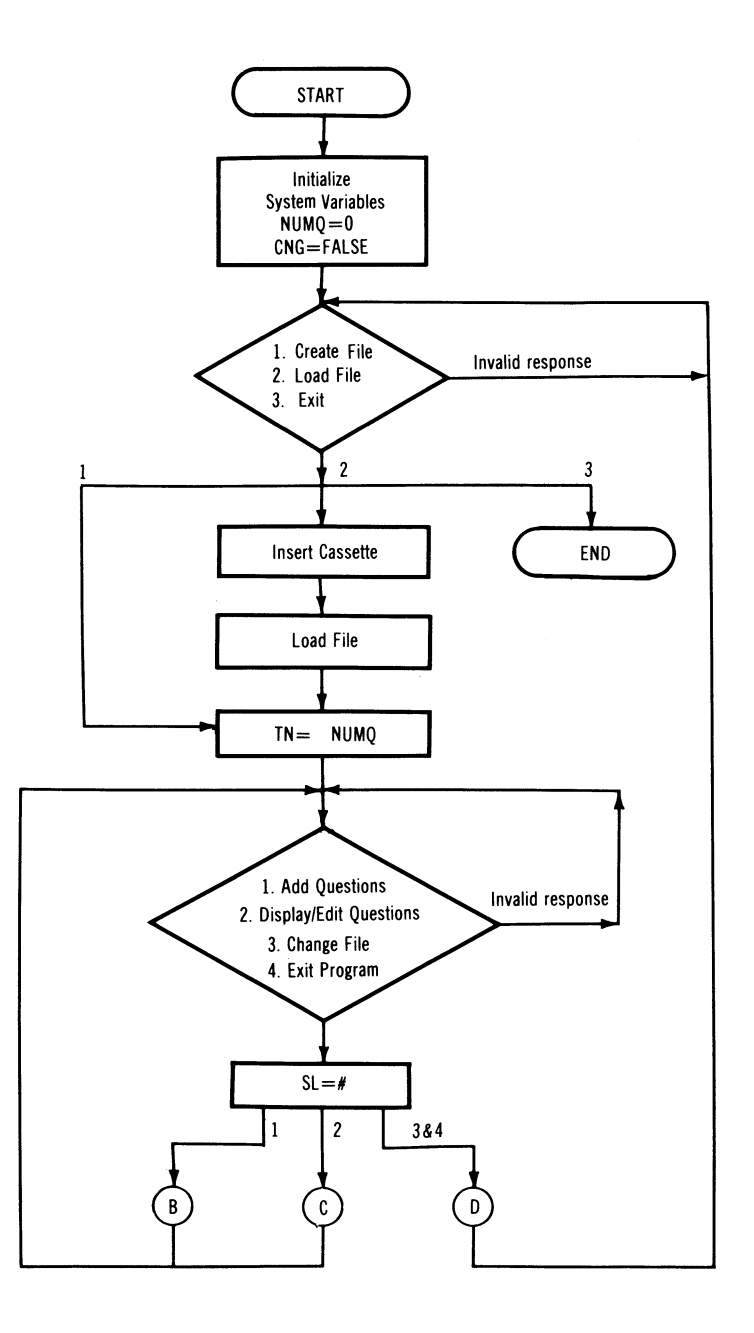

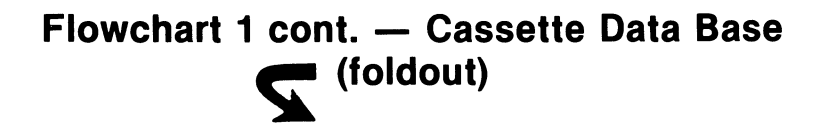

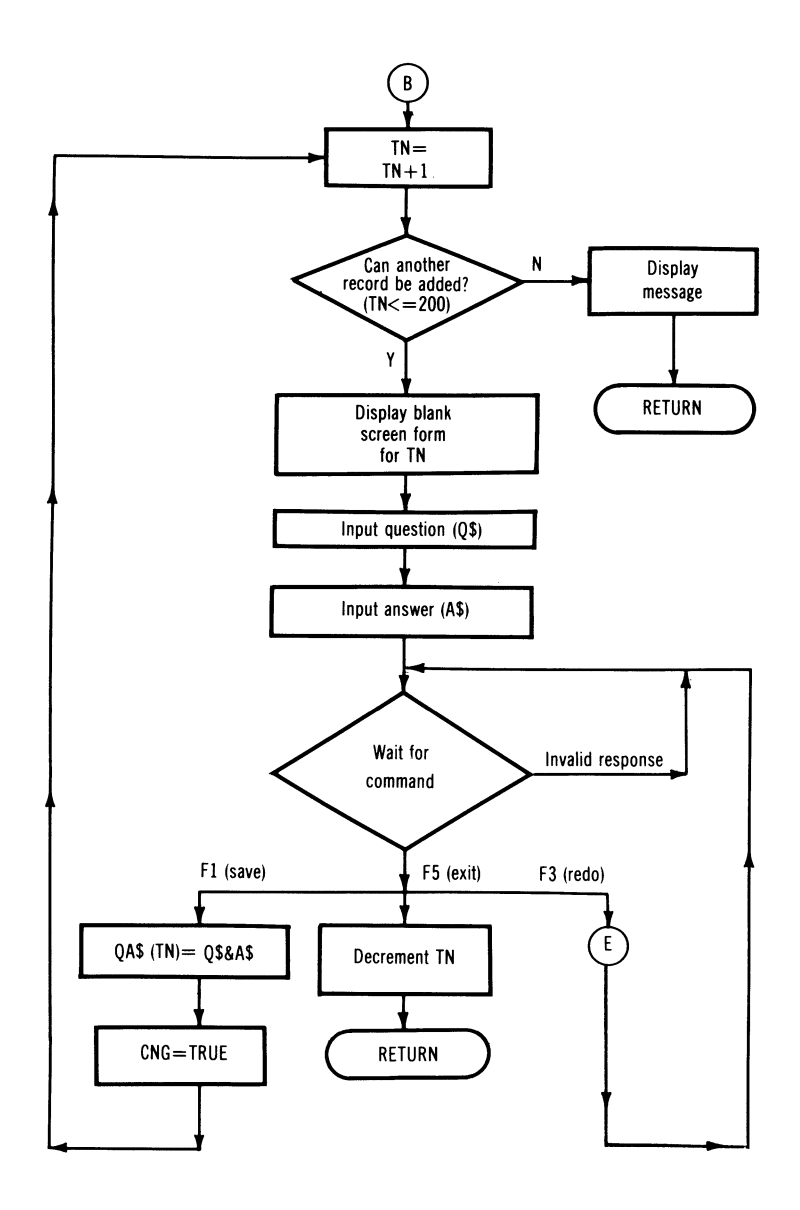

Flowchart 1 cont. - Cassette Data Base (foldout)

 $\sim$ 

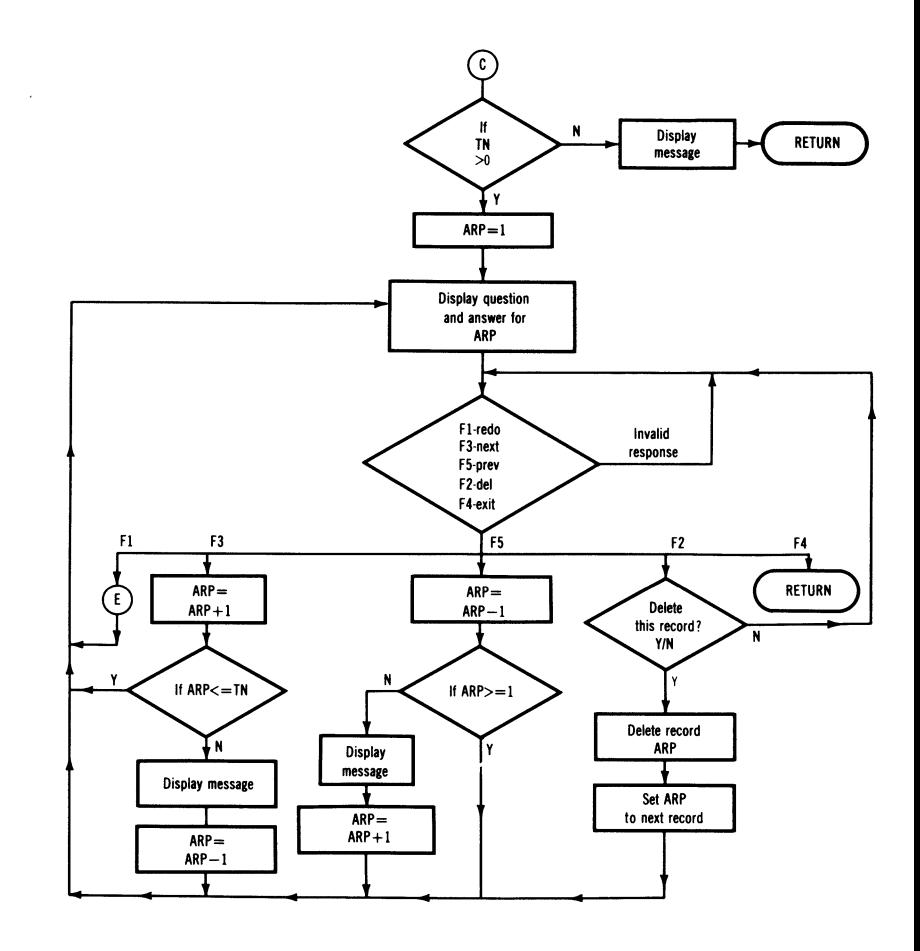

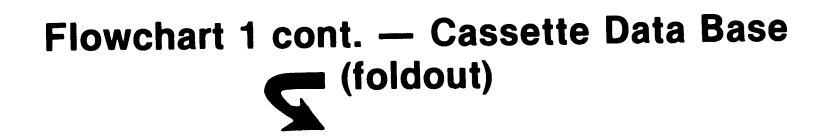

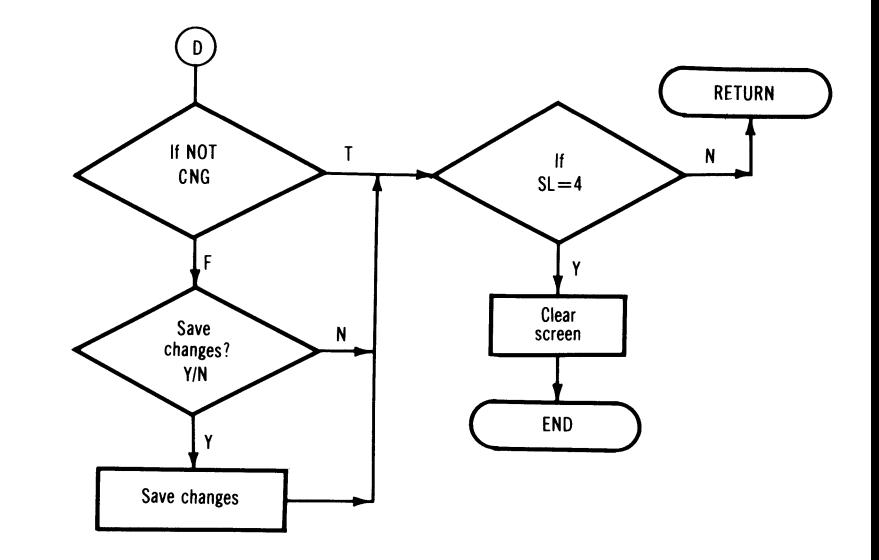

Flowchart 2 cont. - Cassette Data Base (foldout)

## **Flowchart 1 cont. - Cassette Data Base**

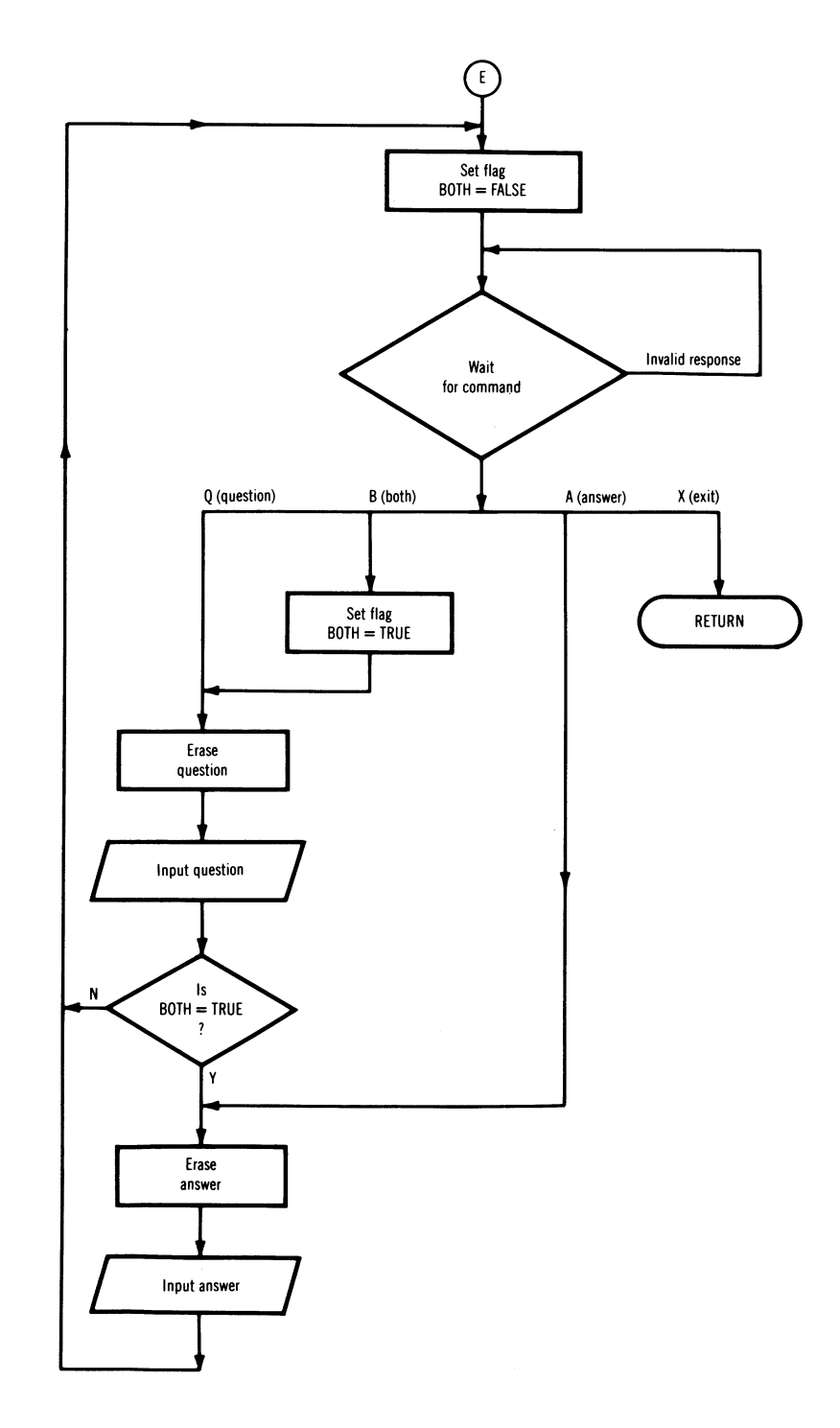

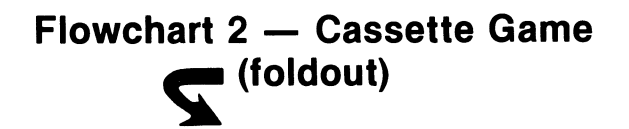

 $\ddot{\phantom{a}}$ 

## **Flowchart 2 - Cassette Game**

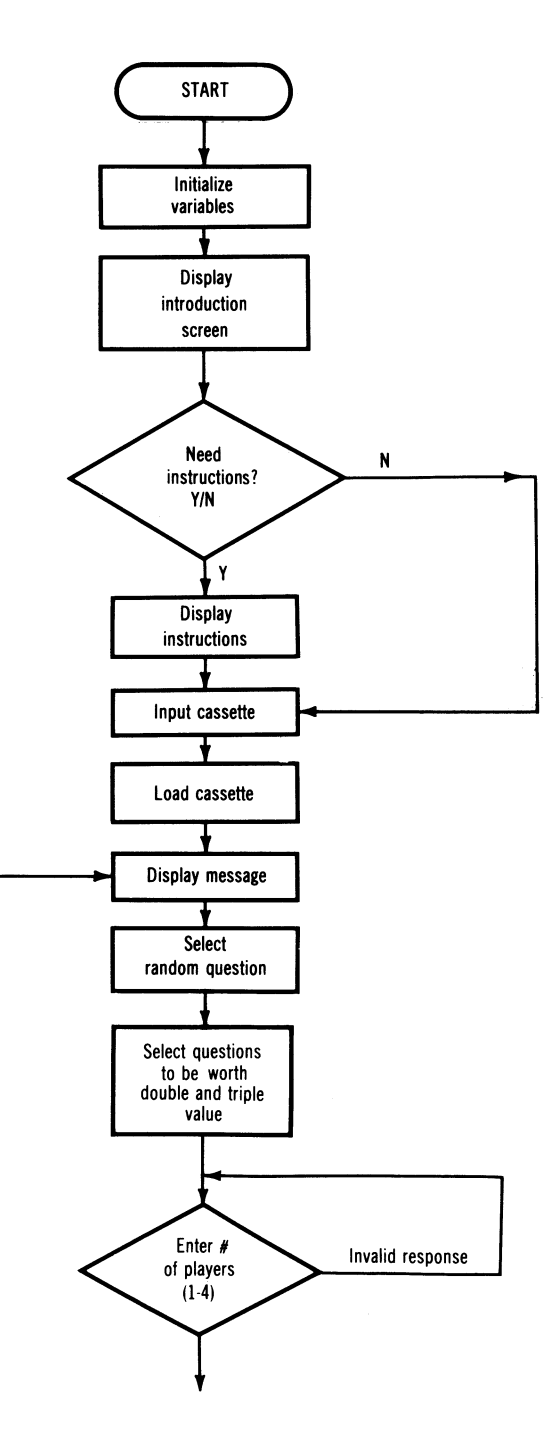

 $(\wedge)$ 

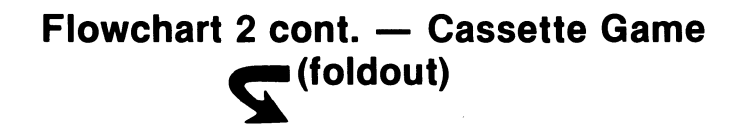

7

 $\sim 10^7$ 

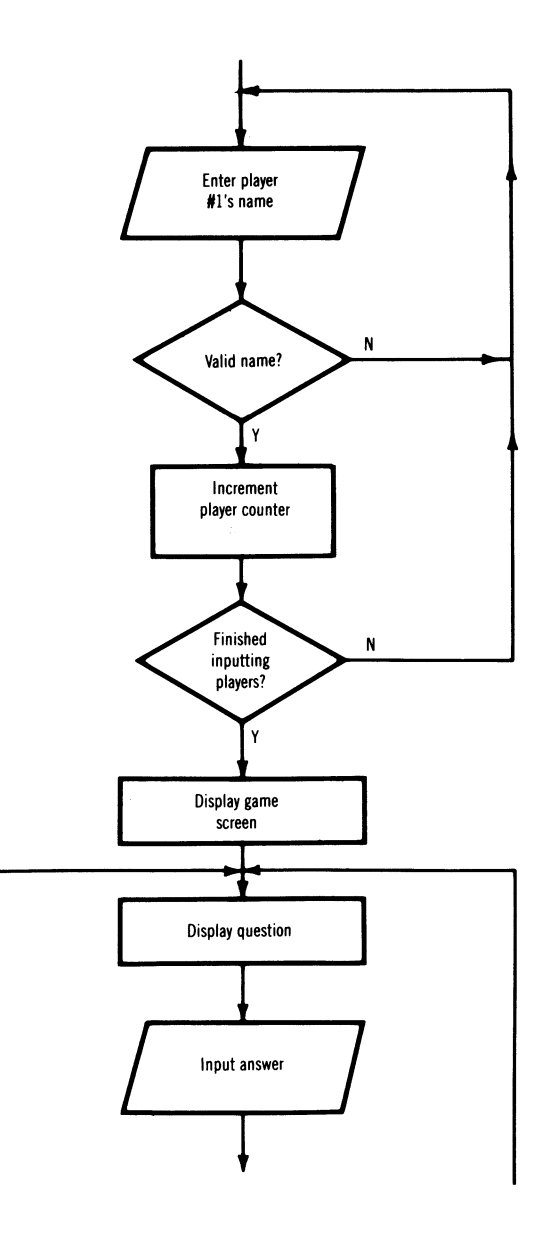

Flowchart 2 cont. - Cassette Game<br>
(foldout)

 $\ddot{\phantom{a}}$ 

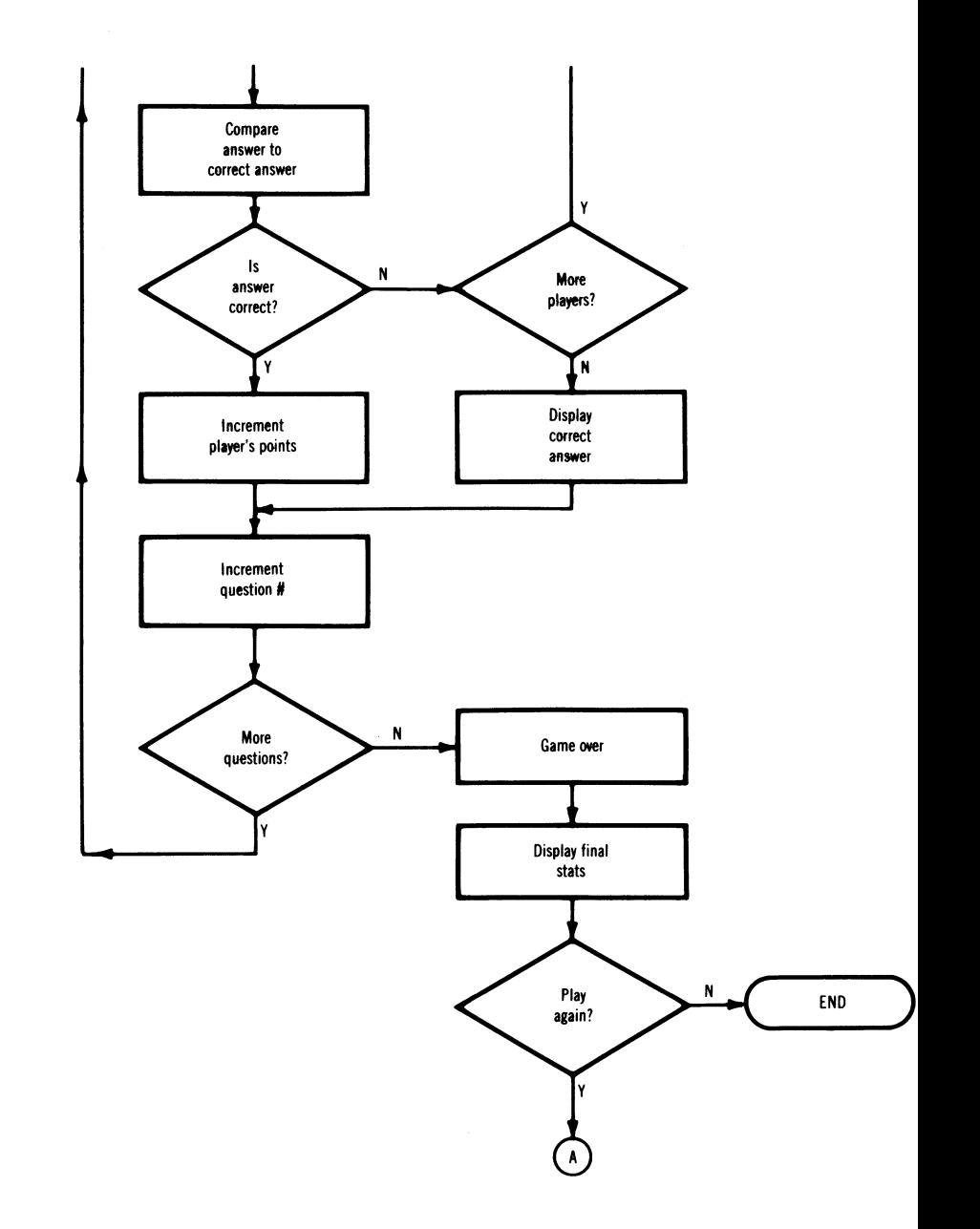

Flowchart 3 - Disk Data Base<br>
(foldout)

## **Flowchart 3 - Disk Data Base**

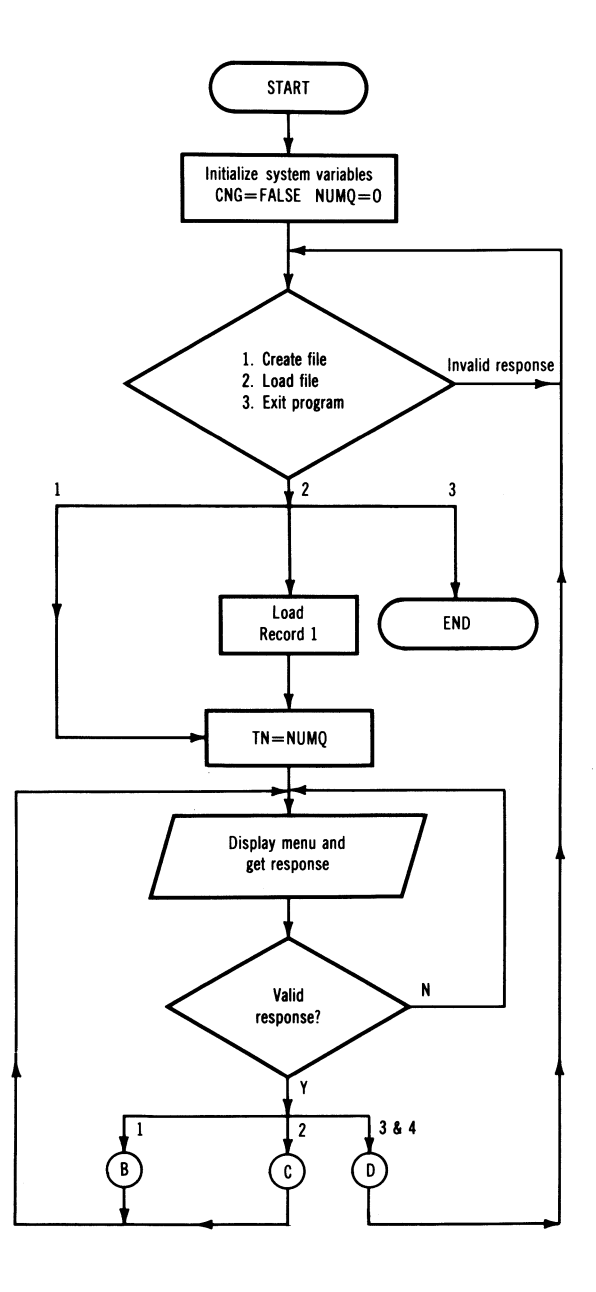

**Flowchart 3 cont. - Disk Data Base (foldout)** 

 $\sim$ 

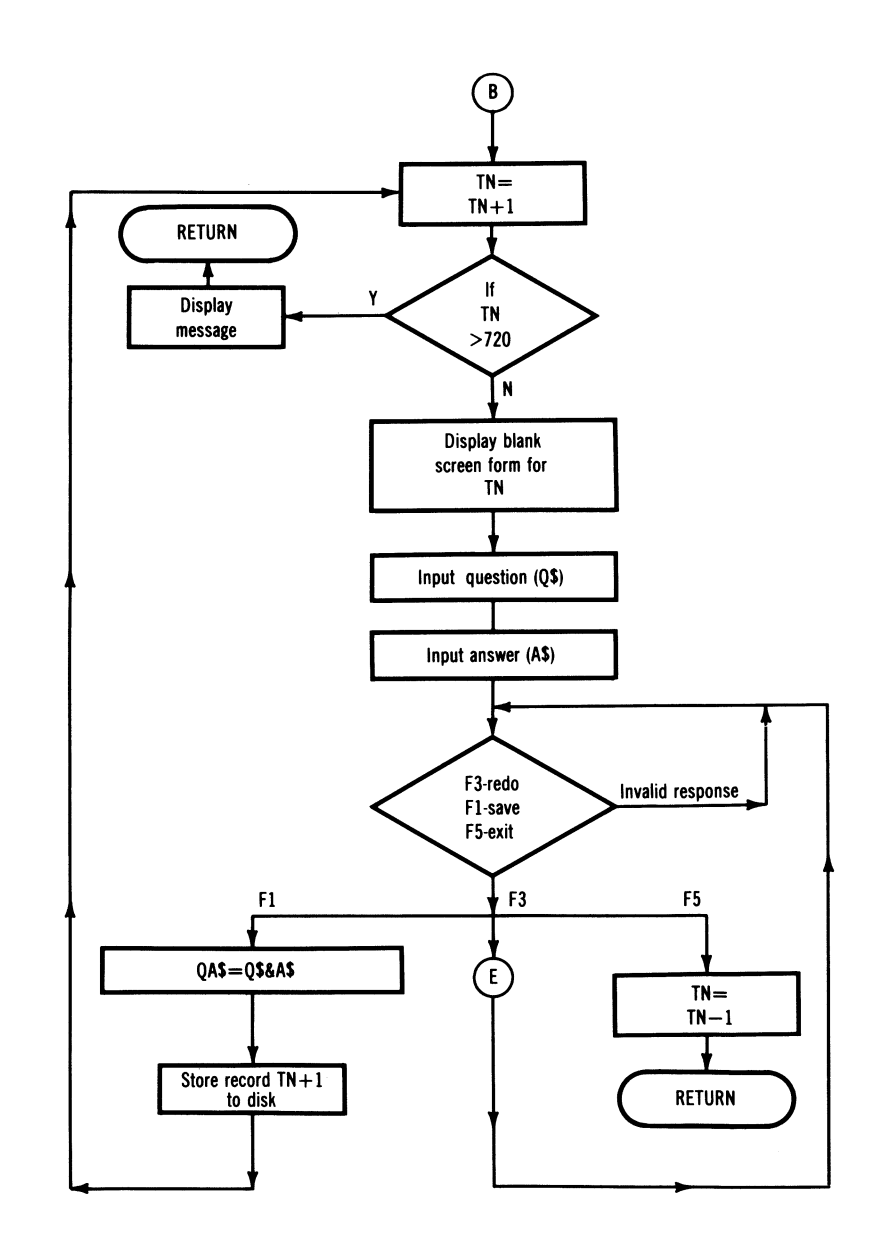

**Flowchart 3 cont. - Disk Data Base (foldout)** 

 $\bar{e}$ 

11

 $\sim 10^{-10}$ 

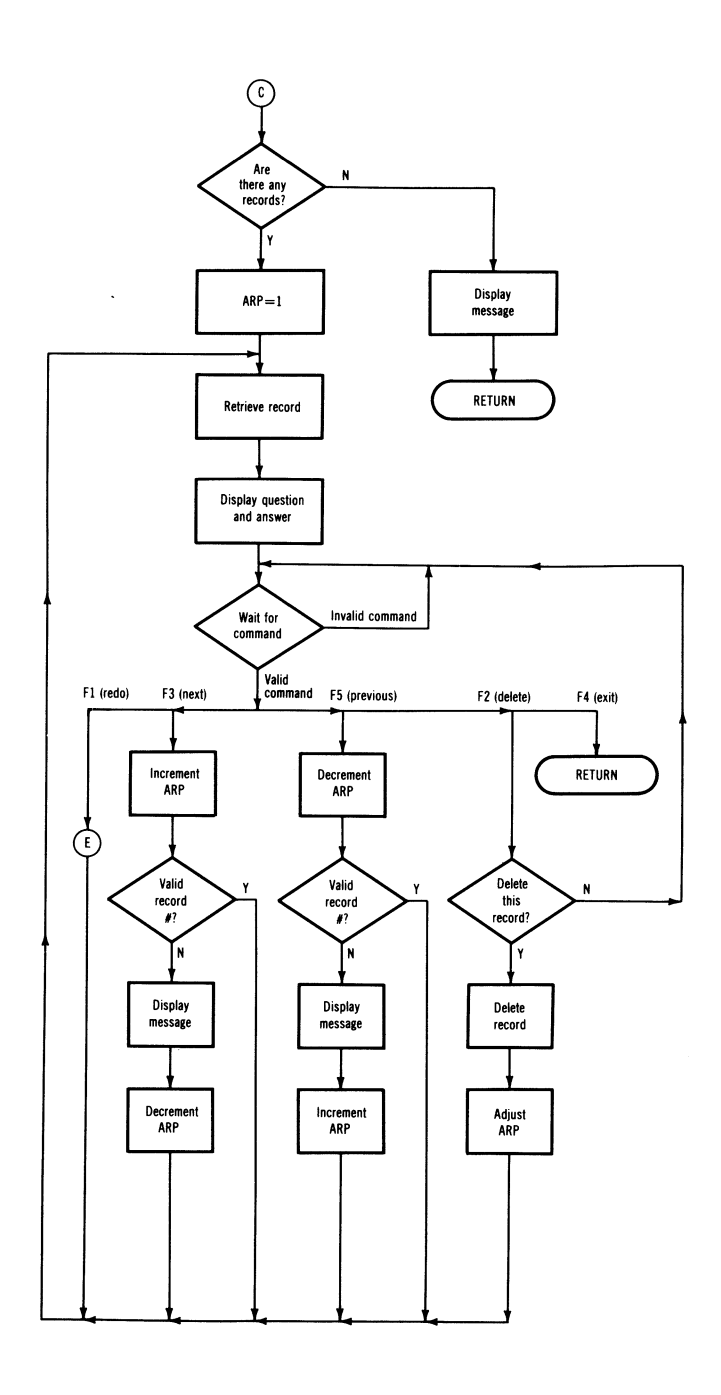

**Flowchart 3 cont. - Disk Data Base**<br> **Gioldout**)

 $\mathcal{L}$ 

-11

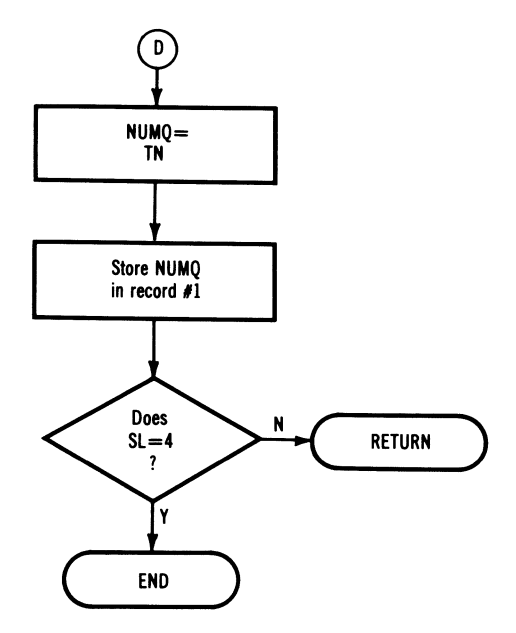

**Flowchart 3 cont. - Disk Data Base (foldout)** 

 $\bullet$ 

Т

## **Flowchart 3 cont. - Disk Data Base**

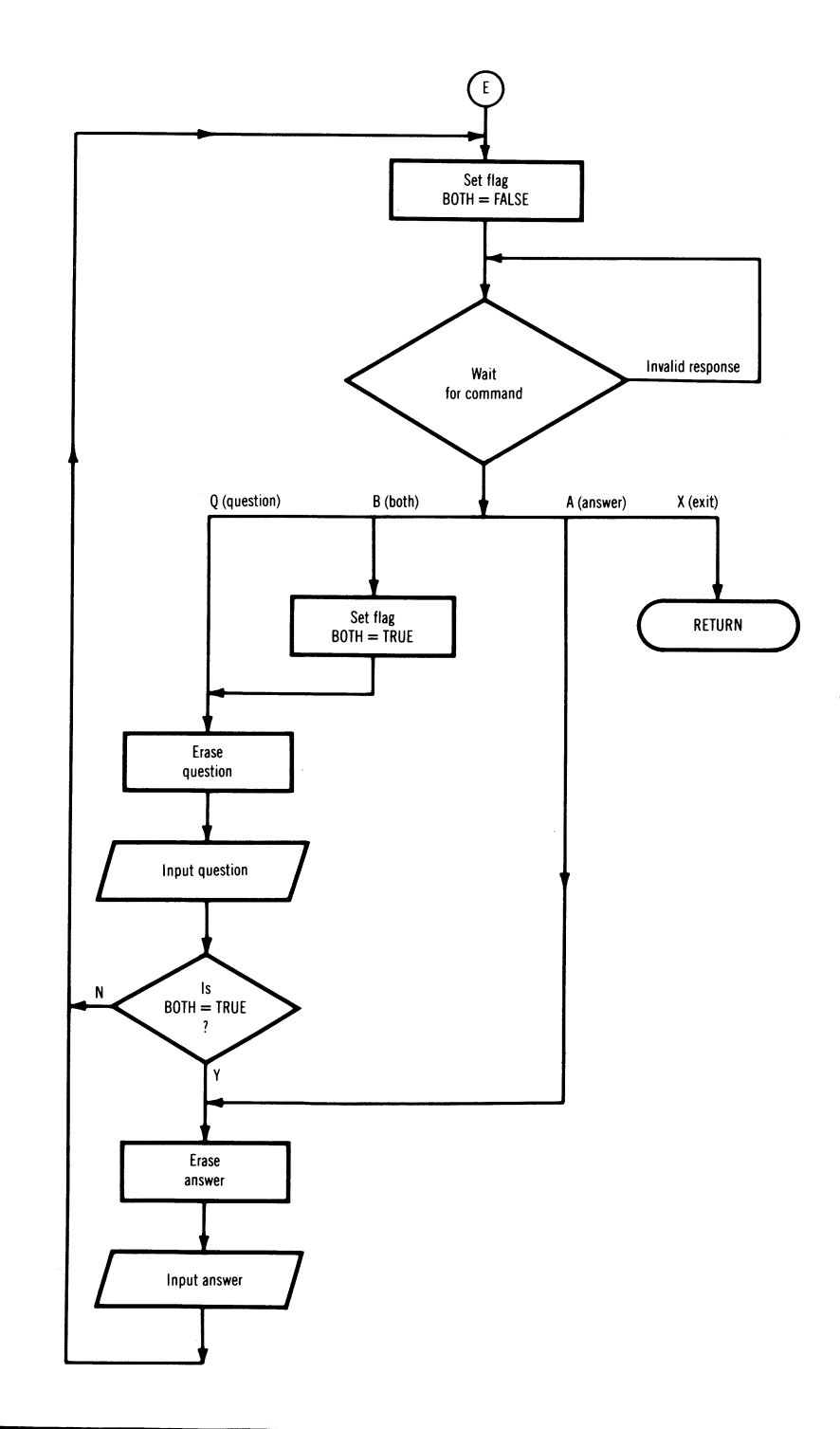

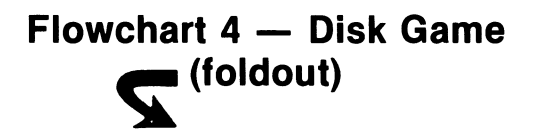

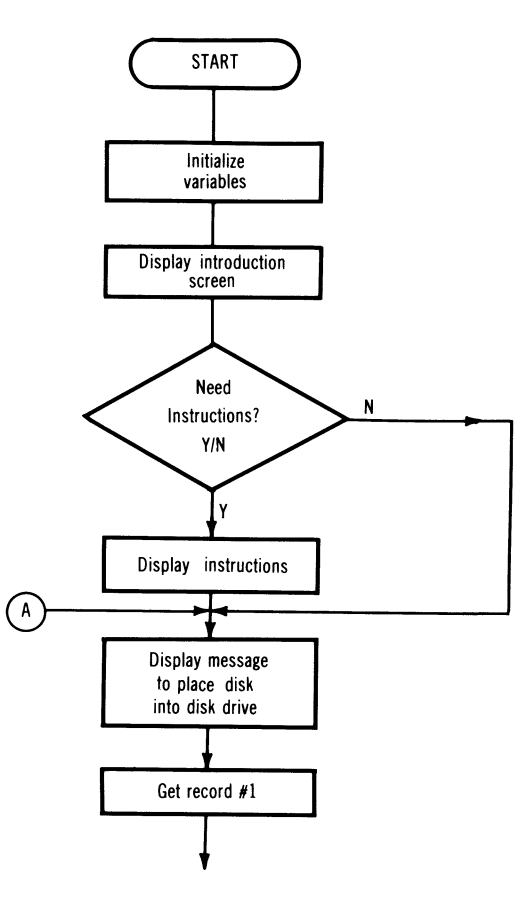

 $\mathcal{L}$ 

 $\mathcal{L}$ 

**Flowchart 4 cont. - Disk Game (foldout)** 

Т

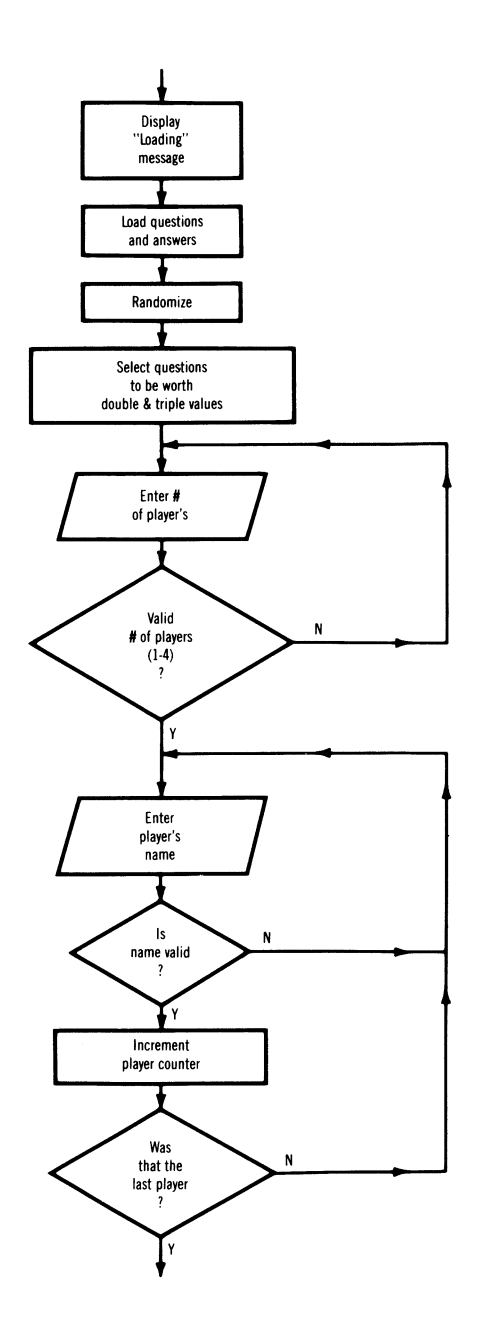

 $\sim 10^{-1}$ 

**Flowchart 4 cont. - Disk Game (foldout)** 

 $\hat{\rho}$ 

 $\mathcal{O}_{\mathcal{A}}$  .

 $\sim$ 

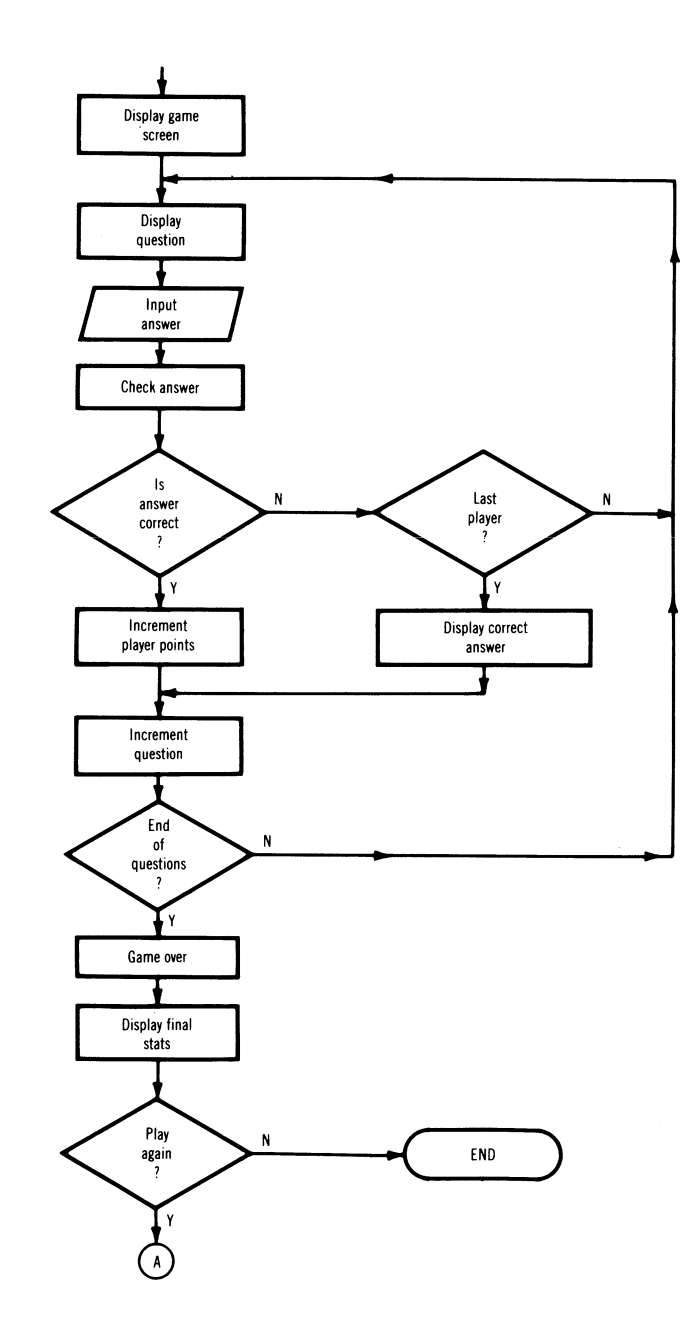

 $\label{eq:2.1} \frac{1}{\sqrt{2}}\int_{0}^{\infty}\frac{1}{\sqrt{2\pi}}\left(\frac{1}{\sqrt{2\pi}}\right)^{2\alpha} \frac{1}{\sqrt{2\pi}}\int_{0}^{\infty}\frac{1}{\sqrt{2\pi}}\left(\frac{1}{\sqrt{2\pi}}\right)^{\alpha} \frac{1}{\sqrt{2\pi}}\frac{1}{\sqrt{2\pi}}\int_{0}^{\infty}\frac{1}{\sqrt{2\pi}}\frac{1}{\sqrt{2\pi}}\frac{1}{\sqrt{2\pi}}\frac{1}{\sqrt{2\pi}}\frac{1}{\sqrt{2\pi}}\frac{1}{\sqrt{2\pi}}$
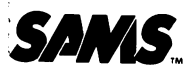

Sams Books cover a wide range of technical topics. We are always looking for  $\sum_{n=1}^{\infty}$  Sams Books cover a wide range of technical topics. We are always looking for more information from you, our readers, as to which additional topics need cover-<br>age. Please fill out this questionnaire and ret age. Please fill out this questionnaire and return it to us with your suggestions. age. Please fill out this questionnaire and return it to us with your suggestions. They will be appreciated. They will be appreciated.

Please check the areas of interest:

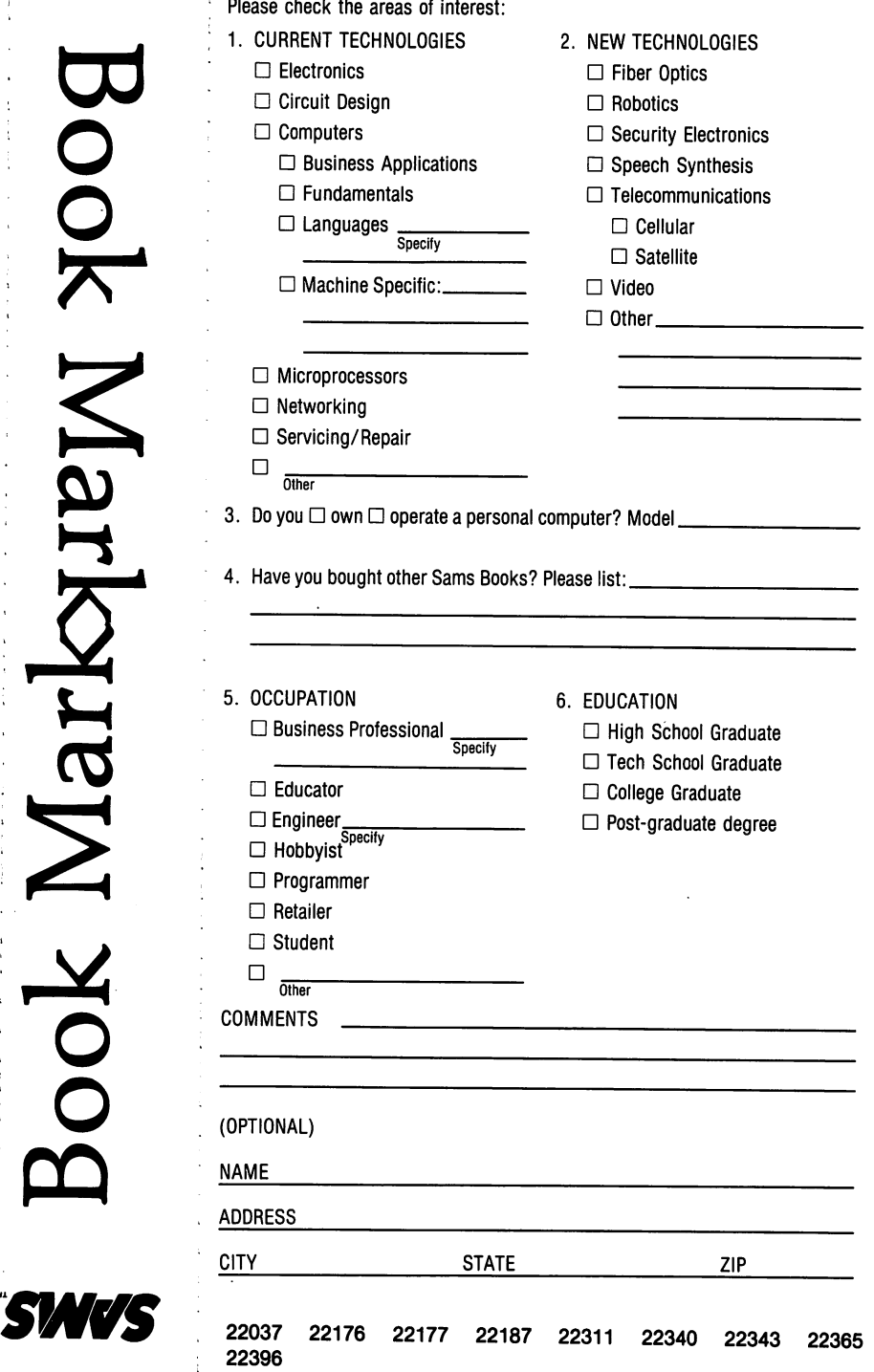

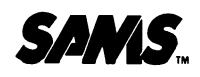

# a Book Markhrem Yoog Book Markhram Noog

VC/S

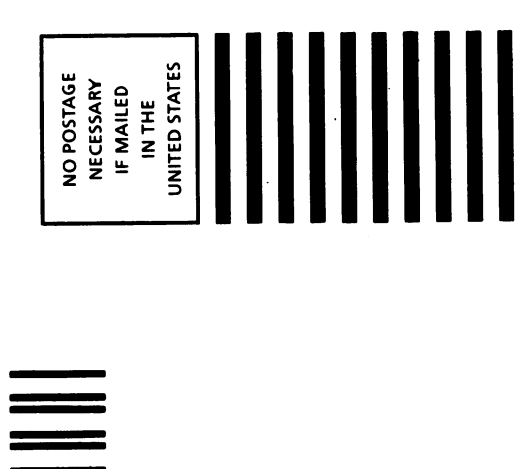

# FIRST CLASS PERMIT NO. 1076 INDIANAPOUS. IND. INDIANAPOLIS, IND. **BUSINESS REPLY CARD**  BUSINESS REPLY CARD PERMIT NO. 1076 FIRST CLASS

POSTAGE WILL BE PAID BY ADDRESSEE

POSTAGE WILL BE PAID BY ADDRESSEE

HOWARD W. SAMS & CO., INC. HOWARD W. SAMS & CO., INC. 4300 WEST 62ND STREET 4300 WEST 62ND STREET

Indianapolis, IN 46206 Indianapolis, IN 46206 P.O. Box 7092 P.O. Box 7092

ATTENTION: Public Relations Department **ATTENTION: Public Relations Department** 

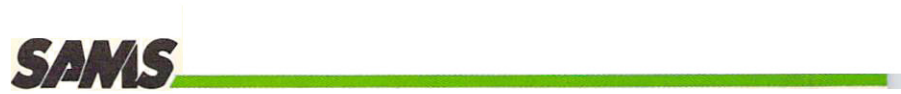

## Commodore 64 **Commodore 64'·**  Trivia **Trivia**  Data Base **DataBase**

- **Introduces Commodore 64 owners to data bases and their** applications by enabling users to understand how a simplified data base is created and why it works
- Discusses user-friendly data entry, error checking and program  **Discusses user-friendly doto entry, error checking and program**  continuity **continuity**
- Compares advantages and disadvantages of cassette and disk  **Compares advantages and disadvantages of cassette and disk**  files files
- **e** Includes a sample trivia data base file with 100 questions and answers **answers**
- **Provides tips on making programs run faster and more efficiently**
- Helps users put parts of the data base together and learn how to e Helps users put ports of the data bose together ond leorn how to use the program **use the program**

Commodore 64™ Trivia DataBase is an entertaining way to see for **Commodore 64 T ..** *Trivio DataBase* **is on entertaining way to see for**  yourself how data bases can be used for fun and education **yourself how doto bases con be used for fun and education** 

### Machine Requirements: Machine Requirements:

- Commodore 64 Computer Commodore 64 Computer
- Monitor Monitor
- Disk Drive and/or Datasette Disk Drive and/or Dataselle

**Howard W. Sams & Co., Inc.**<br>4300 West 62nd Street, Indianapolis, Indiana 46268 U.S.A.

\$8.95/22396 ISBN: 0-672-22396-1 *\$8.95122396* ISBN,0·672·22396· 1

### **Commodore 64 Trivia Data Base**

by James F. Hunter and Gregory L. Guntle Commodore 64

© 1984

Howard W. Sams & Co., Inc.<br>4300 West 62nd Street, Indianapolis, Indiana 46268 U.S.A.

26484